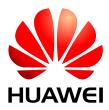

# HUAWEI ME909s Series LTE Module V100R001

# **Application Guide**

Issue

03

Date

2016-11-25

### Copyright © Huawei Technologies Co., Ltd. 2016. All rights reserved.

No part of this manual may be reproduced or transmitted in any form or by any means without prior written consent of Huawei Technologies Co., Ltd. and its affiliates ("Huawei").

The product described in this manual may include copyrighted software of Huawei and possible licensors. Customers shall not in any manner reproduce, distribute, modify, decompile, disassemble, decrypt, extract, reverse engineer, lease, assign, or sublicense the said software, unless such restrictions are prohibited by applicable laws or such actions are approved by respective copyright holders.

#### **Trademarks and Permissions**

HUAWEI, HUAWEI, and Retrademarks or registered trademarks of Huawei Technologies Co., Ltd.

LTE is a trade mark of ETSI.

Other trademarks, product, service and company names mentioned may be the property of their respective owners.

#### Notice

Some features of the product and its accessories described herein rely on the software installed, capacities and settings of local network, and therefore may not be activated or may be limited by local network operators or network service providers.

Thus, the descriptions herein may not exactly match the product or its accessories which you purchase.

Huawei reserves the right to change or modify any information or specifications contained in this manual without prior notice and without any liability.

#### DISCLAIMER

ALL CONTENTS OF THIS MANUAL ARE PROVIDED "AS IS". EXCEPT AS REQUIRED BY APPLICABLE LAWS, NO WARRANTIES OF ANY KIND, EITHER EXPRESS OR IMPLIED, INCLUDING BUT NOT LIMITED TO, THE IMPLIED WARRANTIES OF MERCHANTABILITY AND FITNESS FOR A PARTICULAR PURPOSE, ARE MADE IN RELATION TO THE ACCURACY, RELIABILITY OR CONTENTS OF THIS MANUAL.

TO THE MAXIMUM EXTENT PERMITTED BY APPLICABLE LAW, IN NO EVENT SHALL HUAWEI BE LIABLE FOR ANY SPECIAL, INCIDENTAL, INDIRECT, OR CONSEQUENTIAL DAMAGES, OR LOSS OF PROFITS, BUSINESS, REVENUE, DATA, GOODWILL SAVINGS OR ANTICIPATED SAVINGS REGARDLESS OF WHETHER SUCH LOSSES ARE FORSEEABLE OR NOT.

THE MAXIMUM LIABILITY (THIS LIMITATION SHALL NOT APPLY TO LIABILITY FOR PERSONAL INJURY TO THE EXTENT APPLICABLE LAW PROHIBITS SUCH A LIMITATION) OF HUAWEI ARISING FROM THE USE OF THE PRODUCT DESCRIBED IN THIS MANUAL SHALL BE LIMITED TO THE AMOUNT PAID BY CUSTOMERS FOR THE PURCHASE OF THIS PRODUCT.

#### **Import and Export Regulations**

Customers shall comply with all applicable export or import laws and regulations and be responsible to obtain all necessary governmental permits and licenses in order to export, re-export or import the product mentioned in this manual including the software and technical data therein.

#### **Privacy Policy**

To better understand how we protect your personal information, please see the privacy policy at http://consumer.huawei.com/privacy-policy.

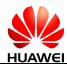

# **About This Document**

# **Revision History**

| Document<br>Version | Date       | Chapter | Description                                                                            |
|---------------------|------------|---------|----------------------------------------------------------------------------------------|
| 01                  | 2015-07-30 |         | Creation                                                                               |
| 02                  | 2015-11-30 | 5       | Updated the chapter Internal Protocol Stack<br>Application Scenarios-TCP/UDP.          |
|                     |            | 6       | Updated the chapter Internal Protocol Stack<br>Application Scenarios-FTP.              |
|                     |            | 7       | Updated the chapter Internal Protocol Stack<br>Application Scenarios-HTTP.             |
|                     |            | 8       | Updated the chapter Internal Protocol Stack<br>Application Scenarios-SMTP.             |
|                     |            | 9       | Updated the chapter Internal Protocol Stack<br>Application Scenarios-FTPS/HTTPS/SMTPS. |
| 03                  | 2016-11-25 | 10.2.1  | Added the NOTE for SSL cipher suites                                                   |
|                     |            | 11.2.1  | Updated the Reference Process                                                          |
|                     |            | 11.3.1  | Updated the Reference Process                                                          |
|                     |            | 23.1.1  | Updated the Differential upgrade flow and Full upgrade flow                            |

# Scope

ME909s-821 ME909s-821 Mini PCIe ME909s-120 ME909s-120 Mini PCIe

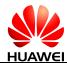

# Contents

| 1 Overview                                                              | 15 |
|-------------------------------------------------------------------------|----|
| 1.1 Conventions and Definitions                                         | 15 |
| 1.1.1 Conventions                                                       | 15 |
| 1.1.2 Definitions                                                       | 16 |
| 1.2 Basic AT Command Processing Principles                              | 16 |
| 1.2.1 Ports                                                             | 16 |
| 1.2.2 AT Command Processing Mechanism                                   | 17 |
| 1.2.3 Recommended Timeout Mechanism for AT Commands Processed by a Host | 19 |
| 2 Initialization Application Scenarios                                  | 21 |
| 2.1 Startup Indication ^SYSSTART                                        |    |
| 2.1.1 Reference Process                                                 | 21 |
| 2.1.2 Troubleshooting                                                   | 21 |
| 2.2 Querying Basic Information                                          | 22 |
| 2.2.1 Reference Process                                                 | 22 |
| 2.2.2 Troubleshooting                                                   | 22 |
| 2.3 Network Service Operations                                          | 22 |
| 2.3.1 Reference Process                                                 | 22 |
| 2.3.2 Troubleshooting                                                   | 23 |
| 3 Serial Port Configuration Application Scenarios                       | 25 |
| 3.1 Overview                                                            | 25 |
| 3.2 Baud Rate Configuration                                             | 25 |
| 3.2.1 Reference Process                                                 | 25 |
| 3.2.2 Troubleshooting                                                   | 26 |
| 3.3 Baud Rate Autonegotiation                                           | 26 |
| 3.3.1 Reference Process                                                 | 26 |
| 3.3.2 Troubleshooting                                                   | 27 |
| 3.4 DTR Hang Up Data Services                                           | 27 |
| 3.4.1 Reference Process                                                 | 27 |
| 3.4.2 Troubleshooting                                                   | 27 |
| 3.5 DCD Pin Control                                                     |    |
| 3.5.1 Reference Process                                                 |    |
| 3.5.2 Troubleshooting                                                   |    |

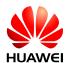

| 3.6 Setting Hardware Flow Control                       |    |
|---------------------------------------------------------|----|
| 3.6.1 Reference Process                                 |    |
| 3.6.2 Troubleshooting                                   |    |
| 4 External Protocol Stack Application Scenarios         |    |
| 4.1 Prerequisites                                       |    |
| 4.1.1 Reference Process                                 |    |
| 4.1.2 Troubleshooting                                   |    |
| 4.2 Establishing Data Connections                       |    |
| 4.2.1 Reference Process                                 |    |
| 4.2.2 Troubleshooting                                   |    |
| 4.3 Data Transmission                                   |    |
| 4.4 Switch Between Data Mode and Command Mode           |    |
| 4.4.1 Reference Process                                 |    |
| 4.4.2 Troubleshooting                                   |    |
| 4.5 Disconnecting Data Service Connections              |    |
| 4.5.1 Reference Process                                 | 35 |
| 5 Internal Protocol Stack Application Scenarios-TCP/UDP |    |
| 5.1 Overview                                            |    |
| 5.2 Initializing Internet Services                      |    |
| 5.2.1 Reference Process                                 |    |
| 5.2.2 Troubleshooting                                   |    |
| 5.3 Creating a Listen Server                            |    |
| 5.3.1 Reference Process                                 |    |
| 5.3.2 Troubleshooting                                   |    |
| 5.4 Creating TCP/UDP Links                              |    |
| 5.4.1 Reference Process                                 |    |
| 5.4.2 Troubleshooting                                   |    |
| 5.5 Sending Data                                        |    |
| 5.5.1 Reference Process                                 |    |
| 5.5.2 Troubleshooting                                   | 41 |
| 5.6 Closing TCP/UDP Links                               | 41 |
| 5.6.1 Reference Process                                 | 41 |
| 5.6.2 Troubleshooting                                   |    |
| 5.7 Transparent Transmission Mode                       |    |
| 5.7.1 Reference Process                                 | 42 |
| 5.7.2 Troubleshooting                                   | 44 |
| 5.8 Packet Statistics                                   | 45 |
| 5.8.1 Reference Process                                 | 45 |
| 5.9 TCP/UDP Link Change Indication                      | 45 |
| 5.9.1 Reference Process                                 | 45 |
| 6 Internal Protocol Stack Application Scenarios-FTP     |    |

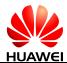

7

|    | 6.1 Creating an FTP Control Link                                       | 47 |
|----|------------------------------------------------------------------------|----|
|    | 6.1.1 Reference Process                                                | 47 |
|    | 6.1.2 Troubleshooting                                                  | 47 |
|    | 6.2 Configuring Data Transmission Mode                                 | 48 |
|    | 6.2.1 Reference Process                                                |    |
|    | 6.3 Configuring FTP Data Channel Mode                                  | 49 |
|    | 6.3.1 Reference Process                                                | 49 |
|    | 6.4 Getting FTP File Size                                              | 49 |
|    | 6.4.1 Reference Process                                                | 49 |
|    | 6.4.2 Troubleshooting                                                  | 50 |
|    | 6.5 Downloading File Using "GET" Command in Transparent Mode           | 50 |
|    | 6.5.1 Reference Process                                                | 50 |
|    | 6.5.2 Troubleshooting                                                  | 51 |
|    | 6.6 Downloading File Using "GET" Command in Command Mode               | 51 |
|    | 6.6.1 Reference Process                                                | 51 |
|    | 6.7 Download File Using "GET" Command in Buffer Mode                   |    |
|    | 6.7.1 Reference Process                                                | 52 |
|    | 6.8 Uploading File Using "PUT" Command in Transparent Mode             | 53 |
|    | 6.8.1 Reference Process                                                | 53 |
|    | 6.9 Uploading File Using "PUT" Command in Command Mode and Buffer Mode | 54 |
|    | 6.9.1 Reference Process                                                | 54 |
|    | 6.10 FTP Error Codes                                                   | 55 |
| In | nternal Protocol Stack Application Scenarios-HTTP                      |    |
|    | 7.1 Creating an HTTP Server Link                                       |    |
|    | 7.1.1 Reference Process                                                |    |
|    | 7.1.2 Troubleshooting                                                  |    |
|    | 7.2 Configuring Data Transmission Mode                                 |    |
|    | 7.2.1 Reference Process                                                |    |
|    | 7.3 Downloading File Using "GET" Command in Transparent Mode           |    |
|    | 7.3.1 Reference Process                                                |    |
|    | 7.3.2 Troubleshooting                                                  |    |
|    | 7.4 Downloading File Using "GET" Command in Command Mode               |    |
|    | 7.4.1 Reference Process                                                |    |
|    | 7.5 Downloading File Using "GET" Command in Buffer Mode                |    |
|    | 7.5.1 Reference Process                                                |    |
|    | 7.6 Uploading File Using "POST" Command in Transparent Mode            |    |
|    | 7.6.1 Reference Process                                                |    |
|    | 7.7 Uploading File"POST" Command in Command Mode and Buffer Mode       |    |
|    | 7.7.1 Reference Process                                                |    |
|    | 7.7.2 Troubleshooting                                                  |    |
|    | 7.8 HTTP Error Codes                                                   |    |
|    |                                                                        |    |

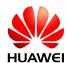

| 8 Internal Protocol Stack Application Scenarios-SMTP             | 65 |
|------------------------------------------------------------------|----|
| 8.1 Creating an SMTP Server Link                                 | 65 |
| 8.1.1 Reference Process                                          | 65 |
| 8.1.2 Troubleshooting                                            | 65 |
| 8.2 Sending Mail Through "emsend" Without Attachment             | 66 |
| 8.2.1 Reference Process                                          | 66 |
| 8.3 Sending Mail Through "emsend" with Attachment Using 7 bit    | 66 |
| 8.3.1 Reference Process                                          | 66 |
| 8.4 Sending Mail Through "emsend" with Attachment Using base 64  | 68 |
| 8.4.1 Reference Process                                          | 68 |
| 8.4.2 Troubleshooting                                            | 69 |
| 8.5 SMTP Error Codes                                             | 69 |
| 9 Internal Protocol Stack Application Scenarios-FTPS/HTTPS/SMTPS | 71 |
| 9.1 Creating a Secure Control Link                               | 71 |
| 9.1.1 Preliminary Operations                                     | 71 |
| 9.1.2 IP Configuration                                           | 71 |
| 9.1.3 SSL and TLS                                                | 72 |
| 9.1.4 Certificates                                               | 72 |
| 9.2 Configuring SSL                                              | 72 |
| 9.2.1 Reference Process                                          | 72 |
| 10 SSL Application Scenarios                                     | 74 |
| 10.1 Initializing Secure Services                                | 74 |
| 10.1.1 Reference Process                                         | 74 |
| 10.1.2 Troubleshooting                                           | 75 |
| 10.2 Configuring SSL                                             |    |
| 10.2.1 Reference Process                                         | 75 |
| 10.2.2 Troubleshooting                                           | 76 |
| 10.3 Managing Certificate/Key                                    | 76 |
| 10.3.1 Reference Process                                         | 76 |
| 10.3.2 Troubleshooting                                           | 77 |
| 10.4 Creating SSL Links                                          |    |
| 10.4.1 Reference Process                                         | 78 |
| 10.4.2 Troubleshooting                                           | 78 |
| 10.5 Querying SSL Status                                         | 79 |
| 10.5.1 Reference Process                                         | 79 |
| 10.5.2 Troubleshooting                                           | 79 |
| 10.6 Sending Data                                                | 79 |
| 10.6.1 Reference Process                                         | 79 |
| 10.6.2 Troubleshooting                                           | 80 |
| 10.7 Receiving Data                                              | 81 |
| 10.7.1 Reference Process                                         | 81 |

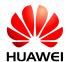

| 10.7.2 Troubleshooting                                   |    |
|----------------------------------------------------------|----|
| 10.8 Closing SSL                                         |    |
| 10.8.1 Reference Process                                 |    |
| 10.8.2 Troubleshooting                                   |    |
| 11 ECM Application Scenarios                             |    |
| 11.1 Dialing ECM                                         |    |
| 11.1.1 Reference Process                                 |    |
| 11.1.2 Troubleshooting                                   |    |
| 11.2 Querying the Dial-up Connection State               |    |
| 11.2.1 Reference Process                                 |    |
| 11.2.2 Troubleshooting                                   |    |
| 11.3 Disconnecting the Dial-up Connection                |    |
| 11.3.1 Reference Process                                 |    |
| 11.3.2 Troubleshooting                                   | 86 |
| 12 Voice and Supplementary Service Application Scenarios |    |
| 12.1 Pre-configuration                                   |    |
| 12.1.1 Reference Process                                 |    |
| 12.2 Voice Call Handling                                 |    |
| 12.2.1 Reference Process                                 |    |
| 12.2.2 Troubleshooting                                   |    |
| 12.3 DTMF Application                                    |    |
| 12.3.1 Reference Process                                 |    |
| 12.3.2 Troubleshooting                                   |    |
| 12.4 ID Presentation                                     |    |
| 12.4.1 Reference Process                                 | 90 |
| 12.4.2 Troubleshooting                                   |    |
| 12.5 Call Forwarding                                     |    |
| 12.5.1 Reference Process                                 |    |
| 12.5.2 Troubleshooting                                   |    |
| 12.6 Call Waiting                                        | 94 |
| 12.6.1 Reference Process                                 | 94 |
| 12.6.2 Troubleshooting                                   |    |
| 12.7 Call Restriction                                    |    |
| 12.7.1 Reference Process                                 |    |
| 12.7.2 Troubleshooting                                   |    |
| 12.8 Debug the Audio Quality                             |    |
| 12.8.1 Reference Process                                 |    |
| 12.8.2 Troubleshooting                                   |    |
| 13 Text Message Application Scenarios                    |    |
| 13.1 Pre-configuration                                   |    |
| 13.1.1 Reference Process                                 |    |

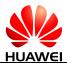

| 13.1.2 Troubleshooting                                                     |  |
|----------------------------------------------------------------------------|--|
| 13.2 Sending English Text Messages in PDU Format                           |  |
| 13.2.1 Reference Process                                                   |  |
| 13.2.2 Troubleshooting                                                     |  |
| 13.3 Sending Chinese Character Text Messages in Text Format                |  |
| 13.3.1 Reference Process                                                   |  |
| 13.3.2 Troubleshooting                                                     |  |
| 13.4 Receiving Text Messages                                               |  |
| 13.4.1 Reference Process                                                   |  |
| 13.4.2 Troubleshooting                                                     |  |
| 13.5 Segmenting and Reassembling Long Text Messages                        |  |
| 13.5.1 Segmenting                                                          |  |
| 13.5.2 Reassembling                                                        |  |
| 14 Phonebook Application Scenarios                                         |  |
| 14.1 Memory Operations                                                     |  |
| 14.1.1 Reference Process                                                   |  |
| 14.1.2 Troubleshooting                                                     |  |
| 14.2 Setting the TE's Character Sets and Reading/Writing Phonebook Entries |  |
| 14.2.1 Reference Process                                                   |  |
| 14.2.2 Troubleshooting                                                     |  |
| 14.3 Querying User Number                                                  |  |
| 14.3.1 Reference Process                                                   |  |
| 14.3.2 Troubleshooting                                                     |  |
| 15 SIM Operation Application Scenarios                                     |  |
| 15.1 PIN Operations                                                        |  |
| 15.1.1 Reference Process                                                   |  |
| 15.1.2 Troubleshooting                                                     |  |
| 15.2 CRSM Command                                                          |  |
| 15.2.1 Reference Process                                                   |  |
| 15.2.2 Troubleshooting                                                     |  |
| 16 Sleeping and Waking Up Application Scenarios                            |  |
| 16.1 Overview                                                              |  |
| 16.2 Hardware Interfaces                                                   |  |
| 16.3 Sequence Diagram                                                      |  |
| 16.4 Software Interfaces                                                   |  |
| 16.4.1 Principle                                                           |  |
| 16.4.2 USB Interface                                                       |  |
| 16.4.3 UART Interface                                                      |  |
| 16.4.4 Module Wake-up                                                      |  |
| 16.4.5 Host Woken up by Module                                             |  |
| 16.5 Application Scenarios: System with USB Connection only                |  |

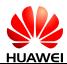

| 16.5.1 Hardware Connection                                            |     |
|-----------------------------------------------------------------------|-----|
| 16.5.2 Software Procedure                                             |     |
| 16.5.3 Advantages                                                     |     |
| 16.6 Application Scenarios: System with USB and WAKEUP_OUT            |     |
| 16.6.1 Hardware Connection                                            |     |
| 16.6.2 Software Procedure                                             |     |
| 16.6.3 Advantages                                                     |     |
| 16.7 Application Scenarios: System with UART and WAKEUP_OUT/WAKEUP_IN |     |
| 16.7.1 Hardware Connection                                            |     |
| 16.7.2 Software Procedure                                             |     |
| 16.7.3 Advantages                                                     |     |
| 16.8 System with Other Connection Methods                             | 126 |
| 16.9 Solution to Time-expired USB Reset to Suspended Device           | 126 |
| 17 Thermal Protection Application Scenarios                           |     |
| 17.1 Pre-configuration                                                |     |
| 17.1.1 Reference Process                                              | 127 |
| 17.1.2 Troubleshooting                                                |     |
| 17.2 Thermal Protection Process                                       |     |
| 18 Concurrent Service Application Scenarios                           |     |
| 18.1 Voice Calls and Text Messaging                                   | 129 |
| 18.1.1 Reference Process                                              | 129 |
| 18.2 Internal/External Protocol Stacks and Text Messaging             | 129 |
| 18.2.1 Reference Process                                              | 130 |
| 18.3 Internal/External Protocol Stacks and Voice Calls                | 131 |
| 18.3.1 Reference Process                                              | 132 |
| 18.4 Other Services                                                   | 134 |
| 19 STK Application Scenarios                                          |     |
| 19.1 Unsolicited Report of STK Proactive Commands                     | 135 |
| 19.1.1 Reference Process                                              | 135 |
| 19.1.2 Troubleshooting                                                | 136 |
| 19.2 Querying the STK Main Menu                                       | 137 |
| 19.2.1 Reference Process                                              | 137 |
| 19.2.2 Troubleshooting                                                | 137 |
| 19.3 STK Envelope Command                                             |     |
| 19.3.1 Reference Process                                              | 138 |
| 19.3.2 Troubleshooting                                                |     |
| 20 TTS Application Scenarios                                          |     |
| 20.1 TTS Playing                                                      | 139 |
| 20.1.1 Reference Process                                              | 139 |
| 20.1.2 Flowchart                                                      | 140 |

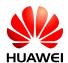

| 20.1.3 Troubleshooting                                        | 141 |
|---------------------------------------------------------------|-----|
| OTA Application Scenarios                                     |     |
| 21.1 Overview                                                 |     |
| 21.2 FOTA Process                                             | 143 |
| 21.2.1 Upgrade Module Firmware Over Air Through Delta Package | 143 |
| 21.2.2 Procedure for FOTA Implementation                      | 143 |
| 21.3 Setting FOTA Mode                                        | 146 |
| 21.3.1 Reference Process                                      | 146 |
| 21.3.2 Troubleshooting                                        | 146 |
| 21.4 Setting FOTA Connection Parameters                       | 147 |
| 21.4.1 Reference Process                                      | 147 |
| 21.4.2 Troubleshooting                                        | 147 |
| 21.5 Manually Querying for Upgrade Firmware Version           | 147 |
| 21.5.1 Reference Process                                      | 147 |
| 21.5.2 Troubleshooting                                        | 149 |
| 21.6 Periodically Querying the Version                        | 149 |
| 21.6.1 Reference Process                                      | 149 |
| 21.6.2 Troubleshooting                                        |     |
| 21.7 Manually Downloading the Version                         |     |
| 21.7.1 Reference Process                                      |     |
| 21.7.2 Troubleshooting                                        | 151 |
| 21.8 Automatically Downloading the Firmware                   | 152 |
| 21.8.1 Reference Process                                      | 152 |
| 21.8.2 Troubleshooting                                        | 152 |
| 21.9 Using the Resumable Data Transfer Function               | 153 |
| 21.9.1 Reference Process                                      | 153 |
| 21.9.2 Troubleshooting                                        | 153 |
| 21.10 Manually Canceling the Download                         | 154 |
| 21.10.1 Reference Process                                     | 154 |
| 21.10.2 Troubleshooting                                       | 154 |
| 21.11 Manually Upgrading the Version                          | 154 |
| 21.11.1 Reference Process                                     | 154 |
| 21.11.2 Troubleshooting                                       | 155 |
| 21.12 Automatically Upgrading the Version                     | 155 |
| 21.12.1 Reference Process                                     | 155 |
| 21.12.2 Troubleshooting                                       | 156 |
| 21.13 Enable or Disable FOTA SMS Auto-Download                | 156 |
| 21.13.1 Reference Process                                     |     |
| 21.13.2 Troubleshooting                                       | 158 |
| 21.14 FOTA Notification Reception Application Scenarios       | 158 |
| 21.14.1 Reference Process                                     |     |

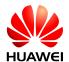

| 21.14.2 Troubleshooting                                           |     |
|-------------------------------------------------------------------|-----|
| 21.15 FOTA Process Startup Application Scenarios                  |     |
| 21.15.1 Reference Process                                         |     |
| 21.15.2 Troubleshooting                                           |     |
| 22 LED Indication Application Scenarios                           |     |
| 22.1 Overview                                                     |     |
| 22.2 LED Setting Operations                                       |     |
| 22.2.1 Reference Process                                          |     |
| 22.2.2 Troubleshooting                                            |     |
| 23 Local Upgrade Application Scenarios                            |     |
| 23.1 Starting the Local Upgrade                                   |     |
| 23.1.1 Local Upgrade Flow Chart                                   |     |
| 23.1.2 Test Steps                                                 |     |
| 23.1.3 Reference Process                                          |     |
| 23.1.4 Troubleshooting                                            |     |
| 23.2 Reporting the Local Upgrade State                            |     |
| 23.2.1 Reference Process                                          |     |
| 23.2.2 Troubleshooting                                            |     |
| 24 eCall Application Scenarios                                    |     |
| 24.1 Performance Specifications for MSD Transmission              |     |
| 24.1.1 Prerequisites                                              | 171 |
| 24.1.2 Timing Methods                                             | 171 |
| 24.1.3 Performance Specifications                                 |     |
| 24.2 AT Command Initiating Port                                   |     |
| 24.3 Precautions for Using ECLPUSH                                |     |
| 24.4 Method for Improving the eCall Setup Success Rate            |     |
| 24.5 Handling Conflicts Between eCall and Other Voice Calls       |     |
| 24.6 Manual Initiation of eCall Emergency Calls                   |     |
| 24.6.1 Reference Process                                          |     |
| 24.6.2 Troubleshooting                                            |     |
| 24.7 Automatic Initiation of eCall Emergency Calls by the Vehicle |     |
| 24.7.1 Reference Process                                          |     |
| 24.7.2 Troubleshooting                                            |     |
| 24.8 Manual Initiation of eCall Test Calls                        |     |
| 24.8.1 Reference Process                                          |     |
| 24.9 Automatic Initiation of eCall Test Calls by the Vehicle      |     |
| 24.9.1 Reference Process                                          | 177 |
| 24.10 MSD Update Request to the User                              |     |
| 24.10.1 Reference Process                                         |     |
| 24.10.2 Troubleshooting                                           |     |
| 24.11 Unsolicited MSD Transmission by the IVS                     |     |

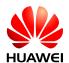

| 24.11.1 Reference Process                                     |  |
|---------------------------------------------------------------|--|
| 24.12 Unsolicited Report of eCall Redial Information          |  |
| 24.12.1 Reference Process                                     |  |
| 24.13 Hanging Up eCall Voice Calls                            |  |
| 25 Netscan Application Scenarios                              |  |
| 25.1 Reference Process                                        |  |
| 25.2 Troubleshooting                                          |  |
| 26 Network Monitoring Application Scenarios                   |  |
| 26.1 Application Background                                   |  |
| 26.2 Reference Process                                        |  |
| 26.3 Troubleshooting                                          |  |
| 27 Cell Lock Application Scenarios                            |  |
| 27.1 Application Background                                   |  |
| 27.2 Reference Process                                        |  |
| 27.3 Troubleshooting                                          |  |
| 28 FREQLOCK Application Scenarios                             |  |
| 28.1 Application Background                                   |  |
| 28.2 Reference Process                                        |  |
| 28.3 Troubleshooting                                          |  |
| 29 MultiPDP Application Scenarios                             |  |
| 29.1 Solution Overview                                        |  |
| 29.2 Restrictions                                             |  |
| 29.3 Example                                                  |  |
| 30 Recorder Application Scenarios                             |  |
| 30.1 Setting Recording Options                                |  |
| 30.1.1 Reference Process                                      |  |
| 30.1.2 Troubleshooting                                        |  |
| 30.2 Starting Recording                                       |  |
| 30.2.1 Reference Process                                      |  |
| 30.2.2 Troubleshooting                                        |  |
| 30.3 Playing Recordings                                       |  |
| 30.3.1 Reference Process                                      |  |
| 30.3.2 Troubleshooting                                        |  |
| 30.4 Writing Recording Data on Other Devices to the Module    |  |
| 30.4.1 Reference Process                                      |  |
| 30.4.2 Troubleshooting                                        |  |
| 30.5 Deleting Recording Data of Other Devices from the Module |  |
| 30.5.1 Reference Process                                      |  |
| 30.5.2 Troubleshooting                                        |  |

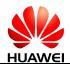

| 31 Appendix                     |  |
|---------------------------------|--|
| 31.1 Relative Documents         |  |
| 31.2 Acronyms and Abbreviations |  |

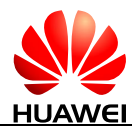

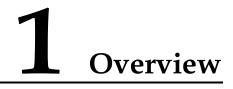

This document is intended to provide references for customers to choose appropriate command sequences to start using the ME909s series module (ME909s for short) in a faster manner. This document also contains examples and relevant description.

The ME909s is an industrial module that is designed for automobiles.

 Table 1-1 ME909s series module

| Product                                   | Bands                                                                                                    |
|-------------------------------------------|----------------------------------------------------------------------------------------------------|
| ME909s-821 and<br>ME909s-821 Mini<br>PCIe | <ul> <li>FDD LTE: Band 1, Band 3, Band 8, all bands with diversity</li> <li>TDD LTE: Band 38, Band 39, Band 40, Band 41, all bands with diversity</li> <li>DC-HSPA+/HSPA+/HSPA/UMTS: Band 1, Band 5, Band 8, Band 9, all bands with diversity</li> <li>TD-SCDMA: Band 34, Band 39</li> <li>GSM/GPRS/EDGE: 1800 MHz/900 MHz</li> </ul> |
| ME909s-120 and<br>ME909s-120 Mini<br>PCIe | FDD LTE: Band 1, Band 2, Band 3, Band 4, Band 5, Band 7, Band 8,<br>Band 20, all bands with diversity<br>WCDMA/HSDPA/HSUPA/HSPA+: Band 1, Band 2, Band 5, Band 8,<br>all bands with diversity<br>GSM/GPRS/EDGE: 850 MHz/900 MHz/1800 MHz/1900 MHz                                                                                     |

This document will be updated based on customers' requirements.

# **1.1 Conventions and Definitions**

### **1.1.1 Conventions**

| Convention | Description                          |  |
|------------|--------------------------------------|--|
| <>         | Value range of AT command parameters |  |

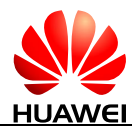

| Convention | Description                                                                  |
|------------|------------------------------------------------------------------------------|
| XXXX       | Personal Identification Number (PIN), Personal Unlock Key (PUK), or password |

## **1.1.2** Definitions

| Term        | Definition                                                                            |  |
|-------------|---------------------------------------------------------------------------------------|--|
| Connected   | Indicates that a link has been set up between two modules or a module and a terminal. |  |
| Registered  | Indicates that the module is registered with a UMTS/GSM network.                      |  |
| Module      | HUAWEI LTE module                                                                     |  |
| Application | Mobile equipment                                                                      |  |
|             | Mobile Network                                                                        |  |

# **1.2 Basic AT Command Processing Principles**

### **1.2.1 Ports**

The ME909s provides four ports to interact with its host:

• MODEM port: simulated using USB, for AT command interaction and establishing data connection.

Port name: HUAWEI Mobile Connect-3G Modem

- PCUI port: simulated using USB, for AT command interaction only. Port name: HUAWEI Mobile Connect-3G PCUI Interface
- UART port: physical serial port, for AT command interaction and establishing data connection.
- ECM port: simulated using USB, for establishing communication connection. Port name: CDC Ethernet Control Model (ECM)

The ME909s also provides a port for debugging:

• DIAG port: simulated using USB, for DIAG (diagnostic) command interaction (mainly used to debug modules at present).

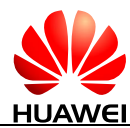

Port name: HUAWEI Mobile Connect-3G Application Interface.

A host controls a module using AT commands. If AT commands are unavailable, a module can be deemed as unavailable.

### **1.2.2 AT Command Processing Mechanism**

A module processes AT commands from the ports (MODEM, PCUI, ECM and UART) in series. An AT command can be processed when and only when the previous AT command processing has been completed. If the module is processing an AT command, a new AT command from the same port will be buffered and other commands from other ports will be buffered until the current AT command is processed.

This rule also applies to COM ports converted from USB ports.

The processing of an AT command starts when the AT command is entered from the TE, and ends when the UE (the module) returns all the results in response the command.

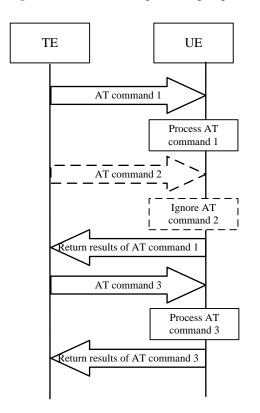

Figure 1-1 AT command processing sequence diagram

Example:

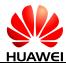

| AT +CPIN ?                         | All AT commands entered during         |
|------------------------------------|----------------------------------------|
| +CPIN: READY                       | this period of time will be            |
|                                    | ignored.                               |
| OK V                               |                                        |
| AT+CMGL=4                          |                                        |
| +CMGL: 0,3,,19                     |                                        |
| 07813108608805 F911320 B8131097301 | 16 F20000A705B3D84C4603                |
| +CMGL: 1,2,,18                     |                                        |
| 07813108608805 F931FFØB8131097301  | 55 F30000A704F4F29C0E                  |
| +CMGL: 2,2,,18                     |                                        |
| 07813108608805 F931FF0B8131097301  | 55 F30000 A 704 F4 F29 C0 F            |
| +CMGL: 3,2,,28                     | II AT commands entered                 |
| 07813108608805 F931FF0B8131097 di  | uring this period of time wilBF69B5FA4 |
| D36CBC 168 be                      | e ignored.                             |
| +CMGL: 4,2,,24                     |                                        |
| 07813108608805 F931FF0B8131097301  | 55 F30000A70BB05C2D5DB7C1D4ECB4        |
| 1A                                 |                                        |
| +CMGL: 5,2,,22                     |                                        |
| 07813108608805 F931FFØB8131097301  | 55 F30000A7096E333B8DCBE 77079         |
| +CMGL: 6,2,,22                     |                                        |
| 07813108608805 F931FF0B8131097301  | 55 F30000A70930598D26A7DBDF68          |
|                                    |                                        |
| ОК                                 |                                        |

Some special AT commands can be aborted by new AT commands. Such special commands are called abortive commands.

The ME909s supports the following abortive AT commands:

| ATD         |
|-------------|
| ATA         |
| AT+CLCK     |
| AT+COPS=?   |
| AT+CLCC     |
| AT+CLIP     |
| AT^IPINIT   |
| AT^IPOPEN   |
| AT^IPSEND   |
| AT^IPSENDEX |
| AT^IPCLOSE  |
| AT^EMSEND   |
| AT^HTTPCMD  |
| AT^FTPCMD   |

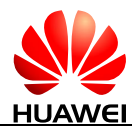

| AT^SSLO  |  |
|----------|--|
| AT^SSLTX |  |
| AT^SSLRX |  |

Example:

| AT CODS-1 2 23/15 | Before the results of AT+COPS<br>is returned, enter any characters<br>(such as "AT"), the module will<br>terminate the processing of<br>AT+COPS and return <b>OK</b> . The |
|-------------------|----------------------------------------------------------------------------------------------------|
| UK                |                                                                                                    |
|                   | entered characters are used to                                                                                                    |
|                   | abort the command only .                                                                                                    |

Some commands can be executed when SIM card is inserted. It would return to SIM failure if SIM card is not inserted. For more information, see Property Description of related AT in *HUAWEI ME909s Series LTE Module AT Command Interface Specification*.

Example:

AT+CREG?

+CME ERROR: SIM failure

Return to SIM failure if SIM card is not inserted

### **1.2.3 Recommended Timeout Mechanism for AT Commands Processed by a Host**

A module processes AT commands in series. Do not send another AT command before the result for the current command is returned or the current command times out (except when the current command is an interruptible AT command). The following table lists AT command timeout durations (starting from the time when an AT command arrives at a port).

 Table 1-2 AT command timeout duration

| AT Command                                   | Timeout Duration |
|----------------------------------------------|------------------|
| General AT commands                          | 30s              |
| AT+CMSS/AT+CMGS (used to send text messages) | 60s              |
| AT+COPS=? (used to search for networks)      | 120s             |

After an AT command times out, it is recommended that the host check whether the module is functioning normally. The following procedure is provided for your reference:

- 1. The host sends the AT command to the module.
- 2. If the module returns failure information, go to step 5.
- 3. If the module returns success information, the module is functioning normally.

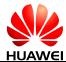

- 4. If the host times out (the host waits for a response for over 30 seconds) three times when waiting for the response from the module, go to step 5. Otherwise go to step 1.
- 5. The host deems that the current module does not exist or is unavailable. Close the port, stop sending all AT commands, exit the procedure to determine whether the module is normal, and re-search for modules.

# **2** Initialization Application Scenarios

# 2.1 Startup Indication ^SYSSTART

## **2.1.1 Reference Process**

| Command   | Description                                                                              |  |
|-----------|------------------------------------------------------------------------------------------|--|
|           | This unsolicited indication is used to notify the TE when the ME is powered on or reset. |  |
| ^SYSSTART | Indicates that a module is starting.                                                     |  |

### 

**^SYSSTART** is presented only when a module is starting and will not be presented after a module has started. It is presented in HSUART port, PCUI port and modem port.

### 2.1.2 Troubleshooting

| Scenario                                                                                                    | Possible Error<br>Information             | Solution                                                                                              |
|----------------------------------------------------------------------------------------------------|-------------------------------------------|----------------------------------------------------------------------------------------------------|
| The module presents<br><b>^SYSSTART</b> during<br>startup. After that, the<br>module presents<br><b>^SYSSTART</b> again. | Indicates that the module has been reset. | If <b>^SYSSTART</b> is<br>presented repeatedly, send<br>the module to the specified<br>repair center. |

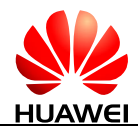

# 2.2 Querying Basic Information

# 2.2.1 Reference Process

| Command                     | Description                                    |
|-----------------------------|------------------------------------------------|
| AT+GMR/AT+CGMR              | Queries software version.                      |
| Software version            | Software version. For example: 23.613.61.00.00 |
| ОК                          |                                                |
| AT+GMI/AT+CGMI              | Queries manufacturer identification.           |
| Manufacturer Identification | For example: Huawei Technologies Co., Ltd.     |
| ОК                          |                                                |
| AT+GMM/AT+CGMM              | Queries model identification.                  |
| Model identification        | For example: ME909s-120                        |
| ОК                          |                                                |
| AT+GSN/AT+CGSN              | Queries product IMEI.                          |
| IMEI                        | For example: 865261010004010                   |
| ОК                          |                                                |

#### 

The previously listed commands are execution commands and cannot be used to configure settings.

# 2.2.2 Troubleshooting

None

# 2.3 Network Service Operations

## **2.3.1 Reference Process**

| Command  | Description                      |  |
|----------|----------------------------------|--|
| AT+CFUN? | Queries a module's current mode. |  |
| +CFUN: 1 | 1 indicates online mode.         |  |
| ОК       |                                  |  |

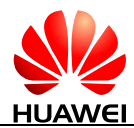

| Command                             | Description                                                                                                    |  |
|-------------------------------------|----------------------------------------------------------------------------------------------------|--|
| AT+CPIN?                            | Queries whether a module's SIM card is password protected.                                                                                              |  |
| +CPIN: READY                        | <b>READY</b> indicates that the SIM card is ready.                                                                                                    |  |
| ОК                                  |                                                                                                    |  |
| AT^HCSQ?                            | Queries the network's signal strength.                                                                                                    |  |
| ^HCSQ: "WCDMA",30,30,58             |                                                                                                    |  |
| ОК                                  |                                                                                                    |  |
| AT+COPS?                            | Returns the current network selection mode,<br>information about the operator with which the module<br>is registered, and the wireless access standard. |  |
| +COPS: "Network status information" | For example: +COPS: 1,0,''China Mobile Com'',0                                                                                                    |  |
| ОК                                  |                                                                                                    |  |
| AT+COPS=0                           | Automatically searches for networks.                                                                                                    |  |
| ОК                                  |                                                                                                    |  |
| AT+CREG?                            | Queries the state of the currently registered network.                                                                                                  |  |
| +CREG: 0,1                          |                                                                                                    |  |
| ОК                                  |                                                                                                    |  |
| AT+CREG=1                           | Sets the +CREG unsolicited indication.                                                                                                    |  |
| ОК                                  |                                                                                                    |  |

# 2.3.2 Troubleshooting

| Scenario                                                                                                    | Possible Error<br>Information | Solution                                       |
|----------------------------------------------------------------------------------------------------|-------------------------------|------------------------------------------------|
| Query the current registered<br>network information about<br>selection mode, operator<br>info and the wireless access<br>standard.<br>AT+COPS? | +CME ERROR: SIM failure       | No SIM card is detected.<br>Insert a SIM card. |

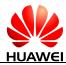

| Scenario                                                                           | Possible Error<br>Information | Solution                                       |
|------------------------------------------------------------------------------------|-------------------------------|------------------------------------------------|
| Query the current circuit<br>mode network registered<br>network state.<br>AT+CREG? | +CME ERROR: SIM failure       | No SIM card is detected.<br>Insert a SIM card. |

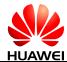

# **3** Serial Port Configuration Application Scenarios

# 3.1 Overview

All AT commands described in this chapter take effect only when they are send by URAT. If send by other ports (such as USB or CMUX port), they are ineffective.

# 3.2 Baud Rate Configuration

### **3.2.1 Reference Process**

| Command                       | Description                                                                                                    |
|-------------------------------|----------------------------------------------------------------------------------------------------|
| AT+IPR?                       | Queries the baud rate currently used by a module.                                                               |
| +IPR: 115200                  |                                                                                                    |
|                               |                                                                                                    |
| OK                            |                                                                                                    |
| AT+IPR= <baud rate=""></baud> | Sets a module's baud rate. After a new baud rate is specified, the module communicates using the new baud rate. |
| ОК                            |                                                                                                    |

### 

- If a module's baud rate is too low, its communication speed will be slow.
- At present, the ME909s supports the following baud rates: 300 bit/s, 600 bit/s, 1200 bit/s, 2400 bit/s, 4800 bit/s, 9600 bit/s, 19200 bit/s, 38400 bit/s, 57600 bit/s, 115200 bit/s, 230400 bit/s, 1000000 bit/s and 3000000 bit/s.
- If the baud rate is not specified, the default value is 0.

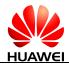

## 3.2.2 Troubleshooting

| Scenario                                                                         | Possible Error<br>Information | Solution                                                                                 |
|----------------------------------------------------------------------------------|-------------------------------|------------------------------------------------------------------------------------------|
| Specify a baud rate not<br>supported by a module.<br><b>AT+IPR=9800</b>          | ERROR                         | Check whether the specified<br>baud rate is within the range of<br>supported baud rates. |
| If the specified value is a<br>letter, ERROR will be<br>returned.<br>AT+IPR=ABCD | ERROR                         | Check whether the specified value is a digit.                                            |

# 3.3 Baud Rate Autonegotiation

### **3.3.1 Reference Process**

| Command  | Description                                                                                                    |
|----------|----------------------------------------------------------------------------------------------------|
| AT+IPR=0 | Switches to baud rate autonegotiation mode when the module is restarted.                                                                                                    |
| OK       |                                                                                                    |
| AT/at    | Sends the baud rate detection signal. After the module is restarted and switched to baud rate autonegotiation mode, only the "AT" or "at" characters are considered as the baud rate detection signal and can return OK. |
| ОК       |                                                                                                    |

### 

- If the parameter of the **AT**+**IPR** command is set to a value other than 0, the module is switched to fixed baud rate mode, and the host and module communicate with each other at the set baud rate. No baud rate autonegotiation is involved.
- In baud rate autonegotiation mode, only the 9600 bit/s, 19200 bit/s, 38400 bit/s, 57600 bit/s, and 115200 bit/s rates can be detected. If the host uses a rate other than the listed, the module cannot detect the rate. In this case, a user needs to manually check the host's baud rate and run the **AT+IPR** command to set the module to the same rate for normal communication.
- The baud rate autonegotiation mode is used by default. Before the host communicates with the module, the host sends "AT" or "at" to sync the baud rate.
- To ensure that baud rate autonegotiation is successful, the serial port frame format of the host and module must be 1 start bit+8 data bits+1 stop bit.

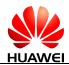

# 3.3.2 Troubleshooting

| Scenario                                                                                                    | Possible Error<br>Information | Solution                                                                                                    |
|----------------------------------------------------------------------------------------------------|-------------------------------|----------------------------------------------------------------------------------------------------|
| After the module is switched to<br>baud rate autonegotiation mode,<br>" <b>aT</b> " or " <b>At</b> " is sent as the baud<br>rate detection signal. | ERROR                         | Only the strings " <b>AT</b> " or<br>" <b>at</b> " can be detected as<br>detecting signal, neither<br>" <b>At</b> " nor " <b>aT</b> ". |

# 3.4 DTR Hang Up Data Services

### **3.4.1 Reference Process**

| Command | Description                                                                                                    |
|---------|----------------------------------------------------------------------------------------------------|
| AT&D0   | Establishes a dial-up connection through a serial port for data services.<br>After this command is executed, data can be transferred properly<br>regardless of any DTR pin voltage changes. |
| ОК      |                                                                                                    |
| AT&D2   | Terminates a dial-up connection through a serial port for data services.<br>After this command is executed, data services will be ended if the DTR<br>pin voltage settings are invalid.     |
| ОК      |                                                                                                    |

### 

At present, only **AT&D0** and **AT&D2** are supported. **AT&D1** is not supported.

# 3.4.2 Troubleshooting

| Scenario                                                                      | Possible Error<br>Information | Solution                                                                                                    |
|-------------------------------------------------------------------------------|-------------------------------|----------------------------------------------------------------------------------------------------|
| The specified value of 1 is<br>not supported by a module.<br><b>AT&amp;D1</b> | ERROR                         | At present, only <b>AT&amp;D0</b><br>and <b>AT&amp;D2</b> are supported.<br><b>AT&amp;D1</b> is not supported. |

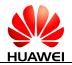

# 3.5 DCD Pin Control

### **3.5.1 Reference Process**

| Command | Description                                                                                                    |
|---------|----------------------------------------------------------------------------------------------------|
| AT&C0   | Sets the DCD pin to be always valid regardless of data services.                                                    |
| ОК      |                                                                                                    |
| AT&C1   | Sets the DCD pin to be valid when there are ongoing data services and invalid after data services are disconnected. |
| ОК      |                                                                                                    |

# 3.5.2 Troubleshooting

| Scenario                                                                  | Possible Error<br>Information | Solution                                                                                                 |
|---------------------------------------------------------------------------|-------------------------------|----------------------------------------------------------------------------------------------------|
| The specified value of 2 is not supported by a module.<br>AT&C2           | ERROR                         | Unsupported parameter value.                                                                             |
| The specified value of a letter is<br>not supported by a module.<br>AT&CA | ERROR                         | At present, only <b>AT&amp;C0</b> and <b>AT&amp;C1</b> are supported. Otherwise, ERROR will be returned. |

# **3.6 Setting Hardware Flow Control**

# **3.6.1 Reference Process**

| Command    | Description                                                                                                    |
|------------|----------------------------------------------------------------------------------------------------|
| AT+IFC=0,0 | Turns hardware flow control off. After hardware flow control is turned off, communication between the UE and the DTC is not restricted by flow control.                                                                                                    |
| ОК         |                                                                                                    |
| AT+IFC=2,2 | Turns hardware flow control on. After hardware flow control is turned<br>on, communication between the UE and the TE is restricted by flow<br>control: Data transmission stops when UE's or TE's buffer level exceeds<br>80% and resumes when the buffer level is below 20%. |
| ОК         |                                                                                                    |

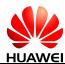

#### 

- If hardware flow control is enabled, no AT commands can be executed.
- To support hardware flow control, RX, TX, CTS, and RTS pins are all required for the UART port.

# 3.6.2 Troubleshooting

| Scenario                                                                                    | Possible Error<br>Information | Solution                                                                             |  |
|---------------------------------------------------------------------------------------------|-------------------------------|--------------------------------------------------------------------------------------|--|
| If the specified value<br>exceeds the value range,<br>ERROR will be returned.<br>AT+IFC=4,0 | ERROR                         | The specified value of 4<br>exceeds the value range.<br>Specify the value as 0 or 2. |  |
| If the specified value<br>exceeds the value range,<br>ERROR will be returned.<br>AT+IFC=0,4 | ERROR                         | The specified value of 4<br>exceeds the value range.<br>Specify the value as 0 or 2. |  |

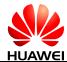

# **4** External Protocol Stack Application Scenarios

# **4.1 Prerequisites**

# **4.1.1 Reference Process**

| Command                  | Description                                                                                                    |
|--------------------------|----------------------------------------------------------------------------------------------------|
| AT+CGDCONT=1,"IP","1234" | Configures PDP contexts. In this example provided<br>in the left column, the APN is 1234. In practice,<br>the APN is provided by your network service<br>provider. |
| ОК                       |                                                                                                    |
| AT+CGATT?                | Obtains PS domain service status.                                                                                                    |
| +CGATT: 1                | If <b>1</b> is returned, attaching to the PS domain is succeeded.                                                                                                  |
| ОК                       | If <b>OK</b> is returned, the command has been executed successfully.                                                                                              |

### 

External protocol stack supports UART or MODEM ports only. After the pre-configuration is complete, ensure that the desired port is not occupied by other processes.

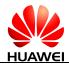

# 4.1.2 Troubleshooting

| Scenario                                                     | Possible Error<br>Information | Solution                                                                                                    |
|--------------------------------------------------------------|-------------------------------|----------------------------------------------------------------------------------------------------|
| Query the current GPRS<br>service state:<br><b>AT+CGATT?</b> | +CGATT: 0<br>OK               | This value indicates the UE<br>does not obtain any PS<br>domain services.<br>Run <b>AT+CGATT=1</b> to<br>manually attach to the PS<br>domain. If attaching to the<br>PS domain still fails, refer to<br>section 2.3 Network Service<br>Operations. |

# 4.2 Establishing Data Connections

# **4.2.1 Reference Process**

| Process 1 |  |
|-----------|--|
|-----------|--|

| Command     | Description                                                                                                    |
|-------------|----------------------------------------------------------------------------------------------------|
| ATD*99#     | <b>*99#</b> is the GPRS password. This command is usually used<br>in Windows. The UE switches from command mode to data<br>mode. After the TE starts the PPP negotiation process, the<br>UE automatically performs the actions (including PS domain<br>attaching and PDP activation) required for establishing data<br>connections. |
| CONNECT xxx | <b>CONNECT</b> indicates that the data service dial-up command<br>is being processed by the module. xxx indicates the data rate,<br>which depends on the network standard and capability level.                                                                                                    |

#### • Process 2

| Command           | Description                                                                                                    |
|-------------------|----------------------------------------------------------------------------------------------------|
| AT+CGDATA="PPP",1 | This command is equivalent to <b>ATD*99#</b> . This command is usually used in the Android Radio Interface Layer (RIL). |
| CONNECT           |                                                                                                    |

### 

• Using the previously configured profile, the PPP negotiation between the TE and the UE, and the PDP negotiation between the UE and the network, the TE obtains the IP and DNS addresses to establish the routing between the TE and the network.

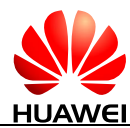

- When establishing data service connections, the TE must start the PPP negotiation after the UE enters data mode. Otherwise the UE will only enter data mode but will not establish data connections with the network.
- The data mode means: After entering data mode, the UE only transfers data packets between the UE and the network, and will not respond to any AT commands.

# 4.2.2 Troubleshooting

| Scenario                                         | Possible Error Information                                                                                                    | Solution                                                                                                    |
|--------------------------------------------------|----------------------------------------------------------------------------------------------------|----------------------------------------------------------------------------------------------------|
| Failure to open ports or register with a network | Error xxx: The modem (or<br>other connected device) is in<br>use. Note: <b>xxx</b> is usually a<br>number indicating an error. For<br>example, <b>633</b> . | 1. Check whether the<br>Modem port is in use.<br>Ensure that the Modem port<br>is not being used by other<br>connections.                                              |
|                                                  |                                                                                                    | 2. Check whether the<br>current network is operating<br>normally. Data service<br>connections can be<br>established only when the<br>network is operating<br>normally. |

# 4.3 Data Transmission

- 1. Data can be transmitted after data service connections are established.
- 2. According to 3GPP TS 25.306, HSDPA (FDD) terminals are classified into 24 categories. Different categories have different peak data rates. The following table lists common categories and their key parameters.

| Common<br>Terminal<br>Category | Maximum<br>Number of<br>Codewords | Soft<br>Channel<br>Size (Bits) | Minimum<br>Transmission<br>Time Interval<br>(TTI) | Modulation<br>Mode     | Theoretica<br>l Peak<br>Rate<br>(Mbit/s) |
|--------------------------------|-----------------------------------|--------------------------------|---------------------------------------------------|------------------------|------------------------------------------|
| Category 8                     | 10                                | 134400                         | 1                                                 | QPSK<br>16QAM          | 7.2                                      |
| Category 10                    | 15                                | 172800                         | 1                                                 | QPSK<br>16QAM          | 14.4                                     |
| Category 14                    | 15                                | 259200                         | 1                                                 | QPSK<br>16QAM<br>64QAM | 21.6                                     |

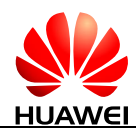

| Common<br>Terminal<br>Category | Maximum<br>Number of<br>Codewords | Soft<br>Channel<br>Size (Bits) | Minimum<br>Transmission<br>Time Interval<br>(TTI) | Modulation<br>Mode                                              | Theoretica<br>l Peak<br>Rate<br>(Mbit/s) |
|--------------------------------|-----------------------------------|--------------------------------|---------------------------------------------------|-----------------------------------------------------------------|------------------------------------------|
| Category 16                    | 15                                | 345600                         | 1                                                 | QPSK<br>16QAM<br>MIMO+16QAM<br>Note: 64QAM is<br>not supported. | 28.8                                     |
| Category 18                    | 15                                | 345600                         | 1                                                 | QPSK<br>16QAM<br>64QAM<br>MIMO+16QAM                            | 28.8                                     |
| Category 20                    | 15                                | 518400                         | 1                                                 | QPSK<br>16QAM<br>64QAM<br>MIMO+16QAM<br>MIMO+64QAM              | 43.2                                     |
| Category 24                    | 15                                | 518400                         | 1                                                 | QPSK<br>16QAM<br>64QAM<br>DC                                    | 43.2                                     |

HSUPA (FDD) terminals are classified into seven categories. The following table lists common categories and their key parameters.

| Common<br>Terminal<br>Category | Maximum<br>Number of<br>E-DCH | Minimum<br>SF | Support 2 ms<br>TTI | Modulation<br>Mode | Theoretical<br>Peak Rate<br>(Mbit/s) |
|--------------------------------|-------------------------------|---------------|---------------------|--------------------|--------------------------------------|
| Category 5                     | 2                             | SF2           | No                  | QPSK               | 2                                    |
| Category 6                     | 4                             | SF2           | Yes                 | QPSK               | 5.76                                 |

3. According to the Radio Resource Control (RRC) version, the WCDMA/HSDPA/HSUPA/LTE/DC\_HSPA rate in theory are as follows:

| WCDMA RRC<br>Version - 3GPP<br>Rel | Downlink<br>Modulation Mode | Uplink<br>Modulation<br>Mode | Downlink<br>Theoretical Peak<br>Rate (Mbit/s) | Uplink<br>Theoretical<br>Peak Rate<br>(Mbit/s) |
|------------------------------------|-----------------------------|------------------------------|-----------------------------------------------|------------------------------------------------|
| R99/R4                             | QPSK                        | BPSK                         | 0.384                                         | 0.384                                          |
| Rel-5                              | 16QAM+                      | QPSK                         | 14.4                                          | 0.38                                           |

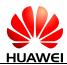

| WCDMA RRC<br>Version - 3GPP<br>Rel | Downlink<br>Modulation Mode | Uplink<br>Modulation<br>Mode | Downlink<br>Theoretical Peak<br>Rate (Mbit/s) | Uplink<br>Theoretical<br>Peak Rate<br>(Mbit/s) |
|------------------------------------|-----------------------------|------------------------------|-----------------------------------------------|------------------------------------------------|
| Rel-6                              | 16QAM                       | QPSK                         | 14.4                                          | 5.76                                           |
| Rel-7                              | 16QAM<br>64QAM              | 16QAM<br>16QAM               | 28.8<br>21.6                                  | 11.52<br>11.52                                 |
| Rel-8                              | 64QAM<br>DC-SHDPA+64QAM     | 16QAM<br>16QAM               | 43.2<br>43.2                                  | 11.52<br>11.52                                 |
| Rel-9                              | DC-SHDPA+64QAM              | DC-SHUPA                     | 84                                            | 23                                             |

# 4.4 Switch Between Data Mode and Command Mode

### **4.4.1 Reference Process**

| Command | Description                                                                                                    |
|---------|----------------------------------------------------------------------------------------------------|
| ATD*99# | UE dials up.                                                                                                    |
| CONNECT |                                                                                                    |
| +++     | Enters +++ (three plus signs) to switch the data service port from data mode to command mode. The UE can then respond to AT commands and perform corresponding actions. |
| АТО     | Switches the data service port back to data mode so that the UE can continue to transmit data.                                                                          |
| CONNECT |                                                                                                    |

#### 

- If there are no data links available, the module will not switch back to data mode but remains in command mode.
- If the data link is connected, when the module switches from data mode to command mode, data transmission will be suspended.
- If the data link is connected, when the module switches from command mode to data mode, data transmission will be resumed.

# 4.4.2 Troubleshooting

| Scenario                                                                | Possible Error Information        | Solution                                       |
|-------------------------------------------------------------------------|-----------------------------------|------------------------------------------------|
| Switch the data service<br>port from data mode to<br>command mode : +++ | Failed to switch to command mode. | +++ must be consecutively entered within 0.9s. |

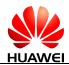

# 4.5 Disconnecting Data Service Connections

### **4.5.1 Reference Process**

#### Process 1

| Command | Description                                                                                                    |
|---------|----------------------------------------------------------------------------------------------------|
| +++     |                                                                                                    |
| АТН     | Before this command is executed at the data service port, the +++ sequence must be sent from the data service port. This command is used to disconnect data service connections. This command is usually used in Windows. |
| ОК      |                                                                                                    |

#### • Process 2

| Command      | Description                                                                                                    |
|--------------|----------------------------------------------------------------------------------------------------|
| AT+CGACT=0,1 | In Android RIL, after a PPP connection is disconnected, this command is executed to deactivate the PDP context to release the data link and disconnect the data services. The use of this command is the same as that of <b>ATH</b> . |
| ОК           |                                                                                                    |

- Terminating a data service connection from the TE: the TE sends a PPP Terminate packet to the UE to pull down the DTR signal. The UE disconnects the PPP connection, releases the wireless link resource, pulls down the CD signal, and returns NO CARRIER. As a result, the data service connection is disconnected. This method of disconnecting data service connections is usually implemented by the disconnection function of the TE's application.
- 2. Terminating a data service connection from the UE: The TE sends an AT command to the UE to pull down the DTR signal. After receiving the AT command, the UE releases the connection to the network, pulls down the CD signal, and returns **NO CARRIER**. As a result, the data service connection is disconnected. This mode of disconnecting data service connections requires an AT command interaction tool.
- 3. When disconnecting data service connections in Android RIL, the module must kill pppd to disconnect PPP connections before using **AT+CGACT=0** to deactivate PDP contexts and release wireless link resources.

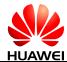

# 5 Internal Protocol Stack Application Scenarios-TCP/UDP

# 5.1 Overview

In a TCP/UDP link, the module transmits data without encryption. To transmit security data, use either of the following methods:

- Use FTPS, HTTPS, SMTPS, or SSL for transmission instead of unsecured FTP, HTTP, SMTP and TCP. For details, see the application guide.
- Enable the host computer to encrypt the data and transmit the encrypted data in TCP/UDP link.

# **5.2 Initializing Internet Services**

### **5.2.1 Reference Process**

| Command                                                             | Description                                                                                                    |  |
|---------------------------------------------------------------------|----------------------------------------------------------------------------------------------------|--|
| AT^IPINIT="1234","card","card",,2                                   | In this example provided in the left column, the APN is <b>1234</b> , and the user name and password are both <b>card</b> . The authentication type is <b>CHAP</b> . |  |
| ОК                                                                  |                                                                                                    |  |
| AT^IPINIT?                                                          | Queries the obtained IP and DNS addresses.                                                                                                    |  |
| ^IPINIT: 1,"192.168.70.59","1234","192.168.44.200","192.168.44.201" |                                                                                                    |  |
| ОК                                                                  |                                                                                                    |  |

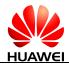

## **5.2.2** Troubleshooting

| Scenario                                                                         | Possible Error<br>Information                           | Solution                                                                                                    |
|----------------------------------------------------------------------------------|---------------------------------------------------------|----------------------------------------------------------------------------------------------------|
| Query the obtained IP and<br>DNS addresses.<br><b>AT^IPINIT?</b>                 | ^IPINIT: 0<br>OK                                        | Initialization has not been<br>performed. Initialize the internal<br>protocol stack and query again.                                                                                                    |
| Initialize the internal<br>protocol stack.<br>AT^IPINIT="1234","c<br>ard","card" | +CME ERROR:<br>Normal error                             | <ul><li>Initialization failed.</li><li>1. Check that the current network signal strength is good and the parameters are set correctly.</li><li>2. Ensure that no IP stack termination command has been executed.</li></ul>                                                                                                    |
|                                                                                  | +CME ERROR: The<br>link has been<br>established already | <b>AT^IPINIT?</b> queries whether the internal protocol stack has been initialized. If the internal protocol stack has been initialized, it does not need to be initialized again. If it has not been initialized, there are ongoing dial-up services. Hang up the dial-up services and re-send <b>AT^IPINIT</b> to start initialization. |

# 5.3 Creating a Listen Server

## **5.3.1 Reference Process**

| Command                        | Description                                                                                                    |
|--------------------------------|----------------------------------------------------------------------------------------------------|
| AT^IPINIT="1234","card","card" | Initializes the internal protocol stack.                                                                                                    |
| ОК                             |                                                                                                    |
| AT^IPLISTEN="TCP",5000         | Creates a TCP server whose listen port number<br>is 5000 (users can specify this number as<br>required). For the method to create UDP<br>servers, refer to the AT command document. |
| ОК                             |                                                                                                    |
| AT^IPLISTEN?                   | Queries the information about the server that has been created.                                                                                                    |
| ^IPLISTEN: "TCP",5000,5        |                                                                                                    |
| ОК                             |                                                                                                    |

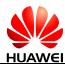

- Only one server is supported by the internal protocol stack.
- The internal protocol stack must be initialized before you create a listen server.

# 5.3.2 Troubleshooting

| Scenario                                              | Possible Error<br>Information                              | Solution                                                                                                    |
|-------------------------------------------------------|------------------------------------------------------------|----------------------------------------------------------------------------------------------------|
| Create a listen server.<br>AT^IPLISTEN="TCP",<br>5000 | +CME ERROR: The network has not been opened yet            | Run <b>AT^IPINIT</b> to<br>initialize the internal<br>protocol stack, and then<br>create the listen server. |
|                                                       | +CME ERROR: The server has been established already        | A listen server already<br>exists. Run<br><b>AT^IPCLOSE=6</b> to close<br>the existing listen server.       |
|                                                       | +CME ERROR: Fail to bind<br>the specified port with server | The local port is in use.<br>Change the port and re-send<br>the command.                                    |

# 5.4 Creating TCP/UDP Links

#### **5.4.1 Reference Process**

| Command                                            | Description                                                                            |  |
|----------------------------------------------------|----------------------------------------------------------------------------------------|--|
| AT^IPINIT="1234","card","card"                     | Initializes the internal protocol stack.                                               |  |
| ОК                                                 |                                                                                        |  |
| AT^IPOPEN=1,"UDP","192.168.44.33", 5000,5500       | Uses a specified IP address to connect to the remote server and establish a UDP link.  |  |
| ОК                                                 |                                                                                        |  |
| AT^IPOPEN?                                         | Queries link information.                                                              |  |
| ^IPOPEN: 1,"'UDP'',5500,"'192.168.44.33'',5000,3,0 |                                                                                        |  |
| ОК                                                 |                                                                                        |  |
| AT^IPOPEN=1,"TCP","example.com",<br>80             | Uses a specified domain name to connect to the remote server and establish a TCP link. |  |
| ОК                                                 |                                                                                        |  |
| AT^IPOPEN?                                         | Queries link information.                                                              |  |

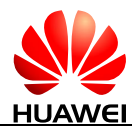

| Command                                    | Description |  |
|--------------------------------------------|-------------|--|
| ^IPOPEN: 1,''TCP'',5500,''example.com'',80 |             |  |
|                                            |             |  |
| OK                                         |             |  |

- When creating a listen server, the local port number can be ignored. If the port number is ignored, the module will randomly assign a local port number.
- When creating a TCP link, ensure that the remote server has been started.
- The Maximum Segment Size (MSS) for creating TCP links is 1220 bytes. Data larger than the MSS will be segmented into several packets.

#### 5.4.2 Troubleshooting

| Scenario                                                           | Possible Error<br>Information                         | Solution                                                                                                    |
|--------------------------------------------------------------------|-------------------------------------------------------|----------------------------------------------------------------------------------------------------|
| Create a client link<br>AT^IPOPEN=1,"TCP","<br>192.168.44.33",5000 | +CME ERROR: The<br>network has not been opened<br>yet | Initialize the internal<br>protocol stack before<br>sending the command to<br>create the link.                                                |
|                                                                    | +CME ERROR: The link has been established already     | Run <b>AT^IPCLOSE</b> to<br>close the corresponding link.<br>Alternatively, change the<br>link ID and send the<br>command to create the link. |
|                                                                    | +CME ERROR: Fail to bind<br>the specified port        | Change the local port<br>number, or leave the local<br>port number blank.                                                                     |
| Query link information<br>AT^IPOPEN?                               | ОК                                                    | No link information is<br>available. Create a link, or<br>accept the link as a server,<br>and then query the link<br>information again.       |

# 5.5 Sending Data

### **5.5.1 Reference Process**

| Command                        | Description                              |
|--------------------------------|------------------------------------------|
| AT^IPINIT="1234","card","card" | Initializes the internal protocol stack. |
| ОК                             |                                          |

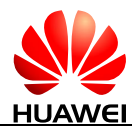

| Command                                                                                            | Description                                                          |  |
|----------------------------------------------------------------------------------------------------|----------------------------------------------------------------------|--|
| AT^IPOPEN=1,''TCP'',''192.168.44.33'',<br>5000,5500                                                | Creates a link.                                                      |  |
| ОК                                                                                                 |                                                                      |  |
| AT^IPSEND=1,''31323334''                                                                           | Sends data. In this example, <b>31323334</b> is sent.                |  |
| ^IPSEND: 1                                                                                         | Data is successfully sent and received.                              |  |
| ОК                                                                                                 |                                                                      |  |
| ^IPDATA: 1,8,31323334                                                                              |                                                                      |  |
| AT^IPSENDEX=1,0,''31323334''                                                                       | Sends data in mode 0. In this example, <b>31323334</b> is sent.      |  |
| ^IPSENDEX: 1                                                                                       |                                                                      |  |
| ОК                                                                                                 |                                                                      |  |
| ^IPDATA: 1,8,31323334                                                                              |                                                                      |  |
| AT^IPSENDEX=1,1,''31323334''                                                                       | Sends data in mode 1. In this example, <b>1234</b> is actually sent. |  |
| ^IPSENDEX: 1                                                                                       |                                                                      |  |
| ОК                                                                                                 |                                                                      |  |
| ^IPDATA: 1,4,1234                                                                                  |                                                                      |  |
| AT^IPSENDEX=1,2, <datalen></datalen>                                                               | Sends data in mode 2.                                                |  |
| OK<br>(Wait for the user to enter user data with a length of <datalen>)<br/>^IPSENDEX: 1</datalen> |                                                                      |  |
| ОК                                                                                                 |                                                                      |  |

- AT^IPSEND and mode 0 of AT^IPSENDEX can send displayable characters only. Mode 1 and mode 2 of AT^IPSENDEX can send all characters.
- In mode 2 of **AT^IPSENDEX** (length restriction mode), except the port that receives data entered by the user, all other ports are unavailable before the user finishes entering the user data.

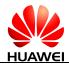

## 5.5.2 Troubleshooting

| Scenario                                                                                | Possible Error<br>Information                         | Solution                                                                                                    |
|-----------------------------------------------------------------------------------------|-------------------------------------------------------|----------------------------------------------------------------------------------------------------|
| Send data using<br>AT^IPSEND<br>AT^IPSEND=1,''data''                                    | +CME ERROR: The<br>network has not been<br>opened yet | Before sending data,<br>initialize the protocol stack<br>or accept the link as a<br>server.                                                                                                    |
|                                                                                         | +CME ERROR: Remain<br>data is sending                 | The module is exiting<br>transparent transmission<br>mode and cannot send data.<br>Wait until the module<br>completely exits transparent<br>transmission mode.                                                          |
|                                                                                         | +CME ERROR: The link<br>has not been established yet  | Before sending data, create<br>a link or accept the link as a<br>server.                                                                                                    |
|                                                                                         | +CME ERROR: Normal error                              | The module failed to send<br>the data. Ensure that the<br>current network's signal<br>strength is good.                                                                                                    |
| Send data using mode 2 of<br>AT^IPSENDEX<br>AT^IPSENDEX=1,2, <data<br>len&gt;</data<br> | +CME ERROR: Too many<br>data to be sent               | The length of the data<br>entered by the user exceeds<br>the length specified by the<br>command. Ensure that the<br>length of the data is equal to<br>the data length specified by<br>mode 2 of<br><b>AT^IPSENDEX</b> . |

# 5.6 Closing TCP/UDP Links

# **5.6.1 Reference Process**

| Command                         | Description                                                                                                    |
|---------------------------------|----------------------------------------------------------------------------------------------------|
| AT^IPCLOSE= <link_id></link_id> | Closes the specified link, server, or network. For details about the parameters, refer to the related AT command document. |
| ОК                              |                                                                                                    |
| AT^IPCLOSE?                     | Queries the current link status.                                                                                           |

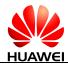

| Command             | Description                                                                   |
|---------------------|-------------------------------------------------------------------------------|
| ^IPCLOSE: 1,0,0,0,0 | 1 indicates that the link is open, and $0$ indicates that the link is closed. |
| ОК                  |                                                                               |

## 5.6.2 Troubleshooting

| Scenario                                                     | Possible Error<br>Information | Solution                                                                  |
|--------------------------------------------------------------|-------------------------------|---------------------------------------------------------------------------|
| Close the specified link.<br>AT^IPCLOSE= <link_id></link_id> | +CME ERROR: Normal error      | The command is terminated.<br>Run the <b>AT^IPCLOSE</b><br>command again. |

# 5.7 Transparent Transmission Mode

## **5.7.1 Reference Process**

| Command                                         | Description                                                                         |
|-------------------------------------------------|-------------------------------------------------------------------------------------|
| AT^IPINIT="1234","card","card"                  | Initializes the internal protocol stack.                                            |
| ОК                                              |                                                                                     |
| AT^IPOPEN=1,"UDP","192.168.44.33"<br>,5000,5500 | Creates a link.                                                                     |
| ОК                                              |                                                                                     |
| AT^IPCFL=12,0                                   | Sets the transparent transmission mode to time- and length-based transmission mode. |
| ОК                                              |                                                                                     |
| AT^IPCFL=5,100                                  | Sets the timer for triggering transparent transmission to 10s (100 x 0.1s).         |
| ОК                                              |                                                                                     |
| AT^IPCFL=10,1220                                | Sets the TCP/UDP MSS to 1220 bytes.                                                 |
| ОК                                              |                                                                                     |
| AT^IPENTRANS=1                                  | Enables transparent transmission mode.                                              |
| ОК                                              |                                                                                     |

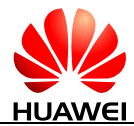

| Command            | Description                                                                                                    |
|--------------------|----------------------------------------------------------------------------------------------------|
| 313233347D5D7D5E7E | Sends user data. User data is sent once the<br>data length reaches the segment length<br>specified by parameter 10 of <b>AT^IPCFL</b> . If<br>the user data length is shorter than the<br>specified length, the data will be sent when<br>the timer set by parameter 5 of <b>AT^IPCFL</b><br>counts down to 0. For details about the<br>transmission mechanism, refer to the<br>description of <b>AT^IPENTRANS</b> in the AT<br>command document.<br>In this example, the data entered by the user<br>is 313233347D5D7D5E7E in hexadecimal |
|                    | format.<br>The data sent by the module is the original<br>data entered by the user.                                                                                                    |
| 313233347D5D7D5E7E | Receives user data in time-based and<br>length-based transmission mode. In this<br>example, the data received by the module is<br>313233347D5D7D5E7E.<br>The original data received by the module is<br>presented.                                                                                                    |
| +++                | Exits transparent transmission mode. For the rules about the +++ sequence, refer to the AT command document.                                                                                                    |
| ОК                 |                                                                                                    |
| AT^IPCFL=12,1      | Sets the transparent transmission mode to 7E detection mode.                                                                                                    |
| ОК                 |                                                                                                    |
| AT^IPENTRANS=1     | Enables transparent transmission mode.                                                                                                    |
| ОК                 |                                                                                                    |
| AT^IPENTRANS?      | Queries the link ID for entering transparent transmission mode from a non-transparent port.                                                                                                    |
| ^IPENTRANS: 1      |                                                                                                    |
| 313233347D5D7D5E7E | Sends data in 7E detection mode (applies to<br>UDP only). In this example, the data that the<br>user wants to send is 313233347D7E in<br>hexadecimal format. Therefore, the user<br>needs to transform 7D to 7D5D and 7E to<br>7D5E, and adds 7E as the ending characters<br>to the end of the data.<br>After the module recognizes the data packet,<br>the data actually sent by the module is<br>313233347D7E.                                                                                                    |

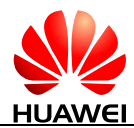

| Command            | Description                                                                                                    |
|--------------------|----------------------------------------------------------------------------------------------------|
| 313233347D5D7D5E7E | Receives data in 7E detection mode (applies to UDP only).                                                                                                    |
|                    | The data received by the module is<br>313233347D7E in hexadecimal format. After<br>receiving the data, the module transforms 7D<br>to 7D5D and 7E to 7D5E, and adds 7E as the<br>ending characters to the end of the data<br>before presenting the data to the user. |

- The transparent transmission mode of the internal protocol stack supports UART only.
- The internal protocol stack allows only one link to enter transparent transmission mode. In addition, before entering transparent transmission mode, ensure that only one link exists at the current physical port. If the module functions as a server, the link can enter transparent transmission mode only when the link is requested by a remote client and accepted by the server.
- The settings (including the time-based and length-based transmission mode and 7E detection mode) of transparent transmission mode must be configured using **AT^IPCFL** before the transparent transmission mode is enabled. For details about how to configure the settings, refer to the AT command document.
- When in transparent transmission mode, the current port cannot be used for reporting.

## 5.7.2 Troubleshooting

| Scenario                                                  | Possible Error<br>Information                                            | Solution                                                                                                    |
|-----------------------------------------------------------|--------------------------------------------------------------------------|----------------------------------------------------------------------------------------------------|
| Enter transparent<br>transmission mode.<br>AT^IPENTRANS=1 | +CME ERROR: Invalid port<br>for transparent mode                         | This indicates that the link is<br>not established at a UART<br>port. To solve this problem,<br>establish a link from a<br>UART port and set the<br>UART port to enter<br>transparent transmission<br>mode. |
|                                                           | +CME ERROR: More than<br>one link in physical port                       | There are more than one<br>link. Use <b>AT^IPCLOSE</b> to<br>close other links before<br>entering transparent<br>transmission mode.                                                                         |
|                                                           | +CME ERROR: The<br>physical port is in listen<br>state and has no client | The module functions as the<br>server but does not accept<br>the link requested by the<br>client. Accept the link<br>before entering transparent<br>transmission mode.                                      |

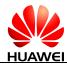

| Scenario                                                                                        | Possible Error<br>Information                             | Solution                                                                                                    |
|-------------------------------------------------------------------------------------------------|-----------------------------------------------------------|----------------------------------------------------------------------------------------------------|
| Specify the transparent<br>transmission mode using<br><b>AT^IPCFL</b> .<br><b>AT^IPCFL=5,10</b> | +CME ERROR: Forbidden<br>operation in transparent<br>mode | AT^IPCFL cannot be used<br>during transparent<br>transmission. Exit<br>transparent transmission<br>mode before running<br>AT^IPCFL. |

# 5.8 Packet Statistics

#### **5.8.1 Reference Process**

| Command                                                                                                    | Description                                                                                                    |
|----------------------------------------------------------------------------------------------------|----------------------------------------------------------------------------------------------------|
| AT^IPFLOWQ?                                                                                                    | Queries packet statistics. In this example, the returned<br>result indicates that 3 bytes of characters are successfully<br>received by and sent from link 1. For details about the<br>parameters, refer to the AT command document. |
| ^IPFLOWQ: 1,3,3,3,3,3         ^IPFLOWQ: 2,0,0,0,0,0         ^IPFLOWQ: 3,0,0,0,0,0         ^IPFLOWQ: 4,0,0,0,0,0         ^IPFLOWQ: 5,0,0,0,0,0         OK |                                                                                                    |
| AT^IPFLOWQ= <linkid></linkid>                                                                                                    | Clears the traffic statistics on the specified link ( <linkid>: 1-5).</linkid>                                                                                                    |
| ОК                                                                                                    |                                                                                                    |
| AT^IPFLOWQ=0                                                                                                    | Clears the traffic statistics on all links.                                                                                                    |
| ОК                                                                                                    |                                                                                                    |

# 5.9 TCP/UDP Link Change Indication

## **5.9.1 Reference Process**

| Command                        | Description                              |
|--------------------------------|------------------------------------------|
| AT^IPINIT="1234","card","card" | Initializes the internal protocol stack. |

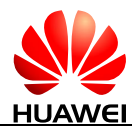

| Command                                                  | Description                                                                                                    |
|----------------------------------------------------------|----------------------------------------------------------------------------------------------------|
| ОК                                                       |                                                                                                    |
| AT^IPLISTEN="TCP",5000                                   | Creates a server.                                                                                                    |
| OK<br>(The client requests to connect to the<br>server.) | The server accepts the link requested by the client.                                                                   |
| ^IPSTATE: 1,1,1                                          |                                                                                                    |
| (The other party of the link closest the li              | nk.)                                                                                                    |
| ^IPSTATE: 1,0,0                                          |                                                                                                    |
| (Network connection is broken.)                          |                                                                                                    |
| ^IPSTATE: 1,0,2                                          | Indications presented without solicitation for<br>broken links, connection to the server, and                          |
| ^IPSTATE: 6,0,2                                          | network connections.                                                                                                   |
| ^IPSTATE: 7,0,2                                          |                                                                                                    |
| ^IPSTATE: 0,0,3                                          | The number of current links has reached the supported maximum. New link requests will be rejected.                     |
| ^IPSTATE: 0,0,4                                          | The module rejects new link requests because<br>it functions as the server and is in transparent<br>transmission mode. |

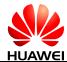

# 6 Internal Protocol Stack Application Scenarios-FTP

# 6.1 Creating an FTP Control Link

#### **6.1.1 Reference Process**

| Command                                                         | Description                                                                          |
|-----------------------------------------------------------------|--------------------------------------------------------------------------------------|
| AT^IPOPEN=1,"FTP","192.168.63.41",<br>21,,"username","password" | Creates a normal FTP control link, an FTP user is successfully logged in FTP server. |
| ОК                                                              |                                                                                      |
| ^IPSRVST: 1,10,230                                              |                                                                                      |

#### 

- Only one FTP service can be enabled at a time. Not concurrent operate with other built-in protocols, including TCP, UDP, etc.
- PDP must be activated.
- Please use FTPS because FTPS have a stronger security level than FTP.

## 6.1.2 Troubleshooting

| Scenario                                                                                | Possible Error<br>Information                           | Solution                                                                                       |
|-----------------------------------------------------------------------------------------|---------------------------------------------------------|------------------------------------------------------------------------------------------------|
| Create the link.<br>AT^IPOPEN=1,"FTP","1<br>92.168.63.41",21,,"userna<br>me","password" | +CME ERROR: The<br>network has not been<br>opened yet   | Initialize the internal<br>protocol stack before<br>sending the command to<br>create the link. |
|                                                                                         | +CME ERROR: The link<br>has been established<br>already | Try to open an already established link.                                                       |

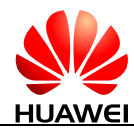

# 6.2 Configuring Data Transmission Mode

In FTP, data can be transferred (PUT or GET) in three different modes.

• Transparent transmission mode:

For GET operation, files will be downloaded from the server and the content will be displayed to the user.

For PUT operation, users shall enter the data to be transferred to the server followed by "+++" to indicate the end of file.

During the data transfer process, we cannot execute other AT commands.

#### • Command transmission mode:

For GET operation, contents of downloaded file from server will be displayed to users through **AT^IPDATA** report.

For PUT operation, users shall enter the data to be transferred using **AT^IPSENDEX** command

During the data transfer process, we can execute any other AT commands than GET and PUT.

• Buffer mode:

For GET operation, contents of downloaded file from server will be stored in a buffer.

And an **^IPRCVST** report will be displayed which indicates whether there is data to be read. After that, users need to issue "**AT^IPRCV=<link\_id>,<reqReceiveLength>**" to read the data from buffer. For more information on **AT^IPRCV**, please refer AT command document.

The size of the buffer is 65536 bytes.

PUT operation will be similar as in COMMAND TRANSMISSION MODE.

During the data transfer process, we can execute any other AT commands other than GET and PUT.

#### **6.2.1 Reference Process**

| Command       | Description                                                   |
|---------------|---------------------------------------------------------------|
| AT^IPCFL=14,0 | Sets data transmission mode to transparent transmission mode. |
| ОК            |                                                               |
| AT^IPCFL=14,1 | Sets data transmission mode to command transmission mode.     |
| ОК            |                                                               |
| AT^IPCFL=14,2 | Sets data transmission mode to buffer transmission mode.      |
| ОК            |                                                               |

The **AT^IPCFL** command is used to set the processing mode for FTP file data. By default, transparent transmission mode will be set. Users can change the data transmission mode as per the need specified in section 6.2 Configuring Data Transmission Mode.

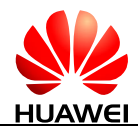

# 6.3 Configuring FTP Data Channel Mode

#### **6.3.1 Reference Process**

| Command          | Description                                                                                                    |
|------------------|----------------------------------------------------------------------------------------------------|
| AT^FTPCMD=1,PORT | Configures the connection mode in PORT mode for downloading and uploading data.                                      |
| ОК               |                                                                                                    |
| AT^FTPCMD=1,PASV | Configures the connection mode in PASV mode for<br>downloading and uploading data. The default mode is PASV<br>mode. |
| ОК               |                                                                                                    |

- In PORT mode, the client creates the control channel and provides the data port number which it will be listening on. The server then creates the data channel with the client provided port.
- In PASV mode, the client creates both control channel and data channel. PASV mode is generally used in scenarios where the server will not be able to setup the data channel; one of the major reasons for this would be the network firewall limitation.

## 6.4 Getting FTP File Size

## **6.4.1 Reference Process**

| Command                                 | Description                |
|-----------------------------------------|----------------------------|
| AT^FTPCMD=1,FILESIZE,''ftp.txt''        | Gets the size of the file. |
| <b>^FTPCMD: ''FILESIZE'',25490</b>      |                            |
| ОК                                      |                            |
| AT^FTPCMD=1,FILESIZE,''/work/test.txt'' | Gets the size of the file. |
| ^FTPCMD: "FILESIZE",34570               |                            |
| ОК                                      |                            |

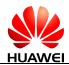

## 6.4.2 Troubleshooting

| Scenario                                                                        | Possible Error<br>Information                           | Solution                                                                             |
|---------------------------------------------------------------------------------|---------------------------------------------------------|--------------------------------------------------------------------------------------|
| File Size Command<br>AT^FTPCMD=1,FILESIZ<br>E,''ftp.txt''                       | +CME ERROR: The link<br>has not been established<br>yet | Make sure that the file size<br>operation link ID is<br>established.                 |
| Get File Size for a big file<br>(> 4GB)<br>AT^FTPCMD=1,FILESIZ<br>E,''ftp.rar'' | ERROR                                                   | The file size command will<br>return ERROR if the file<br>size is greater than 4 GB. |

# 6.5 Downloading File Using "GET" Command in Transparent Mode

# 6.5.1 Reference Process

| Command                                                                 | Description                                                                                                    |
|-------------------------------------------------------------------------|----------------------------------------------------------------------------------------------------|
| AT^IPINIT="example.com"                                                 | Initializes the internal protocol stack.                                                                                   |
| ОК                                                                      |                                                                                                    |
| AT^IPCFL=14,0                                                           | Sets data transmission mode to transparent<br>mode. By default it will be in transparent<br>mode only.                     |
| ОК                                                                      |                                                                                                    |
| AT^IPOPEN=1,''FTP'',''192.168.63.41'',<br>21,,''username'',''password'' | Creates the link.                                                                                                    |
| ОК                                                                      |                                                                                                    |
| ^IPSRVST: 1,10,230                                                      |                                                                                                    |
| AT^FTPCMD=1,PORT                                                        | Sets the FTP data channel mode to PORT<br>mode for downloading and uploading the<br>data. By default it will be PASV mode. |
| OK                                                                      |                                                                                                    |
| AT^FTPCMD=1,GET,"ftp.txt"                                               | Gives the FTP GET command for downloading data.                                                                            |

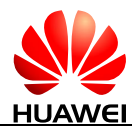

| Command          | Description |
|------------------|-------------|
| CONNECT          |             |
| Hello            |             |
| ОК               |             |
|                  |             |
| ^IPSRVST: 1,11,1 |             |

### 6.5.2 Troubleshooting

| Scenario                      | Possible Error<br>Information                           | Solution                                                       |
|-------------------------------|---------------------------------------------------------|----------------------------------------------------------------|
| AT^FTPCMD=1,GET,"ft<br>p.txt" | +CME ERROR: The link<br>has not been established<br>yet | Make sure that the get<br>operation link ID is<br>established. |

# 6.6 Downloading File Using "GET" Command in Command Mode

#### **6.6.1 Reference Process**

| Command                                                         | Description                                                                                                    |
|-----------------------------------------------------------------|----------------------------------------------------------------------------------------------------|
| AT^IPINIT="example.com"                                         | Initializes the internal protocol stack                                                                                    |
| ОК                                                              |                                                                                                    |
| AT^IPOPEN=1,"FTP","192.168.63.41",<br>21,,"username","password" | Creates the link.                                                                                                    |
| ОК                                                              |                                                                                                    |
| ^IPSRVST: 1,10,230                                              |                                                                                                    |
| AT^IPCFL=14,1                                                   | Sets data transmission mode to command mode.                                                                               |
| ОК                                                              |                                                                                                    |
| AT^FTPCMD=1,PORT                                                | Sets the FTP data channel mode to PORT<br>mode for downloading and uploading the<br>data. By default it will be PASV mode. |
| ОК                                                              |                                                                                                    |

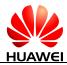

| Command                   | Description                                     |
|---------------------------|-------------------------------------------------|
| AT^FTPCMD=1,GET,"ftp.txt" | Gives the FTP GET command for downloading data. |
| ОК                        |                                                 |
| ^IPDATA: 1, 5, Hello      |                                                 |
| ^IPSRVST: 1,11,1          |                                                 |

# 6.7 Download File Using "GET" Command in Buffer Mode

## **6.7.1 Reference Process**

| Command                                                         | Description                                                                                                    |
|-----------------------------------------------------------------|----------------------------------------------------------------------------------------------------|
| AT^IPINIT="example.com"                                         | Initializes the internal protocol stack.                                                                                                    |
| ОК                                                              |                                                                                                    |
| AT^IPOPEN=1,"FTP","192.168.63.41",<br>21,,"username","password" | Creates the link.                                                                                                    |
| ОК                                                              |                                                                                                    |
| ^IPSRVST: 1,10,230                                              |                                                                                                    |
| AT^IPCFL=14,2                                                   | Sets data transmission mode to buffer mode.                                                                                                    |
| ОК                                                              |                                                                                                    |
| AT^FTPCMD=1,PORT                                                | Sets the FTP data channel mode PORT for<br>downloading and uploading the data. By<br>default it will be PASV mode. For more<br>information on when to use PORT or PASV<br>mode refer section 6.3 Configuring FTP<br>Data Channel Mode. |
| ОК                                                              |                                                                                                    |
| AT^FTPCMD=1,GET,"ftp.txt"                                       | Gives the FTP GET command for downloading data.                                                                                                    |

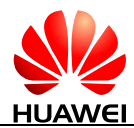

| Command          | Description                             |
|------------------|-----------------------------------------|
| ОК               |                                         |
| ^IPRCVST: 1, 1   |                                         |
| ^IPSRVST: 1,11,1 |                                         |
| AT^IPRCV=1,5     | Receives the data stored in the buffer. |
| ^IPRCV: 1,5      |                                         |
| Hello            |                                         |
|                  |                                         |
| ОК               |                                         |

# 6.8 Uploading File Using "PUT" Command in Transparent Mode

### **6.8.1 Reference Process**

| Command                                                         | Description                                                                                                    |
|-----------------------------------------------------------------|----------------------------------------------------------------------------------------------------|
| AT^IPINIT="example.com"                                         | Initializes the internal protocol stack.                                                                                                    |
| OK                                                              |                                                                                                    |
| AT^IPOPEN=1,"FTP","192.168.63.41",<br>21,,"username","password" | Creates the link.                                                                                                    |
| ОК                                                              |                                                                                                    |
| ^IPSRVST: 1,10,230                                              |                                                                                                    |
| AT^IPCFL=14,0                                                   | Sets data transmission mode to transparent mode.                                                                                                    |
| ОК                                                              |                                                                                                    |
| AT^FTPCMD=1,PORT                                                | Sets the FTP data channel mode PORT for<br>downloading and uploading the data. By<br>default it will be PASV mode. For more<br>information on when to use PORT or PASV<br>mode refer section 6.3 Configuring FTP<br>Data Channel Mode. |
| ОК                                                              |                                                                                                    |

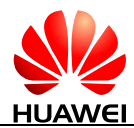

| Command                                                            | Description                                                                                                    |  |
|--------------------------------------------------------------------|----------------------------------------------------------------------------------------------------|--|
| AT^FTPCMD=1,PUT,"ftp.txt"                                          | Upload the data using this command. After completion of uploading, send +++ to terminate from the server.                           |  |
|                                                                    | Any character is forbidden in 900 ms before<br>and after inputting "+++", and it must be<br>less than 900 ms between two '+' input. |  |
| CONNECT                                                            |                                                                                                    |  |
| <enter data="" the=""></enter>                                     |                                                                                                    |  |
| <type "+++"="" from="" server="" terminate="" the="" to=""></type> |                                                                                                    |  |
|                                                                    |                                                                                                    |  |
| OK                                                                 |                                                                                                    |  |
|                                                                    |                                                                                                    |  |
| ^IPSRVST: 1,11,1                                                   |                                                                                                    |  |

# 6.9 Uploading File Using "PUT" Command in Command Mode and Buffer Mode

There is no difference in PUT operation of "Command and Buffer mode". In both the mode, **AT^IPSENDEX** is used to enter the data.

#### **6.9.1 Reference Process**

| Command                                                         | Description                                                                                                    |
|-----------------------------------------------------------------|----------------------------------------------------------------------------------------------------|
| AT^IPINIT="example.com"                                         | Initializes the internal protocol stack.                                                                                                    |
| ОК                                                              |                                                                                                    |
| AT^IPOPEN=1,"FTP","192.168.63.41",<br>21,,"username","password" | Creates the link.                                                                                                    |
| ОК                                                              |                                                                                                    |
| ^IPSRVST: 1,10,230                                              |                                                                                                    |
| AT^IPCFL=14,2                                                   | Sets data transmission mode to buffer mode.                                                                                                    |
| ОК                                                              |                                                                                                    |
| AT^FTPCMD=1,PORT                                                | Sets the FTP data channel mode PORT for<br>downloading and uploading the data. By<br>default it will be PASV mode. For more<br>information on when to use PORT or PASV<br>mode refer section 6.3 Configuring FTP<br>Data Channel Mode. |

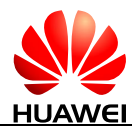

| Command                        | Description                                                                                                    |
|--------------------------------|----------------------------------------------------------------------------------------------------|
| ОК                             |                                                                                                    |
| AT^FTPCMD=1,PUT,''ftp.txt''    | Uploads the data using this command.                                                                                                    |
| ОК                             |                                                                                                    |
| AT^IPSENDEX=1,2,1500,0         | It can send maximum 1500 data at a time.<br>The last parameter <eof> is 0 where 0<br/>means user can send more data.</eof>                                  |
| ОК                             |                                                                                                    |
| <enter data="" the=""></enter> |                                                                                                    |
| ^IPSENDEX: 1                   |                                                                                                    |
| ОК                             |                                                                                                    |
| AT^IPSENDEX=1,2,1500,1         | It can send maximum 1500 data at a time.<br>The last parameter <eof> is 1, where 1<br/>means end of packet and the file upload will<br/>be completed.</eof> |
| ОК                             |                                                                                                    |
| <enter data="" the=""></enter> |                                                                                                    |
| ^IPSENDEX: 1                   |                                                                                                    |
| ОК                             |                                                                                                    |
| ^IPSRVST: 1,11,1               |                                                                                                    |
| AT^IPCLOSE=1                   | Closes the link.                                                                                                    |
| ОК                             |                                                                                                    |

# 6.10 FTP Error Codes

| <state code=""></state> | <state code=""> representative's meaning</state> |
|-------------------------|--------------------------------------------------|
| 100                     | The server has not responded                     |
| 110                     | Restarts the mark reply                          |
| 120                     | Prepares in n minutes                            |
| 125                     | The connection opens the preparation to transmit |
| 150                     | Opens the data connection                        |
| 200                     | Command Execution Success                        |

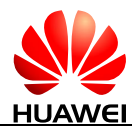

| <state code=""></state> | <state code=""> representative's meaning</state>                            |
|-------------------------|-----------------------------------------------------------------------------|
| 202                     | Command Execution Failure                                                   |
| 211                     | System Status                                                               |
| 212                     | List Status                                                                 |
| 213                     | FILE SIZE                                                                   |
| 214                     | Help information                                                            |
| 215                     | Name system type                                                            |
| 220                     | The new client prepared                                                     |
| 221                     | Service closure pilot connection, may<br>withdraw registers                 |
| 225                     | The data connection opens, does not have the transmission to be in progress |
| 226                     | That the closure data connection, requested file operation successfully     |
| 227                     | Enters the passive pattern                                                  |
| 230                     | Successful Login                                                            |
| 250                     | File operation of request completes                                         |
| 257                     | Setup PATH NAME                                                             |
| 331                     | A user correctness, needs the password                                      |
| 332                     | When registers needs the account information                                |
| 350                     | Next order                                                                  |
| 421                     | Cannot provide the service, closes the pilot connection                     |
| 425                     | Cannot open the data connection                                             |
| 426                     | The closure connection, stops transmitting                                  |

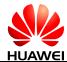

# 7 Internal Protocol Stack Application Scenarios-HTTP

# 7.1 Creating an HTTP Server Link

## 7.1.1 Reference Process

| Command                                       | Description                                                                   |
|-----------------------------------------------|-------------------------------------------------------------------------------|
| AT^IPOPEN=1,"HTTP","m2m.example<br>.com",9001 | Opens a normal HTTP server link, an HTTP user is successfully logged in HTTP. |
| ОК                                            |                                                                               |

#### 

- Only one HTTP service can be enabled at a time.
- Before an HTTP service is enabled, Internet configuration and HTTP configuration must be completed.
- Please use HTTPS because HTTPS has stronger security level than HTTP.

### 7.1.2 Troubleshooting

| Scenario                                                          | Possible Error<br>Information                           | Solution                                                                                       |
|-------------------------------------------------------------------|---------------------------------------------------------|------------------------------------------------------------------------------------------------|
| Create the link.<br>AT^IPOPEN=1,"HTTP",<br>"m2m.example.com",9001 | +CME ERROR: The<br>network has not been<br>opened yet   | Initialize the internal<br>protocol stack before<br>sending the command to<br>create the link. |
|                                                                   | +CME ERROR: The link<br>has been established<br>already | Try to open an already established link.                                                       |

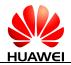

# 7.2 Configuring Data Transmission Mode

#### 7.2.1 Reference Process

| Command       | Description                                                   |
|---------------|---------------------------------------------------------------|
| AT^IPCFL=14,0 | Sets data transmission mode to transparent transmission mode. |
| ОК            |                                                               |
| AT^IPCFL=14,1 | Sets data transmission mode to command transmission mode.     |
| ОК            |                                                               |
| AT^IPCFL=14,2 | Sets data transmission mode to buffer transmission mode.      |
| ОК            |                                                               |

The **AT^IPCFL** command is used to set the data processing mode for HTTP, which is same as FTP. By default, transparent transmission mode will be set. Users can change the data transmission mode as per the need specified in section 6.2 Configuring Data Transmission Mode.

# 7.3 Downloading File Using "GET" Command in Transparent Mode

#### 7.3.1 Reference Process

| Command                                                        | Description                                                                                                    |
|----------------------------------------------------------------|----------------------------------------------------------------------------------------------------|
| AT^IPINIT="example.com"                                        | Initializes the internal protocol stack.                                                                       |
| ОК                                                             |                                                                                                    |
| AT^IPOPEN=1,"HTTP","192.168.63.41<br>",9001                    | Creates the link.                                                                                              |
| ОК                                                             |                                                                                                    |
| AT^IPCFL=14,0                                                  | Sets data transmission mode to transparent<br>mode. By default it will be in transparent<br>mode only.         |
| ОК                                                             |                                                                                                    |
| AT^HTTPCMD=1,GET,''http://192.168.<br>63.41:9001/n_index.txt'' | Downloads the file from the HTTP server<br>n_index.txt (In the following example,<br><link_id>is 1).</link_id> |

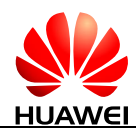

| Command            | Description |
|--------------------|-------------|
| CONNECT            |             |
| hello123           |             |
| ОК                 |             |
| UN CON             |             |
| ^IPSRVST: 1,12,200 |             |

# 7.3.2 Troubleshooting

| Scenario                 | Possible Error<br>Information | Solution               |
|--------------------------|-------------------------------|------------------------|
| AT^HTTPCMD=1,GET,''      | +CME ERROR: The link          | Make sure that the get |
| http://m2m.example.com:9 | has not been established      | operation link ID is   |
| 001/n_index.html''       | yet                           | established.           |

# 7.4 Downloading File Using "GET" Command in Command Mode

#### 7.4.1 Reference Process

| Command                                                        | Description                                                                                        |
|----------------------------------------------------------------|----------------------------------------------------------------------------------------------------|
| AT^IPINIT="example.com"                                        | Initializes the internal protocol stack.                                                           |
| ОК                                                             |                                                                                                    |
| AT^IPCFL=14,1                                                  | Sets data transmission mode to command mode                                                        |
| ОК                                                             |                                                                                                    |
| AT^IPOPEN=1,"HTTP","www.m2m.ex<br>ample.com",9001              | Creates the link.                                                                                  |
| ОК                                                             |                                                                                                    |
| AT^HTTPCMD=1,GET,"http://m2m.exa<br>mple.com:9001/n_index.txt" | Downloads the file from the HTTP server<br>n_index.txt (In the following example, link<br>ID is 1. |

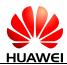

| Command               | Description |
|-----------------------|-------------|
| ОК                    |             |
| ^IPDATA: 1,5,hello123 |             |
| ^IPSRVST: 1,12,200    |             |

# 7.5 Downloading File Using "GET" Command in Buffer Mode

#### 7.5.1 Reference Process

| Command                                                          | Description                                                                                        |
|------------------------------------------------------------------|----------------------------------------------------------------------------------------------------|
| AT^IPINIT="example.com"                                          | Initializes the internal protocol stack.                                                           |
| ОК                                                               |                                                                                                    |
| AT^IPOPEN=1,"HTTP","m2m.example<br>.com",9001                    | Creates the link.                                                                                  |
| ОК                                                               |                                                                                                    |
| AT^IPCFL=14,2                                                    | Sets data transmission mode to buffer transmission mode.                                           |
| ОК                                                               |                                                                                                    |
| AT^HTTPCMD=1,GET,''http://m2m.exa<br>mple.com:9001/n_index.txt'' | Downloads the file from the HTTP server<br>n_index.txt (In the following example, link<br>ID is 1) |
| ОК                                                               |                                                                                                    |
| ^IPRCVST: 1,1                                                    |                                                                                                    |
| AT^IPRCV=1,5                                                     | Receives the data stored in the buffer.                                                            |
| ^IPRCV: 1, 5                                                     |                                                                                                    |
| Hello                                                            |                                                                                                    |
| ОК                                                               |                                                                                                    |

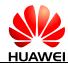

# 7.6 Uploading File Using "POST" Command in Transparent Mode

#### 7.6.1 Reference Process

| Command                                                                                                    | Description                                                                                         |  |
|----------------------------------------------------------------------------------------------------|----------------------------------------------------------------------------------------------------|--|
| AT^IPINIT="example.com"                                                                                                    | Initializes the internal protocol stack.                                                            |  |
| ОК                                                                                                    |                                                                                                    |  |
| AT^IPOPEN=1,"HTTP","m2m.example<br>.com",9001                                                                                                    | Creates the link.                                                                                   |  |
| ок                                                                                                    |                                                                                                    |  |
| AT^IPCFL=14,0                                                                                                    | Sets data transmission mode to online mode.                                                         |  |
| ОК                                                                                                    |                                                                                                    |  |
| AT^HTTPCMD=1,POST,"HTTP://m2m.<br>example.com:448/cgi-bin/textarea.cgi",20<br>,"text/plain"                                                                                                    | Uploads the data using this command .If the upload has to be cancelled, then give +++ to terminate. |  |
| CONNECT<br>textcontext=hello123<br>Enter 20 bytes of data<br><phtml><head><title>Text Area - Fifth CGI&lt;br&gt;Program</title><body><h2>EnteredText Content is<br/>hello123</h2></body></head></phtml> |                                                                                                    |  |
| ^IPSRVST: 1, 12,200                                                                                                    |                                                                                                    |  |

# 7.7 Uploading File"POST" Command in Command Mode and Buffer Mode

There is no difference in HTTP POST operation of "Command and Buffer mode". In both the mode, **AT^IPSENDEX** is used to enter the data.

#### 7.7.1 Reference Process

| Command                 | Description                              |
|-------------------------|------------------------------------------|
| AT^IPINIT="example.com" | Initializes the internal protocol stack. |
| ОК                      |                                          |

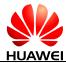

| Command                                                                                     | Description                                                                                                    |
|---------------------------------------------------------------------------------------------|----------------------------------------------------------------------------------------------------|
| AT^IPOPEN=1,"HTTP","m2m.example<br>.com",9001                                               | Creates the link.                                                                                                  |
| ОК                                                                                          |                                                                                                    |
| AT^IPCFL=14,1                                                                               | Sets data transmission mode to command mode.                                                                       |
| OK                                                                                          |                                                                                                    |
| AT^HTTPCMD=1,POST,"HTTP://m2m.<br>example.com:448/cgi-bin/textarea.cgi",20<br>,"text/plain" | Uploads the data content to the post script <b>textarea.cgi</b> .                                                  |
| OK                                                                                          |                                                                                                    |
| AT^IPSEND=1,"textcontext=hello123"                                                          | Transmits the data through the link established (in this case, <link_id> is 1).</link_id>                          |
| ^IPSEND: 1                                                                                  |                                                                                                    |
| ОК                                                                                          |                                                                                                    |
| ^IPSRVST: 1,12,200                                                                          |                                                                                                    |
| AT^IPSENDEX=1,0,"textcontent=hello1<br>23"                                                  | Transmits the data through the link<br>established in IPSENDEX Mode 0 (in this<br>case, <link_id> is 1).</link_id> |
| ^IPSEND: 1                                                                                  |                                                                                                    |
| ОК                                                                                          |                                                                                                    |
| ^IPSRVST: 1,12,200                                                                          |                                                                                                    |
| AT^IPSENDEX =1,2,20,1<br>textcontext=hello123                                               | Transmits the data through the link<br>established in IPSENDEX Mode 2 (in this<br>case, <link_id> is 1).</link_id> |
| ^IPSEND: 1                                                                                  |                                                                                                    |
| ОК                                                                                          |                                                                                                    |
| ^IPSRVST: 1,12,200                                                                          |                                                                                                    |
| AT^IPSENDEX=1,1,''74657874636F6E7<br>4656E743D68''                                          | Transmits the data through the link<br>established in IPSENDEX Mode 1 (in this<br>case, <link_id> is 1)</link_id>  |

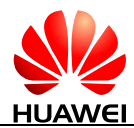

| Command            | Description      |
|--------------------|------------------|
| ^IPSEND: 1         |                  |
| ОК                 |                  |
| ^IPSRVST: 1,12,200 |                  |
| AT^IPCLOSE=1       | Closes the link. |
| ОК                 |                  |

The <textcontent> specifies the corresponding field in the POST Script.

# 7.7.2 Troubleshooting

| Scenario                                                              | Possible Error<br>Information                           | Solution                                                                                                    |
|-----------------------------------------------------------------------|---------------------------------------------------------|----------------------------------------------------------------------------------------------------|
| Close the specified link.<br>AT^IPCLOSE= <link_id></link_id>          | +CME ERROR: Normal error                                | The command is terminated.<br>Run the <b>AT^IPCLOSE</b><br>command again.                                                                     |
| Create the link.<br>AT^IPOPEN=1,''HTTP'',<br>''m2m.example.com'',9001 | +CME ERROR: The<br>network has not been<br>opened yet   | Initialize the internal<br>protocol stack before<br>sending the command to<br>create the link.                                                |
|                                                                       | +CME ERROR: The link<br>has been established<br>already | Run <b>AT^IPCLOSE</b> to<br>close the corresponding link.<br>Alternatively, change the<br>link ID and send the<br>command to create the link. |
|                                                                       | +CME ERROR: Fail to bind the specified port             | Change the local port<br>number, or leave the local<br>port number blank.                                                                     |
| Query link information.<br><b>AT^IPOPEN?</b>                          | ОК                                                      | No link information is<br>available. Create a link, or<br>accept the link as a server,<br>and then query the link<br>information again.       |
| AT^HTTPCMD=?                                                          | ^HTTPCMD:<br>(1-5),("GET","POST")                       | Get the current HTTP command                                                                                                    |
| AT^HTTPCMD=1,GET,"<br>http://m2m.example.com:9<br>001/n_index.html"   | +CME ERROR: The link<br>has not been established<br>yet | Run <b>AT^IPOPEN</b> to open<br>the link and then perform<br>the download operation.                                                          |

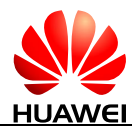

| Scenario                                                                                                  | Possible Error<br>Information                           | Solution                                                                           |
|----------------------------------------------------------------------------------------------------|---------------------------------------------------------|------------------------------------------------------------------------------------|
| AT^HTTPCMD=1,POST,<br>''http://m2m.example.com:<br>9001/cgi-bin/textarea.cgi'',<br>20,''text/index.html'' | +CME ERROR: The link<br>has not been established<br>yet | Run <b>AT^IPOPEN</b> to open<br>the link and then perform<br>the upload operation. |

# 7.8 HTTP Error Codes

| <state code=""></state> | <state code=""> representative's meaning</state> |
|-------------------------|--------------------------------------------------|
| 200                     | Operation successful                             |
| 301                     | Moved permanently                                |
| 302                     | Moved temporarily                                |
| 401                     | Requested action requires authorization          |
| 403                     | Forbidden                                        |
| 404                     | Resource not found                               |
| 405                     | Method not allowed on resource                   |
| 406                     | Requested representation not accepted            |
| 408                     | Request timed out                                |
| 410                     | Requested source is no longer available server   |
| 500                     | Internal server error                            |
| 501                     | Requested HTTP operation not supported           |
| 505                     | HTTP version not supported                       |

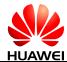

# S Internal Protocol Stack Application Scenarios-SMTP

# 8.1 Creating an SMTP Server Link

### **8.1.1 Reference Process**

| Command                                                                        | Description                                  |
|--------------------------------------------------------------------------------|----------------------------------------------|
| AT^IPOPEN=1,"smtp","192.168.63.41",<br>25,,"m2mtest@m2m.example.com","M2<br>m" | An SMTP user is successfully logged in SMTP. |
| ОК                                                                             |                                              |
| ^IPSRVST: 1,13,235                                                             |                                              |

#### 

- Only one SMTP service can be enabled at a time.
- Before an SMTP service is enabled, Internet configuration and SMTP configuration must be completed.
- Please use SMTPS because SMTPS have a stronger security level than SMTP.

### 8.1.2 Troubleshooting

| Scenario                                                                  | Possible Error Information                        | Solution                                                                                    |
|---------------------------------------------------------------------------|---------------------------------------------------|---------------------------------------------------------------------------------------------|
| Create the link.<br>AT^IPOPEN=1,''sm<br>tp'',''192.168.63.41'',           | +CME ERROR: The network has not been opened yet   | Initialize the internal protocol<br>stack before sending the<br>command to create the link. |
| tp ', 192.108.05.41 ',<br>25,,''m2mtest@m2m<br>.example.com'',''M2<br>m'' | +CME ERROR: The link has been established already | Try to open an already established link.                                                    |

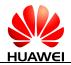

# 8.2 Sending Mail Through "emsend" Without Attachment

## **8.2.1 Reference Process**

| Command                                                                                               | Description                    |
|----------------------------------------------------------------------------------------------------|--------------------------------|
| AT^IPOPEN=1,"smtp","192.168.63.41",<br>25,,"m2mtest@m2m.example.com","M2<br>m"                        | Creates the link.              |
| ОК                                                                                                    |                                |
| ^IPSRVST: 1,13,235                                                                                    |                                |
| AT^EMSEND=1,''m2mtest@m2m.exam<br>ple.com'',''test with<br>attachment'',''utf-8'',0                   | Sends mail without attachment. |
| ><br><enter body="" mail="" of="" the=""><br/><press ctrl+z="" end="" input="" to=""></press></enter> |                                |
| ОК                                                                                                    |                                |
| ^IPSRVST: 1,14,250                                                                                    |                                |

# 8.3 Sending Mail Through "emsend" with Attachment Using 7 bit

#### **8.3.1 Reference Process**

| Command                                                                                  | Description                |
|------------------------------------------------------------------------------------------|----------------------------|
| AT^IPOPEN=1,''smtp'',''192.168.63.41'',25,,<br>''m2mtest@m2m.example.com'',''M2m''       | Creates the link.          |
| ОК                                                                                       |                            |
| ^IPSRVST: 1,13,235                                                                       |                            |
| AT^EMSEND=1,"m2mtest@m2m.example.c<br>om","test with<br>attachment","utf-8",1,"test.txt" | Sends mail with attachment |

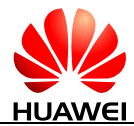

| Command                                                                                               | Description                                                                                                    |
|----------------------------------------------------------------------------------------------------|----------------------------------------------------------------------------------------------------|
| ><br><enter body="" mail="" of="" the=""><br/><press ctrl+z="" end="" input="" to=""></press></enter> |                                                                                                    |
| ОК                                                                                                    |                                                                                                    |
| ^IPSRVST: 1,14,250                                                                                    |                                                                                                    |
| AT^IPSENDEX=1,2,1500,0                                                                                | It can send maximum 1500 data at a time. The last parameter i.e. <eof> can be 0 and 1, where 0 means user can send more data and 1 means the last data to be send. The Following is an example on how to send 3000 bytes of attachment.</eof> |
| ^IPSENDEX: 1                                                                                          |                                                                                                    |
| ОК                                                                                                    |                                                                                                    |
| AT^IPSENDEX=1,2,1000,0                                                                                | Here user has to send 1000 bytes of data. The last parameter is 0, which means not end of file.                                                                                                    |
| ^IPSENDEX: 1                                                                                          |                                                                                                    |
| ОК                                                                                                    |                                                                                                    |
| AT^IPSENDEX=1,2,500,1                                                                                 | Here user has to send 500 bytes of data.<br>The last parameter is 1, which means<br>end of file.                                                                                                    |
| ^IPSENDEX: 1                                                                                          |                                                                                                    |
| ОК                                                                                                    |                                                                                                    |
| ^IPSRVST: 1,14,250                                                                                    |                                                                                                    |

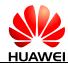

# 8.4 Sending Mail Through "emsend" with Attachment Using base 64

## **8.4.1 Reference Process**

| Command                                                                                      | Description                                                                                                    |
|----------------------------------------------------------------------------------------------|----------------------------------------------------------------------------------------------------|
| AT^IPOPEN=1,''smtp'',''192.168.63.41'',<br>25,,''m2mtest@m2m.example.com'',''M2<br>m''       | Creates the link.                                                                                                    |
| ОК                                                                                           |                                                                                                    |
| ^IPSRVST: 1,13,235                                                                           |                                                                                                    |
| AT^EMSEND=1,"m2mtest@m2m.exam<br>ple.com","test with attachment",<br>"utf-8",2,"jpgtest.jpg" | Sends mail with attachment using base 64 algorithm.                                                                                                    |
| ><br><enter body="" mail="" of="" the=""></enter>                                            |                                                                                                    |
| <press ctrl+z="" send="" to=""></press>                                                      |                                                                                                    |
| ОК                                                                                           |                                                                                                    |
| ^IPSRVST: 1,14,250                                                                           |                                                                                                    |
| AT^IPSENDEX=1,2, 4,1                                                                         | It can send maximum 1500 data at a time.<br>The last parameter i.e. <eof> can be 0 and 1,<br/>where 0 means user can send more data and<br/>1 means the last data to be send.</eof> |
| ^IPSENDEX: 1                                                                                 |                                                                                                    |
| ОК                                                                                           |                                                                                                    |
| ^IPSRVST: 1,14,250                                                                           |                                                                                                    |
| AT^IPCLOSE=1                                                                                 | Closes the link.                                                                                                    |
| ОК                                                                                           |                                                                                                    |

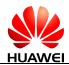

## 8.4.2 Troubleshooting

| Scenario                                                                                              | Possible Error<br>Information                           | Solution                                                                                                    |
|----------------------------------------------------------------------------------------------------|---------------------------------------------------------|----------------------------------------------------------------------------------------------------|
| Close the specified link.<br>AT^IPCLOSE= <link_id></link_id>                                          | +CME ERROR: Normal<br>error                             | The command is terminated.<br>Run the <b>AT^IPCLOSE</b><br>command again.                                                                     |
| Create the link.<br>AT^IPOPEN=1,''smtp'',''<br>192.168.63.41'',25,,''m2mte<br>st@m2m.example.com'','' | +CME ERROR: The<br>network has not been<br>opened yet   | Initialize the internal<br>protocol stack before<br>sending the command to<br>create the link.                                                |
| M2m''                                                                                                 | +CME ERROR: The link<br>has been established<br>already | Run <b>AT^IPCLOSE</b> to<br>close the corresponding link.<br>Alternatively, change the<br>link ID and send the<br>command to create the link. |
|                                                                                                    | +CME ERROR: Fail to<br>bind the specified port          | Change the local port<br>number, or leave the local<br>port number blank.                                                                     |
| Query link information.<br><b>AT^IPOPEN?</b>                                                          | ОК                                                      | No link information is<br>available. Create a link, or<br>accept the link as a server,<br>and then query the link<br>information again.       |
| AT^SMTPCMD=?                                                                                          | ^HTTPCMD:<br>(1-5),("GET","POS")                        | Get the current HTTP command.                                                                                                    |
| AT^EMSEND=1,"m2mtes<br>t@m2m.example.com","te<br>st with attachment","ut<br>f-8",2,"test.txt"         | +CME ERROR: The link<br>has not been established<br>yet | Run <b>AT^IPOPEN</b> to open<br>the link and then perform<br>the download operation.                                                          |

# **8.5 SMTP Error Codes**

| <state code=""></state> | <state code=""> representative's meaning</state>                                                                                                    |
|-------------------------|----------------------------------------------------------------------------------------------------|
| 235                     | Authentication successful                                                                                                    |
| 250                     | Its typical side message is "Requested mail action okay completed": meaning that the server has transmitted a message.                                      |
| 354                     | The side message can be very cryptic ("Start mail input end <crlf>.<crlf>"). It's the typical response to the DATA command.</crlf></crlf>                   |
| 421                     | The service is unavailable due to a connection problem: it may refer to an exceeded limit of simultaneous connections, or a more general temporary problem. |

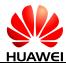

| <state code=""></state> | <state code=""> representative's meaning</state>                                                                                                    |  |
|-------------------------|----------------------------------------------------------------------------------------------------|--|
| 450                     | "Requested action not taken - The user's mailbox is unavailable". The mailbox has been corrupted or placed on an offline server, or your email hasn't been accepted for IP problems or blacklisting. |  |
| 451                     | "Requested action aborted - Local error in processing". Your ISP's server<br>or the server that got a first relay from yours has encountered a connection<br>problem.                                |  |
| 452                     | Too many emails sent or too many recipients: more in general, a server storage limit exceeded.                                                                                                    |  |
| 500                     | A syntax error: the server couldn't recognize the command.                                                                                                    |  |
| 501                     | Another syntax error, not in the command but in its parameters or arguments.                                                                                                    |  |
| 502                     | The command is not implemented.                                                                                                    |  |
| 503                     | The server has encountered a bad sequence of commands, or it requires an authentication.                                                                                                    |  |
| 504                     | A command parameter is not implemented.                                                                                                    |  |
| 535                     | Authentication failure                                                                                                    |  |
| 550                     | It usually defines a non-existent email address on the remote side.                                                                                                    |  |
| 551                     | "User not local or invalid address - Relay denied". Meaning, if both your address and the recipient's are not locally hosted by the server, a relay can be interrupted.                              |  |
| 552                     | "Requested mail actions aborted - Exceeded storage allocation": simply put, the recipient's mailbox has exceeded its limits.                                                                         |  |
| 553                     | "Requested action not taken - Mailbox name invalid". That is, there's an incorrect email address into the recipients line.                                                                           |  |
| 554                     | This means that the transaction has failed. It's a permanent error and the server will not try to send the message again.                                                                            |  |
| 555                     | Syntax error                                                                                                    |  |

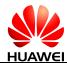

# 9 Internal Protocol Stack Application Scenarios-FTPS/HTTPS/SMTPS

# 9.1 Creating a Secure Control Link

### 9.1.1 Preliminary Operations

Before initializing a secure socket and transmitting data over the secure channel, certain preliminary operations need to be performed which are mentioned below.

### 9.1.2 IP Configuration

SSL requires IP configurations to be done to access the secure server over which data can be transmitted

To Configure APN

| Run:      | AT+CGDCONT=1,"IP","example.com" |
|-----------|---------------------------------|
| Response: | ОК                              |

• To check the APN settings

| Run:      | AT+CGDCONT?                           |
|-----------|---------------------------------------|
| Response: | +CGDCONT: 1,"IP","example.com","",0,0 |
|           | ОК                                    |

• To get the Signal Strength

| Run:      | AT+CSQ      |                                                         |
|-----------|-------------|---------------------------------------------------------|
| Response: | +CSQ: 28,99 | 31 is the strongest, 0 is the weakest, and 99 for none. |
|           | ОК          |                                                         |

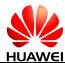

| • | To get the | registered | network |
|---|------------|------------|---------|
|   | 10 get the | registered | network |

| Run:      | AT+ COPS?                        |
|-----------|----------------------------------|
| Response: | +COPS: 0,0, "Terminal MHA Net",2 |
|           | ОК                               |

#### 9.1.3 SSL and TLS

SSL and TLS are cryptographic protocols used over the Internet to provide secure data communication in client server architecture.

#### 9.1.4 Certificates

The SSL module allows the storage of a server certificate. It is assumed that licensed version of SSL contains certificates that will be unique for each device.

# 9.2 Configuring SSL

#### 9.2.1 Reference Process

#### **FTPS**

| Command                                                           | Description                                                                          |
|-------------------------------------------------------------------|--------------------------------------------------------------------------------------|
| AT^IPINIT="example.com"                                           | Initializes the internal protocol stack.                                             |
| ОК                                                                |                                                                                      |
| AT^SSLEN=1,1,1                                                    | Enables a secure socket.                                                             |
| ОК                                                                |                                                                                      |
| AT^SSLCFG=1,30,0,1                                                | Configures the properties of a secure socket.                                        |
| ОК                                                                |                                                                                      |
| AT^IPOPEN=1,"FTPS","192.168.63.41"<br>,990,,"username","password" | Creates a secure FTP control link, an FTP user is successfully logged in FTP server. |
| ОК                                                                |                                                                                      |
| ^IPSRVST:1,10,230                                                 |                                                                                      |

#### 

GET and PUT operations are the same as in normal FTP.

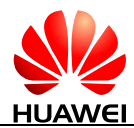

#### HTTPS

| Command                                       | Description                                                                            |
|-----------------------------------------------|----------------------------------------------------------------------------------------|
| AT^IPINIT="example.com"                       | Initializes the internal protocol stack.                                               |
| ОК                                            |                                                                                        |
| AT^SSLEN=1,1,1                                | Enables a secure socket.                                                               |
| ОК                                            |                                                                                        |
| AT^SSLCFG=1,30,0,1                            | Configures the properties of a secure socket.                                          |
| ОК                                            |                                                                                        |
| AT^IPOPEN=1,"HTTPS","m2m.exam<br>ple.com",448 | Creates a secure HTTP server link, an HTTP user is successfully logged in HTTP server. |
| ОК                                            |                                                                                        |

#### 

GET and POST operations are the same as in normal HTTP

#### **SMTPS**

| Command                                                                                 | Description                                                                                  |
|-----------------------------------------------------------------------------------------|----------------------------------------------------------------------------------------------|
| AT^IPINIT="example.com"                                                                 | Initializes the internal protocol stack.                                                     |
| ОК                                                                                      |                                                                                              |
| AT^SSLEN=1,1,1                                                                          | Enables a secure socket.                                                                     |
| ОК                                                                                      |                                                                                              |
| AT^SSLCFG=1,30,0,1                                                                      | Configures the properties of a secure socket.                                                |
| ОК                                                                                      |                                                                                              |
| AT^IPOPEN=1,''smtps'',''192.168.63.41''<br>,25,,''m2mtest@m2m.example.com'',''M2<br>m'' | Creates a secure SMTP server link, an<br>SMTP user is successfully logged in SMTP<br>server. |
| ОК                                                                                      |                                                                                              |
| ^IPSRVST: 1,13,235                                                                      |                                                                                              |

#### 

Sending emails (EMSEND) operation is the same as in normal SMTP.

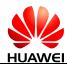

## **10** SSL Application Scenarios

## **10.1 Initializing Secure Services**

#### **10.1.1 Reference Process**

| Command                         | Description                                                                                                    |
|---------------------------------|----------------------------------------------------------------------------------------------------|
| AT^IPINIT="1234","card","card"  | In this example provided in the left column, the APN is <b>1234</b> , and the user name and password are both <b>card</b> . |
| ОК                              |                                                                                                    |
| AT^SSLEN=1,1,1                  | Enables SSL                                                                                                    |
| ОК                              |                                                                                                    |
| AT^SSLEN?                       | Queries SSL enable status and obtained IP.                                                                                  |
| ^SSLEN: 1,1,1,''192.168.200.1'' |                                                                                                    |
| ОК                              |                                                                                                    |
| AT^SSLEN=1,0                    | Disables SSL                                                                                                    |
| ОК                              |                                                                                                    |
| AT^SSLEN?                       |                                                                                                    |
| ^SSLEN: 1,0,1,"0.0.0.0"         |                                                                                                    |
| ОК                              |                                                                                                    |

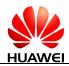

#### **10.1.2** Troubleshooting

| Scenario                      | Possible Error<br>Information         | Solution                                                                                                    |
|-------------------------------|---------------------------------------|----------------------------------------------------------------------------------------------------|
| Disabling SSL<br>AT^SSLEN=0,0 | +CME ERROR: Invalid<br>Operation      | <b>AT^SSLEN?</b> queries the SSL secure/normal socket enable status. If secure socket is enabled, it is invalid to disable normal socket and vice versa. |
| Enabling SSL<br>AT^SSLEN=1,1  | +CME ERROR: Socket not<br>enabled     | Initialization has not been performed.<br>Initialize the internal protocol stack<br>and enable SSL.                                                      |
|                               | +CME ERROR: Socket<br>already enabled | <b>AT^SSLEN?</b> queries the SSL enable status. If SSL has been enabled, it does not need to be enabled again.                                           |

### **10.2 Configuring SSL**

#### **10.2.1 Reference Process**

| Command                        | Description                                                                             |
|--------------------------------|-----------------------------------------------------------------------------------------|
| AT^IPINIT="1234","card","card" | Initializes the internal protocol stack.                                                |
| ОК                             |                                                                                         |
| AT^SSLEN=1,1,1                 | Enables SSL.                                                                            |
| ОК                             |                                                                                         |
| AT^SSLCFG=1,60,0,1             | Configures the timeout for TX and RX, cipher suites to be sent and authentication mode. |
| ОК                             |                                                                                         |
| AT^SSLCFG?                     | Queries SSL configurations.                                                             |
| ^SSLCFG: 1,10,1,0              |                                                                                         |
| ОК                             |                                                                                         |

#### 

TLS\_RSA\_WITH\_NULL\_SHA and TLS\_RSA\_WITH\_NULL\_SHA256 have low safety coefficient. It is recommended you choose other encryption algorithms. For details, please see HUAWEI ME909s Series LTE Module AT Command Interface Specification.

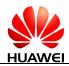

#### **10.2.2** Troubleshooting

| Scenario                                   | Possible Error<br>Information    | Solution                                                                                                    |
|--------------------------------------------|----------------------------------|----------------------------------------------------------------------------------------------------|
| Create a client link<br>AT^SSLCFG=1,60,0,1 | +CME ERROR: Invalid<br>Operation | Initialize the internal protocol<br>stack and enable SSL in<br>secure mode before<br>configuring the secure socket<br>link. |
|                                            | +CME ERROR: Invalid<br>Operation | It is not possible to configure<br>the socket after opening.                                                                |

## 10.3 Managing Certificate/Key

#### **10.3.1 Reference Process**

| Command                                                                                                    | Description                                                                                                  |
|----------------------------------------------------------------------------------------------------|----------------------------------------------------------------------------------------------------|
| AT^IPINIT="1234","card","card"                                                                                          | Initializes the internal protocol stack.                                                                     |
| ОК                                                                                                    |                                                                                                    |
| AT^SSLEN=1,1,1                                                                                                    | Enables SSL                                                                                                  |
| ОК                                                                                                    |                                                                                                    |
| AT^SSLMNG=1,1,0,"ca-crt.pem",1,1,"L<br>S0tLS1CRUdJTiBDRVJUSUZJQ0FURS<br>0tLS0tDQotLS0tLUVORCBDRVJUSUZ<br>JQ0FURS0tLS0t" | Stores a certificate/key in the file system                                                                  |
| ОК                                                                                                    |                                                                                                    |
| AT^SSLMNG=1,1,2,"ca-crt.pem"                                                                                            | Loads a certificate/key in to library                                                                        |
| ОК                                                                                                    |                                                                                                    |
| AT^SSLMNG=1,1,1,"ca-crt.pem"                                                                                            | Deletes a certificate/key from the file system.                                                              |
| ОК                                                                                                    |                                                                                                    |
| AT^SSLMNG?                                                                                                    | Queries the last SSLMNG operation<br>performed and gives list of certificates<br>present in the file system. |

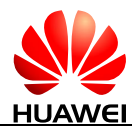

| Command              | Description |
|----------------------|-------------|
| ^SSLMNG:             |             |
| 1,ca-crt.pem         |             |
| 0,client-crt.pem     |             |
| 2,client-key.pem     |             |
| 1,2,"ca-crt.pem",2,3 |             |
|                      |             |
| ОК                   |             |

#### 

- If more than one client and key certificates are available in the file system, then users need to load the corresponding certificate by using **AT^SSLMNG** command with the <action> as 2 (read data) to succeed the hand shake during socket open.
- AT^SSLMNG for action 0 (store data) can store a maximum of 10 certificates (10 each for ca-cert, client cert and client key) in file system beyond which it would display error "Certificate maximum limit reached".
- **AT^SSLMNG** for action 2 (read data) can load a maximum of 10 certificates from buffer/file system during a particular session beyond which it would display error "Certificate maximum limit reached".
- AT^SSLMNG query command would display first 10 certificates stored in file system for each type (CA, Client, Private Key) of certificates.
- Usage of <password> parameter is applicable in case of "Load" of "Private Key" during client authentication and it is required to set the password if the private key is encrypted. So this password parameter is an optional parameter.
- If SSL is enabled in ASCII data mode then the buffer should be 1024 bytes of raw data.
- <pre
- It is not required to give the password in every package, but the last package must contain the correct password.

#### 10.3.2 Troubleshooting

| Scenario                                                   | Possible Error<br>Information    | Solution                                                                                                    |
|------------------------------------------------------------|----------------------------------|----------------------------------------------------------------------------------------------------|
| Manage a certificate<br>AT^SSLMNG=1,1,2,<br>''ca-crt.pem'' | +CME ERROR: Invalid<br>Operation | Initialize the internal protocol stack and enable SSL in secure mode.                                         |
| AT^SSLMNG?                                                 | ^SSLMNG:<br>OK                   | After device reset or before any SSLMNG operation is done, if no certificates are present in the file system. |

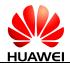

## **10.4 Creating SSL Links**

#### **10.4.1 Reference Process**

| Command                               | Description                                                                                                    |
|---------------------------------------|----------------------------------------------------------------------------------------------------|
| AT^IPINIT="1234","card","card"        | Initializes the internal protocol stack.                                                                                                    |
| ОК                                    |                                                                                                    |
| AT^SSLEN=1,1,1                        | Enables SSL.                                                                                                    |
| ОК                                    |                                                                                                    |
| AT^SSLO=1,''192.168.63.41'',9900,1,60 | Uses a specified IP address to connect to the<br>remote server and establish a SSL link. For<br>the method to create normal link, refer to<br>the AT command document. |
| ОК                                    |                                                                                                    |
| AT^SSLO=1,"example.com",9900,0,60     | Uses a specified domain name to connect to the remote server and establish a SSL link.                                                                                 |
| ОК                                    |                                                                                                    |
| AT^SSLO?                              | Queries link information.                                                                                                    |
| ^SSLO: 1,"192.168.63.41",9900,1,60    |                                                                                                    |
| ОК                                    |                                                                                                    |

#### **10.4.2** Troubleshooting

| Scenario                                                          | Possible Error<br>Information           | Solution                                                                                                    |
|-------------------------------------------------------------------|-----------------------------------------|----------------------------------------------------------------------------------------------------|
| Create a client link<br>AT^SSLO=1,''192.168.<br>63.41'',9900,1,60 | +CME ERROR: Socket not<br>enabled       | Initialize the internal protocol<br>stack and enable SSL before<br>sending the command to create<br>the link.          |
|                                                                   | +CME ERROR: Socket<br>already connected | Run <b>AT^SSLC</b> to close the current link.                                                                          |
|                                                                   | +CME ERROR: Invalid<br>Operation        | Open the connection with the same SSL id used in <b>AT^SSLEN</b> , or disable SSL and enable with the required SSL id. |

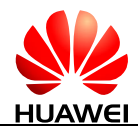

### 10.5 Querying SSL Status

#### **10.5.1 Reference Process**

| Command                             | Description                                        |
|-------------------------------------|----------------------------------------------------|
| AT^IPINIT="1234","card","card"      | Initializes the internal protocol stack.           |
| ОК                                  |                                                    |
| AT^SSLEN=1,1,1                      | Enables SSL.                                       |
| ОК                                  |                                                    |
| AT^SSLO=1,"192.168.63.41",9900,1,60 | Creates a secure socket link                       |
| ОК                                  |                                                    |
| AT^SSLSTAT=1                        | Queries connections status of secure/normal socket |
| ^SSLSTAT: Secure connection opened  |                                                    |
| ОК                                  |                                                    |

#### 10.5.2 Troubleshooting

| Scenario                                                          | Possible Error<br>Information    | Solution                                                                                                    |
|-------------------------------------------------------------------|----------------------------------|----------------------------------------------------------------------------------------------------|
| Create a client link<br>AT^SSLO=1,''192.168.63.<br>41'',9900,1,60 | +CME ERROR: Invalid<br>Operation | Initialize the internal<br>protocol stack and enable<br>SSL before sending the<br>command to create the link.                   |
|                                                                   | +CME ERROR: Invalid<br>Operation | Query the connection status<br>with the same SSL id used<br>in SSLEN, or disable SSL<br>and enable with the required<br>SSL id. |

#### 10.6 Sending Data

## 10.6.1 Reference Process

| Command                        | Description                              |
|--------------------------------|------------------------------------------|
| AT^IPINIT="1234","card","card" | Initializes the internal protocol stack. |

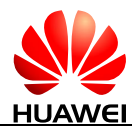

| Command                               | Description                                                                         |
|---------------------------------------|-------------------------------------------------------------------------------------|
| ОК                                    |                                                                                     |
| AT^SSLEN=1,1,1                        | Enables SSL in base64 encoded data mode.                                            |
| ОК                                    |                                                                                     |
| AT^SSLO=1,''192.168.63.41'',9900,1,60 | Creates a secure socket link in asynchronous mode                                   |
| ОК                                    |                                                                                     |
| AT^SSLTX=1,''aGVsbG8='',60            | Sends data. In this example, base64 encode data of "hello" i.e. "aGVsbG8=" is sent. |
| ОК                                    | Data is successfully sent and received.                                             |
| ^SSLRX: 5<br>aGVsbG8=                 |                                                                                     |
| AT^SSLTX=1,"aGVsbG8=",60              | Sends data in synchronous mode                                                      |
| ОК                                    |                                                                                     |

#### 

- If SSL is enabled in base64 encoded data mode then the buffer should be 768 bytes of raw data.
- If SSL is enabled in ASCII data mode then the buffer should be 1024 bytes of raw data.

#### **10.6.2** Troubleshooting

| Scenario                                    | Possible Error<br>Information    | Solution                                                                                                   |
|---------------------------------------------|----------------------------------|----------------------------------------------------------------------------------------------------|
| Send data<br>AT^SSLTX=1,''aGVsbG8<br>='',60 | +CME ERROR: Invalid<br>Operation | Before sending data,<br>initialize the protocol stack<br>and enable SSL.                                   |
|                                             | +CME ERROR: Socket not connected | Before sending data, create a secure/normal socket link.                                                   |
|                                             | +CME ERROR: Invalid<br>Operation | Send data with the same<br>SSL id used in SSLEN, or<br>disable SSL and enable with<br>the required SSL id. |

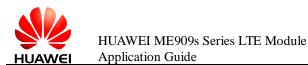

## 10.7 Receiving Data

#### **10.7.1 Reference Process**

| Command                             | Description                                                                         |
|-------------------------------------|-------------------------------------------------------------------------------------|
| AT^IPINIT="1234","card","card"      | Initializes the internal protocol stack.                                            |
| ОК                                  |                                                                                     |
| AT^SSLEN=1,1,1                      | Enables SSL in base64 encoded data mode                                             |
| ОК                                  |                                                                                     |
| AT^SSLO=1,"192.168.63.41",9900,1,60 | Creates a secure socket link in asynchronous mode                                   |
| ОК                                  |                                                                                     |
| AT^SSLTX=1,''aGVsbG8='',60          | Sends data. In this example, base64 encode data of "hello" i.e. "aGVsbG8=" is sent. |
| ОК                                  | Data is successfully sent and received.                                             |
| ^SSLRX: 5<br>aGVsbG8=               |                                                                                     |
| AT^SSLTX=1,"aGVsbG8=",60            | Sends data in synchronous mode                                                      |
| ОК                                  |                                                                                     |
| AT^SSLRX=1,10,60                    | Receives data in synchronous mode                                                   |
| ^SSLRX: 5<br>aGVsbG8=               |                                                                                     |
| ОК                                  |                                                                                     |

#### 

If SSL is enabled in base64 encoded data mode then the length of the received data will differ from displayed received data length, because the received data is in base64 encoded format.

#### **10.7.2** Troubleshooting

| Scenario                        | Possible Error<br>Information    | Solution                                                                   |
|---------------------------------|----------------------------------|----------------------------------------------------------------------------|
| Send data<br>AT^SSLRX=1,1024,60 | +CME ERROR: Invalid<br>Operation | Before receiving data,<br>initialize the protocol stack<br>and enable SSL. |
|                                 | +CME ERROR: Socket not connected | Before receiving data, create a secure/normal socket link.                 |

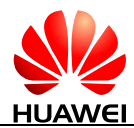

| Scenario | Possible Error<br>Information    | Solution                                                                                                    |
|----------|----------------------------------|----------------------------------------------------------------------------------------------------|
|          | +CME ERROR: Invalid<br>Operation | Receive data with the same<br>SSL id used in SSLEN, or<br>disable SSL and enable with<br>the required SSL id.                               |
|          | +CME ERROR: Invalid<br>Operation | If socket has been opened in<br>asynchronous mode, SSLRX<br>command is not allowed.<br>Open socket in synchronous<br>mode and receive data. |

## 10.8 Closing SSL

#### **10.8.1 Reference Process**

| Command                             | Description                              |
|-------------------------------------|------------------------------------------|
| AT^IPINIT="1234","card","card"      | Initializes the internal protocol stack. |
| ОК                                  |                                          |
| AT^SSLEN=1,1,1                      | Enables SSL in base64 encoded data mode  |
| ОК                                  |                                          |
| AT^SSLO=1,"192.168.63.41",9900,1,60 | Creates a secure socket link             |
| ОК                                  |                                          |
| AT^SSLC=1                           | Closes the link                          |
| ОК                                  |                                          |

#### **10.8.2** Troubleshooting

| Scenario                    | Possible Error<br>Information    | Solution                                                                 |
|-----------------------------|----------------------------------|--------------------------------------------------------------------------|
| Closing socket<br>AT^SSLC=1 | +CME ERROR: Invalid Operation    | Before closing the socket, initialize the protocol stack and enable SSL. |
|                             | +CME ERROR: Socket not connected | Before closing the socket, create a secure/normal socket link.           |
|                             | +CME ERROR: Invalid<br>Operation | Close the socket with the same SSL id used in SSLO.                      |

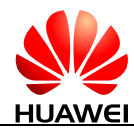

## **11** ECM Application Scenarios

## 11.1 Dialing ECM

#### **11.1.1 Reference Process**

| Command                                             | Description                                                                                                    |
|-----------------------------------------------------|----------------------------------------------------------------------------------------------------|
| AT^NDISDUP=?                                        | Checks the parameter range supported by the command.                                                                                                    |
| ^NDISDUP: (1-11),(0-1)                              |                                                                                                    |
| ОК                                                  |                                                                                                    |
| AT^NDISDUP=1,1,''1234''                             | Sets up a dial-up connection using the APN provided by the network server. <b>"1234" is an example.</b>                                                 |
| ОК                                                  | The command is successfully executed.                                                                                                    |
| ^NDISSTAT: 1,,,''IPV4''                             | Reports the dial-up connection state.                                                                                                    |
| AT^NDISDUP=1,1,''4321'',''h<br>uawei'',''huawei'',1 | Sets up a dial-up connection using the account, password, and authentication mode provided by the network server.                                       |
| ОК                                                  | The command is successfully executed.                                                                                                    |
| ^NDISSTAT: 1,,,''IPV4''                             | Reports the dial-up connection state.                                                                                                    |
| AT^NDISDUP=2,1,''1111''                             | Sets up the <b>second</b> dial-up connection using the APN provided by the network server." <b>1111</b> " is an example which is different from "1234". |
| ОК                                                  | The command is successfully executed.                                                                                                    |
| ^NDISSTAT: 1,,,''IPV4''                             | Reports the dial-up connection state.                                                                                                    |

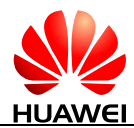

| Command                                             | Description                                                                                                    |
|-----------------------------------------------------|----------------------------------------------------------------------------------------------------|
| AT^NDISDUP=2,1,''4321'',''h<br>uawei'',''huawei'',1 | Sets up the <b>second</b> dial-up connection using the account, password, and authentication mode provided by the network server. |
| ОК                                                  | The command is successfully executed.                                                                                             |
| ^NDISSTAT: 1,,,''IPV4''                             | Reports the dial-up connection state.                                                                                             |

The process of obtaining the IP address:

- 1. After the dial-up is successful, the module will establish the DHCP service automatically.
- 2. The PC driver will get the dial-up state and send <net\_ready> state to the network manage.
- 3. The network manager sends the DHCP service discover.
- 4. The module responses the service discover, and then sends the IP and DNS address which is obtained from the PDP active process to the network managing device.

#### 11.1.2 Troubleshooting

| Scenario                                           | Possible Error<br>Information                     | Solution                                                                                                    |
|----------------------------------------------------|---------------------------------------------------|----------------------------------------------------------------------------------------------------|
| AT^NDISDUP=1,1,''1234<br>''                        | +CME ERROR: 10<br>+CME ERROR: SIM not<br>inserted | No SIM card is detected.<br>Insert a SIM card.                                                                                                    |
| AT^NDISDUP=1,1,''4321<br>'',''huaei'',''huawei'',1 | OK<br>^NDISSTAT:<br>0,29,,''IPV4''                | <ul><li>NDISEND indicates the failure reason during the dial-up.</li><li>29 indicates that the authenticated information is not correct.</li></ul>                                                             |
| AT^NDISDUP=1,1,"abcd                               | OK<br>^NDISSTAT:<br>0,33,,''IPV4''                | <ul> <li>NDISEND indicates the failure reason during the dial-up.</li> <li>33 indicates that request service is not subscribed.</li> <li>In this case, the network don not support this APN "abcd".</li> </ul> |

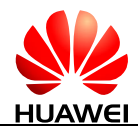

## **11.2** Querying the Dial-up Connection State

#### **11.2.1 Reference Process**

| Command                     | Description                                  |
|-----------------------------|----------------------------------------------|
| AT^NDISSTATQRY=1            | Queries the first dial-up connection state.  |
| ^NDISSTATQRY: 0,,,''IPV4''  | Reports the connection is not set up.        |
| ОК                          |                                              |
| ^NDISSTATQRY: 1,,,''IPV4''  | Reports the connection is set up.            |
| ОК                          |                                              |
| AT^NDISSTATQRY=2            | Queries the second dial-up connection state. |
| ^NDISSTATQRY: 0,,,,''IPV4'' | Reports the connection is not set up         |
| ОК                          |                                              |
| ^NDISSTATQRY: 1,,,''IPV4''  | Reports the connection is set up.            |
| ОК                          |                                              |

#### 11.2.2 Troubleshooting

None

## 11.3 Disconnecting the Dial-up Connection

#### **11.3.1 Reference Process**

| Command                  | Description                                                      |
|--------------------------|------------------------------------------------------------------|
| AT^NDISDUP=1,0           | Disconnects the first dial-up connection.                        |
| AT^NDISDUP=2,0           | Disconnects the second dial-up connection.                       |
| OK                       | The command is successfully executed.                            |
| ^NDISSTAT: 0,0,,''IPV4'' | IPv4 changes from the connected state to the disconnected state. |

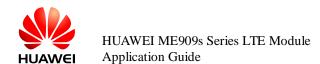

#### 11.3.2 Troubleshooting

None

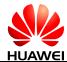

# **12** Voice and Supplementary Service Application Scenarios

#### **12.1 Pre-configuration**

#### **12.1.1 Reference Process**

| Command           | Description                                                   |
|-------------------|---------------------------------------------------------------|
| AT^CPCM=0,0,0,0,0 | Sets the PCM voice channel as the master mode.                |
| or                |                                                               |
| AT^CPCM=2,0,0,0,0 | Sets the PCM voice channel as the slave mode.                 |
|                   | (Only the MASTER_PRIM mode and the SLAVE mode are supported.) |
| ОК                |                                                               |
| AT^SMUT=0         | Unmutes the receive channel.                                  |
| ОК                |                                                               |

### 12.2 Voice Call Handling

#### **12.2.1 Reference Process**

| Command         | Description                               |
|-----------------|-------------------------------------------|
| ATD13912345678; | User 1 makes a voice call to 13912345678. |

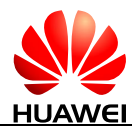

| Command                       | Description                                                          |
|-------------------------------|----------------------------------------------------------------------|
| ОК                            |                                                                      |
| ^ORIG: 1,0                    | User 1 presents the <b>^ORIG</b> indication.                         |
| ^CONF: 1                      | User 2 receives the indication.                                      |
| RING                          |                                                                      |
| АТА                           | User 2 answers the call.                                             |
| ОК                            |                                                                      |
| ^CONN: 1,0                    | User 2 presents the <b>^CONN</b> indication.                         |
| ^CONN: 1,0                    | User 1 presents the <b>^CONN</b> indication.                         |
| AT+CHUP                       | User 1 hangs up                                                      |
| ОК                            | User 1 presents <b>^CEND</b> to indicate that it has ended the call. |
| ^CEND: 1,6,29,16              |                                                                      |
| (User 2)<br>^CEND: 1,6,104,16 | User 2 presents <b>^CEND</b> to indicate that it has ended the call. |

#### 12.2.2 Troubleshooting

| Scenario                                    | Possible Error<br>Information | Solution                                  |
|---------------------------------------------|-------------------------------|-------------------------------------------|
| Make a voice call when no network is found. | Presents <b>^CEND</b> .       | Make the call after the network is found. |
| The PIN is not authenticated.               | +CME ERROR: SIM PIN required  | Enter the correct PIN.                    |

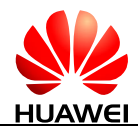

## **12.3 DTMF Application**

#### **12.3.1 Reference Process**

| Command          | Description                                                                                                    |
|------------------|----------------------------------------------------------------------------------------------------|
| ATD10086;        | The user dials 10086.                                                                                                    |
| ОК               |                                                                                                    |
| ^ORIG: 1,0       |                                                                                                    |
| ^CONF: 1         |                                                                                                    |
| ^CONN: 1,0       | Indicates that the call is connected.                                                                                                    |
| AT+VTS=1         | Following the voice instructions, sends a DTMF tone to select<br>option 1 to enter the sub-option of querying the local area to<br>which the module belongs. |
| ОК               |                                                                                                    |
| AT+VTS=3         | Sends a DTMF tone to select option 3.                                                                                                    |
| ОК               |                                                                                                    |
| AT+CHUP          | The user hangs up.                                                                                                    |
| ОК               |                                                                                                    |
| ^CEND: 1,6,29,16 | Indicates that user ends the call.                                                                                                    |

#### 12.3.2 Troubleshooting

| Scenario                                    | Possible Error<br>Information | Solution                                  |
|---------------------------------------------|-------------------------------|-------------------------------------------|
| Make a voice call when no network is found. | Presents <b>^CEND</b> .       | Make the call after the network is found. |
| The PIN is not authenticated.               | +CME ERROR: SIM PIN required  | Enter the correct PIN.                    |

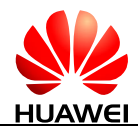

#### **12.4 ID Presentation**

#### **12.4.1 Reference Process**

• Caller ID presentation:

| Command                                   | Description                                                                                   |
|-------------------------------------------|-----------------------------------------------------------------------------------------------|
| AT+CLIP=1                                 | User 1 enables the calling line identification presentation (CLIP) indication.                |
| OK                                        |                                                                                               |
| AT+CLIP?                                  | User 1 queries the CLIP indication.                                                           |
| +CLIP: 1,1                                |                                                                                               |
| ОК                                        |                                                                                               |
| ATD13903710616;                           | User 2 calls user 1 whose number is 13903710616.                                              |
| ОК                                        |                                                                                               |
| ^ORIG: 1,0                                | User 2 presents the <b>^ORIG</b> indication.                                                  |
| ^CONF: 1                                  | User 2 presents the <b>^CONF</b> indication.                                                  |
| (User 1)<br>RING                          | User 1 presents the +CLIP indication.                                                         |
| +CLIP:<br>''+8613903702766'',1<br>45,,,,0 | User 1 presents the + <b>CLIP</b> indication every 5 seconds. User 2's number is 13903702766. |
|                                           |                                                                                               |

#### 

All the previous actions can be performed only when user 1 has subscribed to CLIP.

• Caller ID presentation restriction:

| Command         | Description                                                        |
|-----------------|--------------------------------------------------------------------|
| AT+CLIP=1       | User 1 enables the CLIP indication.                                |
| ОК              |                                                                    |
| AT+CLIR?        | User 2 queries the calling line identification restriction (CLIR). |
| +CLIR: 0,1      | User 2 subscribes to permanent CLIR.                               |
|                 |                                                                    |
| ОК              |                                                                    |
| ATD13903710616; | User 2 calls user 1 whose number is 13903710616.                   |

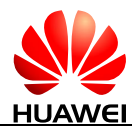

| Command              | Description                                           |
|----------------------|-------------------------------------------------------|
| ОК                   |                                                       |
|                      |                                                       |
| ^ORIG: 1,0           | User 2 presents the <b>^ORIG</b> indication.          |
|                      |                                                       |
| ^CONF: 1             | User 2 presents the <b>^CONF</b> indication.          |
|                      |                                                       |
| (User 1)             | User 1 presents the +CLIP indication.                 |
| RING                 | User 1 presents the +CLIP indication every 5 seconds. |
| +CLIP: '''',128,,,,1 |                                                       |

#### 

All the previous actions can be performed only when user 1 has subscribed to CLIP and user 2 has subscribed to permanent CLIR.

| Command                             | Description                                                                                      |
|-------------------------------------|--------------------------------------------------------------------------------------------------|
| AT+CLIP=1                           | User 1 enables the CLIP indication.                                                              |
| ОК                                  |                                                                                                  |
| AT+CLIR=2                           | User 2 has subscribed to CLIR.                                                                   |
| ОК                                  |                                                                                                  |
| AT+CLIR?                            | User 2 queries the CLIR.                                                                         |
| +CLIR: 2,4                          |                                                                                                  |
| ОК                                  |                                                                                                  |
| ATD13903710616;                     | User 2 calls user 1 whose number is 13903710616.                                                 |
| ОК                                  |                                                                                                  |
| ^ORIG: 1,0                          | User 2 presents the <b>^ORIG</b> indication.                                                     |
| ^CONF: 1                            | User 2 presents the <b>^CONF</b> indication.                                                     |
| (User 1)<br>RING                    | User 1 presents the +CLIP indication.                                                            |
| +CLIP:<br>"+8613903702766",145,,,,0 | User 1 presents the + <b>CLIP</b> indication every 5 seconds.<br>User 2's number is 13903702766. |

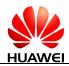

#### **12.4.2** Troubleshooting

| Scenario                                    | Possible Error<br>Information | Solution                                  |
|---------------------------------------------|-------------------------------|-------------------------------------------|
| Make a voice call when no network is found. | Presents <b>^CEND</b> .       | Make the call after the network is found. |
| The PIN is not authenticated.               | +CME ERROR: SIM PIN required  | Enter the correct PIN.                    |

## 12.5 Call Forwarding

#### 12.5.1 Reference Process

| Command                            | Description                                                                                     |
|------------------------------------|-------------------------------------------------------------------------------------------------|
| AT+CCFC=0,3,''13903710453'',129,1  | User 1 subscribes to the service of forwarding all calls to user 3 whose number is 13903710453. |
| ОК                                 |                                                                                                 |
| AT+CCFC=0,2                        | User 1 queries the CCFC status.                                                                 |
| +CCFC: 1,1,"+8613903710453",145,,, |                                                                                                 |
| ОК                                 |                                                                                                 |
| ATD13903702766;                    | User 2 calls user 1 whose number is 13903702766.                                                |
| ОК                                 |                                                                                                 |
| (User 3)<br>RING                   | Instead of user 1, user 3 presents the ring indication.                                         |

#### 

The previous actions are based on call forwarding without any restrictions. Those actions can be performed only after the user has subscribed to the call forwarding service.

| Command                         | Description                                                                                      |
|---------------------------------|--------------------------------------------------------------------------------------------------|
| AT+CCFC=1,3,"13903710453",129,1 | User 1 subscribes to the service of forwarding busy calls to user 3 whose number is 13903710453. |
| ОК                              |                                                                                                  |

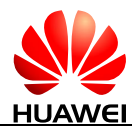

| Command                            | Description                                                                                             |
|------------------------------------|----------------------------------------------------------------------------------------------------|
| AT+CCFC=0,2                        | User 1 queries the CCFC status.                                                                         |
| +CCFC: 1,1,"+8613903710453",145,,, |                                                                                                    |
| ОК                                 |                                                                                                    |
| (User 1)                           | User 1 calls user 4 (13903711234), and user 4                                                           |
| ATD13903711234;                    | answers the call.                                                                                       |
| ОК                                 |                                                                                                    |
| ^ORIG: 1,0                         |                                                                                                    |
| ^CONF: 1                           |                                                                                                    |
| ^CONN: 1,0                         |                                                                                                    |
| (User 2)                           | User 2 calls user 1                                                                                     |
| ATD13903702766;                    |                                                                                                    |
| ОК                                 |                                                                                                    |
| ^ORIG: 1,0                         |                                                                                                    |
| ^CONF: 1                           |                                                                                                    |
| (User 3)<br>RING                   | Forwards the call when busy. User 3 presents the Ring indication, while user 1 presents no indications. |

#### 

The previous actions are based on call forwarding without any restrictions. Those actions can be performed only after the user has subscribed to the call forwarding service.

#### 12.5.2 Troubleshooting

| Scenario                                                    | Possible Error<br>Information   | Solution                                  |
|-------------------------------------------------------------|---------------------------------|-------------------------------------------|
| Make a voice call when no network is found.                 | Presents <b>^CEND</b> .         | Make the call after the network is found. |
| The PIN is not authenticated.                               | +CME ERROR: SIM PIN<br>required | Enter the correct PIN.                    |
| The user has not subscribed to the call forwarding service. | Network reject                  | Subscribe to the call forwarding service. |

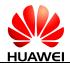

## 12.6 Call Waiting

#### **12.6.1 Reference Process**

| Command                     | Description                                                                              |
|-----------------------------|------------------------------------------------------------------------------------------|
| AT+CCWA=1,1,1               | The User 1 activates the call waiting function and enables the + <b>CCWA</b> indication. |
| ОК                          |                                                                                          |
| (User 1)<br>ATD13903702766; | The User 1 calls User 2.                                                                 |
| ОК                          |                                                                                          |
| (User 2)<br>ATA             | The User 2 answers the call.                                                             |
| ОК                          |                                                                                          |
| ^CONN: 1,0                  | The User 2 presents <b>^CONN: 1,0</b> .                                                  |
| (User 1)<br>^CONN: 1,0      | Then User 1 presents <b>^CONN: 1,0</b> .                                                 |
| (User 1)<br>AT+CHLD=2       | The User 1 maintains the call between the convener and User 2.                           |
| OK                          |                                                                                          |
| (User 1)<br>ATD13903710453; | The User 1 calls User 3.                                                                 |
| ОК                          |                                                                                          |
| (User 3)<br>ATA             | The User 3 answers the call.                                                             |
| ОК                          |                                                                                          |
| ^CONN: 1,0                  | The User 3 presents <b>^CONN: 1,0</b> .                                                  |
| (User 1)                    |                                                                                          |
| ^CONN: 2,0                  | Then User 1 presents <b>CONN: 2,0</b> .                                                  |
| (User 1)<br>AT+CLCC         | The User 1 queries the call status.                                                      |

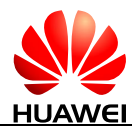

| Command                            | Description |  |
|------------------------------------|-------------|--|
| +CLCC: 1,0,1,0,0,"13903702766",129 |             |  |
| +CLCC: 2,0,0,0,0,"13903710453",129 |             |  |

OK

#### 

- The previous actions are based on call hold without any restrictions. Those actions can be performed only after the user has subscribed to the call hold service.
- User 1 number: 13903710616.
- User 2 number: 13903702766.
- User 3 number: 13903710453.

#### 12.6.2 Troubleshooting

| Scenario                                                                       | Possible Error<br>Information           | Solution                                  |
|--------------------------------------------------------------------------------|-----------------------------------------|-------------------------------------------|
| Make a voice call when no network is found.                                    | Presents <b>^CEND</b> .                 | Make the call after the network is found. |
| The PIN is not authenticated.                                                  | +CME ERROR: SIM PIN required            | Enter the correct PIN.                    |
| The user has not subscribed to<br>the call waiting or call holding<br>service. | +CME ERROR: network<br>rejected request | Subscribe to the required service.        |

### 12.7 Call Restriction

#### **12.7.1 Reference Process**

| Command                             | Description                                                        |
|-------------------------------------|--------------------------------------------------------------------|
| AT+CPWD="AO","0000","1111"          | Modifies the call restriction password.                            |
| ОК                                  |                                                                    |
| (User 1)<br>AT+CLCK="AO",1,"1111",1 | User 1 activates the barring of all outgoing calls (BAOC) service. |
| ОК                                  |                                                                    |
| (User 1)<br>AT+CLCK=''AO'',2        | User 1 queries the BAOC service.                                   |

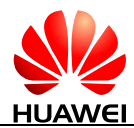

| Command                             | Description                                                                  |  |
|-------------------------------------|------------------------------------------------------------------------------|--|
| +CLCK: 1,1                          | The returned result indicates that the BAOC service has been activated.      |  |
| ОК                                  |                                                                              |  |
| (User 1)<br>ATD13903710453;         | User 1 calls user 2.                                                         |  |
| ОК                                  | User 1 returns <b>OK</b> .                                                   |  |
| ^ORIG: 1,0                          | User 1 presents the <b>^ORIG</b> indication.                                 |  |
| ^CONF: 1                            |                                                                              |  |
| ^CEND: 1,0,100,21                   | User 2 presents no indication.                                               |  |
| (User 1)<br>AT+CLCK="AO",0,"1111",1 | User 1 deactivates the BAOC service.                                         |  |
| ОК                                  |                                                                              |  |
| (User 1)<br>ATD13903710453;         | User 1 calls user 2.                                                         |  |
| ОК                                  | User 1 returns <b>OK</b> .                                                   |  |
| ^ORIG: 1,0                          | User 1 presents the <b>^ORIG</b> indication.                                 |  |
| ^CONF: 1                            | User 1 presents the <b>^CONF</b> indication.                                 |  |
| (User 2)<br>RING                    | User 2 presents the ring indication.                                         |  |
| (User 1)<br>AT+CLCK="AI",1,"1111",1 | User 1 activates BAIC service.                                               |  |
| ОК                                  |                                                                              |  |
| (User 1)<br>AT+CLCK="AI",2          | User 1 queries the BAIC service.                                             |  |
| +CLCK: 1,1<br>OK                    | User 1 returns the response indicating that the BAIC service is deactivated. |  |
| (User 2)<br>ATD13903710426;         | User 2 calls user 1.                                                         |  |

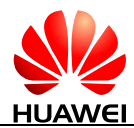

| Command                     | Description                                                                    |
|-----------------------------|--------------------------------------------------------------------------------|
| ОК                          | User 2 returns <b>OK</b>                                                       |
| ^ORIG: 1,0                  | User 2 presents the <b>^ORIG</b> indication.                                   |
| ^CONF: 1                    | User 2 presents the <b>^CONF</b> indication.                                   |
| ^CEND: 1,0,100,21           | User 2 presents the <b>^CEND</b> indication.<br>User 1 presents no indication. |
| (User 1)                    | User 1 deactivates the BAIC service.                                           |
| AT+CLCK="AI",0,"1111",1     |                                                                                |
| ОК                          |                                                                                |
| (User 2)<br>ATD13903710426; | User 2 calls user 1.                                                           |
| ОК                          | User 2 returns <b>OK</b>                                                       |
| ^ORIG: 1,0                  | User 2 presents the <b>^ORIG</b> indication.                                   |
| ^CONF: 1                    | User 2 presents the <b>^CONF</b> indication.                                   |
| (User 1)<br>RING            | User 1 presents the ring indication.                                           |

#### 

- The user must subscribe to the call restriction service provided by the network operator. The right to use the call restriction service can be guaranteed or canceled by the operator only.
- User 1 number: 13903710426.
- User 2 number: 13903710453.

#### 12.7.2 Troubleshooting

| Scenario                                       | Possible Error Information   | Solution                                  |
|------------------------------------------------|------------------------------|-------------------------------------------|
| Make a voice call when<br>no network is found. | Presents <b>^CEND</b> .      | Make the call after the network is found. |
| The PIN is not authenticated.                  | +CME ERROR: SIM PIN required | Enter the correct PIN.                    |

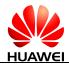

### 12.8 Debug the Audio Quality

#### 12.8.1 Reference Process

| Command                                                                                                    | Description                    |
|----------------------------------------------------------------------------------------------------|--------------------------------|
| AT+CMIC=5                                                                                                    | Sets the microphone gain to 5. |
| ОК                                                                                                    |                                |
| AT+CLVL=5                                                                                                    | Sets the speaker gain to 5.    |
| ОК                                                                                                    |                                |
| AT^NSSWITCH=1                                                                                                    | Enables noise suppression.     |
| OK                                                                                                    |                                |
| AT^STN=1                                                                                                    | Enables sidetone.              |
| ОК                                                                                                    |                                |
| AT^ECHOEX=1,320,0,86,4096                                                                                          | Enables echo suppression.      |
| ОК                                                                                                    |                                |
| AT^PCMFR="010001000D004800C2FF<br>F3FEC1FFB6FF2DFEE9FC20F931FC3<br>DFACBE8CE0FFF7F00000000000000000000000000000000 | Sets frequency response.       |
| ОК                                                                                                    |                                |

#### 

- Make sure the modem's microphone and speaker gains are appropriate. If the gain is too small, the volume will be low. If the gain is too large, saturated distortion will occur. To adjust the uplink and downlink gains, both the codec's and modem's gains must be set.
- It is recommended that noise suppression be enabled.
- Sidetone is the playback of what's input by the modem's microphone through the modem's speaker. It is recommended that sidetone be enabled in headset mode and disabled in handsfree mode.
- It is recommended that echo suppression be enabled. (By default, the modem provides better echo suppression in handsfree mode than in headset mode.)
- If the uplink or downlink voice tone is distorted, use input and output devices and codec to run **AT^PCMFR** to adjust the modem's frequency response settings.

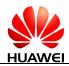

#### 12.8.2 Troubleshooting

| Scenario                                                                | Possible Error<br>Information | Solution                                                             |
|-------------------------------------------------------------------------|-------------------------------|----------------------------------------------------------------------|
| AT^NSSWITCH,<br>AT^STN, AT^ECHOEX,<br>and AT^PCMFR failed to<br>be set. | Presents Error.               | The setting is available only<br>when the modem is not in a<br>call. |

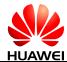

## **13** Text Message Application Scenarios

### 13.1 Pre-configuration

#### **13.1.1 Reference Process**

| Command                                    | Description                                                                                                    |
|--------------------------------------------|----------------------------------------------------------------------------------------------------|
| AT+CPMS=?                                  | Queries the types of supported storage.                                                                                                    |
| +CPMS: ("SM"),("SM"),("SM")                |                                                                                                    |
| ОК                                         |                                                                                                    |
| AT+CPMS="SM","SM","SM"                     | For details about the parameters, refer to <i>HUAWEI</i><br><i>ME909s Series LTE Module AT Command</i><br><i>Interface Specification</i> . |
|                                            | It is recommended to keep the three types of storage consistent.                                                                           |
| +CPMS: 3,40,3,40,3,40                      |                                                                                                    |
| ОК                                         |                                                                                                    |
| AT+CPMS?                                   | Queries the current storage type, used storage space and maximum storage capacity.                                                         |
| +CPMS: ''SM'',3,40,''SM'',3,40,''SM'',3,40 |                                                                                                    |
| ОК                                         |                                                                                                    |

#### **13.1.2** Troubleshooting

| Scenario                                         | Possible Error Information   | Solution               |
|--------------------------------------------------|------------------------------|------------------------|
| Error information is returned in response to one | +CME ERROR: SIM PIN required | Enter the correct PIN. |

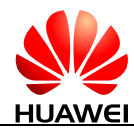

| Scenario                  | Possible Error Information | Solution                                                          |
|---------------------------|----------------------------|-------------------------------------------------------------------|
| of the previous commands. | +CMS ERROR: 500            | SIM card initialization<br>has not completed. Try<br>again later. |
|                           | ERROR                      | Unsupported storage.                                              |

## **13.2 Sending English Text Messages in PDU Format**

#### **13.2.1 Reference Process**

| Command                                                                                  | Description                                                                                                    |
|------------------------------------------------------------------------------------------|----------------------------------------------------------------------------------------------------|
| AT+CMGF=0                                                                                | Sets the message format to PDU format. (For details about the structure of a PDU packet, refer to the 3GPP TS 23.040)                                                                                                    |
| ОК                                                                                       |                                                                                                    |
| AT+CMGS=21<br>>0891683108608805F911000B8131097<br>30137F10000FF07EDF27C1E3E9701<br>\0x1A | Sends a text message using PDU of 21 bytes in<br>length (excluding the service center number<br>0891683108608805F9). The message content<br>is "message".<br>Presses ctrl+z (0x1A) to stop entering message<br>content and send the message. |
| +CMGS: 4<br>OK                                                                           | The message is successfully sent. <tp-mr> is returned. For details about <tp-mr>, refer to the 3GPP TS 23040.</tp-mr></tp-mr>                                                                                                    |
| AT+CMGS=10<br>>0891683108608805F911000B8131097<br>30137F10008FF0677ED6D88606F<br>\0x1A   | Sends a text message using PDU of 20 bytes in<br>length (excluding the service center number<br>0891683108608805F9). The message content<br>is "短消息".<br>Presses ctrl+z (0x1A) to stop entering message<br>content and send the message.     |
| +CMGS: 5                                                                                 | The message is successfully sent.                                                                                                    |
| ОК                                                                                       |                                                                                                    |

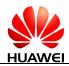

#### 13.2.2 Troubleshooting

| Scenario                                                                         | Possible Error<br>Information | Solution                                                                                                    |
|----------------------------------------------------------------------------------|-------------------------------|----------------------------------------------------------------------------------------------------|
| Error information is<br>returned in response to one<br>of the previous commands. | +CMS ERROR: 500               | The text message cannot be<br>sent because of network<br>errors, incorrect service<br>center number, or other<br>errors. Resend the message. |
|                                                                                  | +CMS ERROR: 304               | Incorrect PDU packet content.                                                                                                    |

## **13.3 Sending Chinese Character Text Messages in Text** Format

#### **13.3.1 Reference Process**

| Command                                                                  | Description                                                                                                    |
|--------------------------------------------------------------------------|----------------------------------------------------------------------------------------------------|
| AT+CMGF=1                                                                | Sets the message format to Text format.                                                                           |
| ОК                                                                       |                                                                                                    |
| AT+CSMP=,,0,8                                                            | Sets the data coding scheme to UCS2.                                                                              |
| ОК                                                                       |                                                                                                    |
| AT+CSCA=''8613800688509'',145                                            | Sets the service center number.                                                                                   |
| ОК                                                                       |                                                                                                    |
| AT+CSCS="UCS2"                                                           | Sets the TE's character set to UCS2 encoding.                                                                     |
| ОК                                                                       |                                                                                                    |
| AT+CMGS="0031003300330031003<br>2003300340035003600370038"<br>> 534E4E3A | Sends the message to the destination address<br>"13312345678" that must be enclosed in double<br>quotation marks. |
| \0x1A                                                                    | The message content is the UCS2 codes for the Chinese characters "华为".                                            |
|                                                                          | Presses ctrl+z ( $0x1A$ ) to stop entering message content and send the message.                                  |
| +CMGS: 6                                                                 | The message is successfully sent.                                                                                 |
| ОК                                                                       |                                                                                                    |
| AT+CSMP=,,0,0                                                            | Sets the data coding scheme to GSM 7bit.                                                                          |

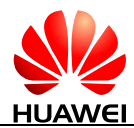

| Command                                     | Description                                                                                                    |
|---------------------------------------------|----------------------------------------------------------------------------------------------------|
| ОК                                          |                                                                                                    |
| AT+CSCS="GSM"                               | Sets the TE's character set to GSM 7bit encoding.                                                                 |
| ОК                                          |                                                                                                    |
| AT+CMGS=''13312345678''<br>>huawei<br>\0x1A | Sends the message to the destination address<br>"13312345678" that must be enclosed in double<br>quotation marks. |
|                                             | The message content is the GSM 7bit codes for the "huawei".                                                       |
|                                             | Presses $ctrl+z$ (0x1A) to stop entering message content and send the message.                                    |
| +CMGS: 7                                    | The message is successfully sent.                                                                                 |
| ОК                                          |                                                                                                    |

#### 13.3.2 Troubleshooting

| Scenario                                                                         | Possible Error<br>Information    | Solution                                                                                            |
|----------------------------------------------------------------------------------|----------------------------------|----------------------------------------------------------------------------------------------------|
| Error information is<br>returned in response to one<br>of the previous commands. | +CMS ERROR: 305                  | The message content does<br>not comply with the<br>encoding scheme specified<br>by <b>AT+CSMP</b> . |
|                                                                                  | +CMS ERROR: INVALID<br>TXT Param | The message content<br>specified by <b>AT+CMGS</b> is<br>invalid.                                   |

## 13.4 Receiving Text Messages

#### **13.4.1 Reference Process**

| Command           | Description                                                                        |
|-------------------|------------------------------------------------------------------------------------|
| AT+CNMI=2,1,0,0,0 | Stores the message on the SIM card or ME, and presents the new message indication. |
| ОК                | Presents the storage and location without solicitation.                            |
| +CMTI: ''SM'',4   |                                                                                    |

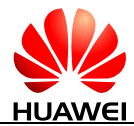

| Command                                                                                                    | Description                                                                                                    |  |
|----------------------------------------------------------------------------------------------------|----------------------------------------------------------------------------------------------------|--|
| AT+CNMI=1,2,0,0,0                                                                                                    | Receives and directly presents the message instead of storing it.                                                                                |  |
| OK<br>+CMT:<br>''+8613312345678'',,''12/05/05,18:1<br>0:36+00''<br>huawei                                                                      | Directly presents the message instead of storing it.<br>In this example, the message is in Text mode. In<br>PDU mode, PDU packets are presented. |  |
| ^SMMEMFULL: ''SM''                                                                                                    | Presents an indication, without solicitation, when<br>the message storage is full.                                                               |  |
| AT+CMGR=4                                                                                                    | Reads the message stored in index 4.                                                                                                    |  |
| +CMGR: "REC UNREAD","+8613312345678",,"12/05/17,16:13:08+00"<br>huawei<br>OK                                                                   |                                                                                                    |  |
| AT+CMGL="ALL"                                                                                                    | In Text mode, lists all the messages in the current storage.                                                                                     |  |
| +CMGL: 2,"REC READ","+8613903710742",,"12/05/17,16:12:30+00"<br>test1<br>+CMGL: 3,"REC READ","+8613903710742",,"12/05/17,16:13:08+00"<br>test2 |                                                                                                    |  |
| AT+CMGL=0                                                                                                    | In PDU mode, lists all the received unread messages.                                                                                             |  |
| +CMGL: 1,0,,25<br>0891683108608805F9040D91683109730147F200002150716172350005F4F29C4E03<br>OK                                                   |                                                                                                    |  |
| AT+CMGD=1                                                                                                    | Deletes the messages stored in index 1.                                                                                                    |  |
| ОК                                                                                                    |                                                                                                    |  |
| AT+CMGD=1,4                                                                                                    | Deletes all the messages in the current storage.                                                                                                 |  |
| ОК                                                                                                    |                                                                                                    |  |

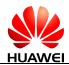

#### 13.4.2 Troubleshooting

| Scenario                                                                         | Possible Error<br>Information | Solution                                                                                                    |
|----------------------------------------------------------------------------------|-------------------------------|----------------------------------------------------------------------------------------------------|
| Error information is<br>returned in response to one<br>of the previous commands. | ERROR                         | In Text mode, run<br><b>AT+CMGL=4</b> (number), or<br>in PDU mode, run<br><b>AT+CMGL="ALL"</b><br>(string), and ERROR is<br>returned. |
|                                                                                  | +CMS ERROR: 500               | During SIM card<br>initialization, run<br>AT+CMGL or AT+CMGD<br>to read or delete a message,<br>and an error is returned.             |

#### 13.5 Segmenting and Reassembling Long Text Messages

#### 13.5.1 Segmenting

In PDU mode, text messages can be encoded using GSM 7-bit, 8-bit or UCS2. The GSM 7-bit encoding scheme is used to encode common ASCII characters, compressing every 8 characters into 7 characters. The GSM 8-bit encoding scheme is usually used to encode data such as pictures and ringtones. The UCS2 encoding scheme is used to encode Unicode characters. According to the existing 3GPP protocols, the size of the user data contained a PDU is 140 bytes. Therefore, the maximum number of characters contained in a single message is 160, 140 and 70 for the GSM 7-bit, 8-bit, and UCS2 encoding schemes respectively. If the number of characters contained in a text message exceeds the maximum number, the message will be segmented into several messages. An English letter, a Chinese character, or a byte of data is considered as a character.

According to the existing 3GPP protocols, after a long text message is segmented, the number of characters that each message segment can contain is as follows:

- GSM 7-bit encoding: 153 characters
- GSM 8-bit encoding: 134 characters
- UCS2 encoding: 67 characters

The number of available characters per segment is lower, because each segment must contain segmentation information.

The storage space occupied by a character is as follows:

- GSM 7-bit encoding: 7 bits
- GSM 8-bit encoding: 8 bits
- UCS2 encoding: 16 bits

The storage space occupied by a segment of a long text message is as follows:

• GSM 7-bit encoding: 153 bits x 7 = 1071 bits

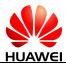

- GSM 8-bit encoding: 134 bits x = 1072 bits
- UCS2 encoding: 67 bits x 16 = 1072 bits

For all the three encoding schemes, a short message occupies a maximum of 1120 bits (160 x 7, 140 x 8, or 70 x 16) in the storage. If a text message's size is larger than 1120 bits, the message is a long message.

Figure 13-1 Relationships between character sets

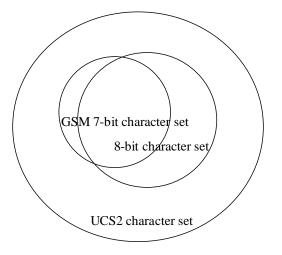

Relationships between character sets

#### 13.5.2 Reassembling

The host applications can reassemble the segments of a long text based on the following:

- The protocol header in the user data (TP-UD) of a PDU (see the 3GPP TS 23.040 9.2.3.24.1)
- The sender's number contained in each segment
- The interval between two segments' receiving time (The interval between the two neighboring segments' receiving time is less than 60 seconds, and the maximum interval between the first and the last segments' receiving time is 24 hours.)

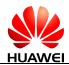

## **14** Phonebook Application Scenarios

## **14.1 Memory Operations**

#### **14.1.1 Reference Process**

| Command                 | Description                                                                                                    |  |
|-------------------------|----------------------------------------------------------------------------------------------------|--|
| AT+CPBS=?               | Queries the current storage type.                                                                                                    |  |
| +CPBS: ("SM","EN","ON") |                                                                                                    |  |
| ОК                      |                                                                                                    |  |
| AT+CPBS="SM"            | Sets the current storage type to "SM".                                                                                                    |  |
| ОК                      |                                                                                                    |  |
| AT+CPBS?                |                                                                                                    |  |
| +CPBS: ''SM'',241,250   | 241 indicates that 241 entries have been stored in the storage. 250 indicates that the maximum storage capacity of the current storage ("SM") is 250 entries. |  |
|                         |                                                                                                    |  |

#### 14.1.2 Troubleshooting

| Scenario                                                                         | Possible Error<br>Information | Solution                                                           |
|----------------------------------------------------------------------------------|-------------------------------|--------------------------------------------------------------------|
| Error information is<br>returned in response to one<br>of the previous commands. | +CME ERROR: SIM busy          | Phonebook initialization has<br>not completed. Try again<br>later. |
|                                                                                  | +CME ERROR: SIM PIN required  | Enter the correct PIN.                                             |
|                                                                                  | +CME ERROR: SIM PUK required  | Enter the correct PUK.                                             |

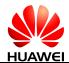

## 14.2 Setting the TE's Character Sets and Reading/Writing Phonebook Entries

#### 14.2.1 Reference Process

| Command                                                       | Description                                                                                                    |  |
|---------------------------------------------------------------|----------------------------------------------------------------------------------------------------|--|
| AT+CSCS=?                                                     | Queries the character sets supported by the UE.                                                                                                    |  |
| +CSCS: ("IRA","GSM","UCS2")                                   |                                                                                                    |  |
| <b>AW</b>                                                     |                                                                                                    |  |
| ОК                                                            |                                                                                                    |  |
| AT+CSCS?                                                      | Queries the current character set.                                                                                                    |  |
| +CSCS: "IRA"                                                  |                                                                                                    |  |
|                                                               |                                                                                                    |  |
| ОК                                                            |                                                                                                    |  |
| AT+CPBR=1                                                     | Reads the first phonebook entry. The TE<br>character set is the International Reference<br>Alphabet (IRA). The content of the first entry's<br>name field is "HUAWEI".         |  |
| +CPBR: 1,"0123456789",129,"HUAW                               | VEI''                                                                                                    |  |
|                                                               |                                                                                                    |  |
| OK                                                            |                                                                                                    |  |
| AT+CSCS="UCS2"                                                | Sets the TE's character set to UCS2 alphabet.                                                                                                    |  |
| ОК                                                            |                                                                                                    |  |
| AT+CPBW=1,''0123456789'',129,''0<br>04800550041005700450049'' | The character set is the UCS2 alphabet. The content of the phonebook entry's name field is 004800550041005700450049, which is "HUAWEI" in the IRA.                             |  |
| ОК                                                            |                                                                                                    |  |
| AT+CPBR=1                                                     | Reads the first phonebook entry. The TE character set is UCS2 alphabet. The content of the first entry's name field is 004800550041005700450049, which is "HUAWEI" in the IRA. |  |
| +CPBR: 1,"0123456789",129,"004800                             | )550041005700450049''                                                                                                    |  |
| · · · ·                                                       |                                                                                                    |  |
| ОК                                                            |                                                                                                    |  |

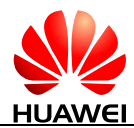

| Command                                                                                                    | Description                                                                                              |
|----------------------------------------------------------------------------------------------------|----------------------------------------------------------------------------------------------------|
| AT+CPBR= <index1>,<index2></index2></index1>                                                                                                    | Reads all entries stored in locations between<br>index 1 and index 2 (including index 1 and index<br>2). |
| +CPBR: <index1>,<number>,<type>,<br/>+CPBR: <index>,<number>,<type>,&lt;<br/><br/>+CPBR: <index2>,<number>,<type>,<br/>OK</type></number></index2></type></number></index></type></number></index1> | text>                                                                                                    |

# 14.2.2 Troubleshooting

| Scenario                                                                         | Possible Error<br>Information                                                 | Solution                                                                                                    |  |
|----------------------------------------------------------------------------------|-------------------------------------------------------------------------------|----------------------------------------------------------------------------------------------------|--|
| Error information is<br>returned in response to one<br>of the previous commands. | +CME ERROR: SIM busy                                                          | Phonebook initialization has<br>not completed. Try again<br>later.                                                                      |  |
|                                                                                  | +CME ERROR: SIM PIN<br>required                                               | Enter the correct PIN.                                                                                                    |  |
|                                                                                  | +CME ERROR: SIM<br>PUK required                                               | Enter the correct PUK.                                                                                                    |  |
| Error information is<br>returned when writing an<br>entry into the phonebook.    | +CME ERROR: dial string too long Check that the phone number is not too long. |                                                                                                    |  |
| Error information is<br>returned in response to one<br>of the previous commands. | +CME ERROR: invalid index                                                     | Check that the location<br>index and phone number<br>type are valid.                                                                    |  |
| Error information is<br>returned when writing an<br>entry into the phonebook.    | +CME ERROR: invalid<br>characters in dial string                              | The phone number to be<br>written into the phonebook<br>contains invalid characters.<br>Delete the invalid characters<br>and try again. |  |
| Execute the following<br>command after the storage is<br>full.                   | +CME ERROR: memory<br>full                                                    | The storage is full. Delete some entries and try again.                                                                                 |  |
| AT+CPBW=1,"012345678<br>9",129,"004800550041005<br>700450049"                    |                                                                               |                                                                                                    |  |
| Error information is<br>returned in response to one<br>of the previous commands. | +CME ERROR: SIM busy                                                          | Phonebook initialization has<br>not completed. Try again<br>later.                                                                      |  |

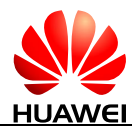

| Scenario                                                                                                    | Possible Error<br>Information   | Solution                                                                                                    |
|----------------------------------------------------------------------------------------------------|---------------------------------|----------------------------------------------------------------------------------------------------|
|                                                                                                    | +CME ERROR: SIM PIN required    | Enter the correct PIN.                                                                                                    |
|                                                                                                    | +CME ERROR: SIM<br>PUK required | Enter the correct PUK.                                                                                                    |
| Read the specified<br>phonebook entries in the<br>current storage locations.<br>AT+CPBR= <index1></index1>                                                  | +CME ERROR: invalid<br>index    | The index is invalid. Check that index 1 is within the supported range.                                                                                                 |
| Read the phonebook entries<br>within the specified range in<br>the current storage locations.<br>AT+CPBR= <index1>,<ind<br>ex2&gt;</ind<br></index1>        | +CME ERROR: invalid<br>index    | The index is invalid. Check<br>that index 1 and index 2 are<br>within the supported range<br>and that index 1 is not<br>greater than index 2.                           |
| No phonebook entries are<br>found in the current storage<br>locations.<br>AT+CPBR= <index1></index1>                                                        | +CME ERROR: not found           | No entries are found in the<br>storage locations in index 1.<br>Check that there have been<br>entries successfully written<br>into these locations.                     |
| No phonebook entries<br>within the specified range<br>are found in the current<br>storage locations.<br>AT+CPBR= <index1>,<ind<br>ex2&gt;</ind<br></index1> | +CME ERROR: not found           | No entries are found in the<br>storage locations between<br>index 1 and index 2. Check<br>that there have been entries<br>successfully written into<br>these locations. |

# 14.3 Querying User Number

## 14.3.1 Reference Process

| Command                                 | Description                       |
|-----------------------------------------|-----------------------------------|
| AT+CPBS="ON"                            |                                   |
| ОК                                      |                                   |
| AT+CPBW=1,"+8613987654321",145,"C<br>C" | Sets the subscriber number step1. |
| ОК                                      |                                   |
| AT+CPBW=2,"123",129,"USER"              | Sets the subscriber number step2. |
| ОК                                      |                                   |

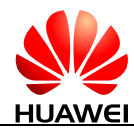

| Command                                                     | Description                    |
|-------------------------------------------------------------|--------------------------------|
| AT+CNUM                                                     | Queries the subscriber number. |
| +CNUM: "CC","+8613987654321",145<br>+CNUM: "USER","123",129 |                                |
| ОК                                                          |                                |

# 14.3.2 Troubleshooting

| Scenario                                                                         | Possible Error<br>Information | Solution                                                           |
|----------------------------------------------------------------------------------|-------------------------------|--------------------------------------------------------------------|
| Error information is<br>returned in response to one<br>of the previous commands. | +CME ERROR: SIM busy          | Phonebook initialization has<br>not completed. Try again<br>later. |
|                                                                                  | +CME ERROR: SIM PIN required  | Enter the correct PIN.                                             |
|                                                                                  | +CME ERROR: SIM PUK required  | Enter the correct PUK.                                             |

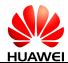

# **15** SIM Operation Application Scenarios

# **15.1 PIN Operations**

#### **15.1.1 Reference Process**

| Command                                                    | Description                                                   |
|------------------------------------------------------------|---------------------------------------------------------------|
| AT+CLCK="SC",1," <pwd>"</pwd>                              | Enables PIN authentication. ( <pwd> specifies the PIN.)</pwd> |
| ОК                                                         |                                                               |
| AT+CPIN='' <pwd>''</pwd>                                   | Requests the PIN after the module restarts.                   |
| ОК                                                         |                                                               |
| AT+CPWD="SC"," <oldpwd>",<br/>"<newpwd>"</newpwd></oldpwd> | Changes the PIN ( <newpwd> will be the new PIN).</newpwd>     |
| ОК                                                         |                                                               |

#### 

- After PIN authentication is enabled using **AT+CLCK**, the module must be restarted for the change to take effect.
- Either AT^CPIN or AT+CPIN can be used to authenticate the PIN.
- In general cases, three incorrect PIN entry attempts in succession will lock the PIN, and 10 attempts will lock the PUK. If the PIN is locked, a PUK is required to unlock the PIN. If the PUK is locked, the SIM card will be unusable and cannot be recovered.

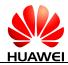

#### 15.1.2 Troubleshooting

| Scenario                                                                               | Possible Error<br>Information     | Solution                                                                                                    |
|----------------------------------------------------------------------------------------|-----------------------------------|----------------------------------------------------------------------------------------------------|
| Enable PIN authentication.<br>AT+CLCK=''SC'',1,'' <pw<br>d&gt;''</pw<br>               | +CME ERROR: operation not allowed | If PIN authentication has<br>been enabled, it cannot be<br>enabled again. Check<br>whether PIN authentication<br>has been enabled.                                                                                                    |
| Enter the PIN.<br>AT+CPIN='' <pwd>''</pwd>                                             | +CME ERROR: incorrect password    | Enter the correct PIN. The original PIN is provided by the operator.                                                                                                    |
|                                                                                        | +CME ERROR: SIM PUK<br>required   | Incorrect PINs have been<br>entered three times and the<br>SIM card is blocked. Run<br><b>AT+CPIN="<puk>","<p< b=""><br/>wd&gt;" to enter the PUK to<br/>unblock the SIM card. The<br/>PUK is provided by the<br/>operator and cannot be<br/>changed by users. If<br/>incorrect PUKs are entered<br/>10 times, the SIM card will<br/>be permanently blocked.</p<></puk></b> |
| Change the PIN.<br>AT+CPWD=''SC'','' <oldp<br>wd&gt;'',''<newpwd>''</newpwd></oldp<br> | +CME ERROR: incorrect password    | <oldpwd> must be the<br/>current PIN. Like the PIN<br/>authentication, if incorrect<br/>PINs are entered three<br/>times, the PUK will be<br/>required. If incorrect PUKs<br/>are entered 10 times, the<br/>SIM card will be<br/>permanently blocked.</oldpwd>                                                                                                    |

## 15.2 CRSM Command

### **15.2.1 Reference Process**

| Command                  | Description                                                                                          |
|--------------------------|----------------------------------------------------------------------------------------------------|
| AT+CRSM=176,12258,0,0,10 | Reads the file EFiccid with a transparent structure. (12258 is 0X2FE2, the $EF_{ICCID}$ file's FID). |

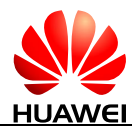

| Command                                     | Description                                                                                                    |
|---------------------------------------------|----------------------------------------------------------------------------------------------------|
| +CRSM: 144,0,'' <record>''<br/>OK</record>  | After the command is processed<br>successfully, the EF <sub>ICCID</sub> file's content<br>( <record>) is returned.</record>                               |
| AT+CRSM=178,28476,1,4,176,,''7F10''         | Uses an absolute path to read the first entry from the $EF_{SMS}$ file on the SIM card's $DF_{TELECOM}$ folder.                                           |
| +CRSM: 144,0,'' <record>''</record>         | <record> is the content of the first entry.<br/>The length of <record> is 176 bytes.</record></record>                                                    |
| OK                                          |                                                                                                    |
| AT+CRSM=192,12258                           | Gets response of EF <sub>ICCID</sub> .                                                                                                    |
| +CRSM: 144,0,'' <response>''</response>     | <response> is the response data of EF<sub>ICCID</sub>.<br/>For details about <response>, refer to the<br/>ETSI TS 102.221 protocol.</response></response> |
| ОК                                          | E151 15 102.221 protocol.                                                                                                    |
| AT+CRSM=214,28421,0,0,2,''0012''            | Updates the content of the transparent structure $EF_{LI}$ file on the SIM card.                                                                          |
| +CRSM: 144,0,''''                           | Updates succeeded.                                                                                                    |
| ОК                                          |                                                                                                    |
| AT+CRSM=220,28476,1,4,176,"1111","7<br>F10" | Updates the content of the linear fixed structure $EF_{SMS}$ file on the SIM card.                                                                        |
| +CRSM: 144,0,''''                           | Updates succeeded.                                                                                                    |
| ОК                                          |                                                                                                    |
| AT+CRSM=242                                 | Obtains the current directory information.                                                                                                    |
| +CRSM: 144,0,'' <status>''</status>         | <status> indicates the current directory status.</status>                                                                                                 |
| ОК                                          |                                                                                                    |

#### 

- To read or update a file, appropriate commands must be used according to the file's structure type (for details, refer to the description of file properties in the 3GPP TS 31.102 protocol). For transparent structure files, use 176 (Read Binary) and 214 (Update Binary). For linear fixed structure files, use 178 (Read Record) and 220 (Update Record).
- If <pathid> is not contained in the command, the module will prefer to access the files with the same FID in the current directory.
- Files can be accessed only when the access criteria are met. Otherwise the SIM card will return PSWs indicating that the access authentication failed. If an EF file's read privilege is PIN protected and the module does not have the PIN authenticated, PSWs indicating that the access authentication failed will be returned after the **AT+CRSM** command is used to read the EF file.

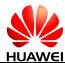

• To use the **AT+CRSM** command to access the file content on the SIM card, the parameters contained in the command must strictly meet the requirements in the ETSI TS 102.221 and 3GPP TS 31.102 protocol. For detailed requirements, refer to the protocol.

### 15.2.2 Troubleshooting

| Scenario                                                                                                    | Possible Error<br>Information | Solution                                                                                                    |
|----------------------------------------------------------------------------------------------------|-------------------------------|----------------------------------------------------------------------------------------------------|
| Update the content of the<br>linear fixed structure EF <sub>SMS</sub><br>file on the SIM card.<br>AT+CRSM=178,12258,0,0,<br>10                    | +CRSM: 105,129,''''<br>OK     | The status word (SW)<br>indicates a Read command<br>error occurred. Files with a<br>transparent structure should<br>be read using 176 (READ<br>BINARY). |
| Update the content of the<br>linear fixed structure EF <sub>SMS</sub><br>file on the SIM card.<br>AT+CRSM=220,28476,1,4,<br>176,''1111'',''7F10'' | +CRSM: 105,130,''''<br>OK     | The PSW indicates that the security conditions were not met. To update the $EF_{SMS}$ file, the correct PIN is required.                                |

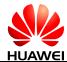

# **16** Sleeping and Waking Up Application Scenarios

#### 16.1 Overview

As an embedded component in the host, the module also consumes power, which increases the power consumption of the integrated product. Therefore, the most important task of power management is to reduce the power consumption of the integrated product by enabling the module's sleep mode when necessary.

The host and the module need to wake each other up from sleep if communication is required. Therefore, another task of power management is to provide a wake-up control mechanism for the host and module.

Power management involves three parts: the host system software (including the USB driver/GPIO driver/sleep mechanism functions), connection hardware between the host and module, and the module's software wake-up mechanism.

This chapter is mainly concerned with the module's software wakeup mechanism, including the wake-up principle, how USB related events impact on the waking up of the module and remotely waking up the module, and how the module remotely wakes up the host.

This chapter briefly describes the power management related connection hardware between the host and module.

This chapter does not describe the host system software. For example, if the host runs on a Windows or Mac system, Huawei will provide a USB driver program corresponding to the module. If the host runs on an Android system, Huawei will provide *Guide to Kernel Driver Integration in Linux for Huawei Modules* for users to configure the USB-based wakeup function of the module.

This document describes typical module application scenarios. A host can be designed based on the actual system features and the application scenarios of the module to reduce power consumption of both the module and integrated product.

After the host is designed as recommended by this document, the module's power consumption and the whole unit's power consumption can meet the performance requirements. For details, see related description in the product manual.

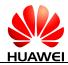

## **16.2 Hardware Interfaces**

The module communicates with the host using mainly USB. For details about pins related to power management, see Table 16-1.

For corresponding interface numbers, reference design, and sequence diagram for the pins, see Hardware Guide for each product.

| Interface    | Pin Name | Input/Output                                                                                                    | Description |
|--------------|----------|----------------------------------------------------------------------------------------------------|-------------|
| WAKEUP_OUT   | Output   | When a wake-up source (see section<br>16.4.5 Host Woken up by Module)<br>arrives, these pins output a<br>high-level-voltage pulse lasting for 1s<br>during which if other wake-up<br>sources arrive, the module will ignore<br>the later wake-up requests. In other<br>words, the module will not output a<br>second pulse during this 1s. | Figure 16-1 |
| WAKEUP_IN    | Input    | When the pin carries a high-level voltage, the states of the module are as follows:                                                                                                    | Figure 16-2 |
|              |          | The module will be prohibited to<br>enter sleep mode if the module is<br>awake.                                                                                                    |             |
|              |          | The module will be woken up if the module is in sleep mode.                                                                                                    |             |
|              |          | When the pin carries a low-level<br>voltage, the module is allowed to<br>enter sleep mode. (By default, the pin<br>is set to INPUT/PD, which is, the<br>software detects a low-level voltage<br>on the pin when the pin is not<br>connected.)                                                                                              |             |
| SLEEP_STATUS | Output   | Indicates the state of the module.<br>When the pin carries a high-level<br>voltage, the module is in working<br>mode. When the pin carries a<br>low-level voltage, the module is in<br>sleep mode.                                                                                                    | Figure 16-3 |

#### Table 16-1 Power management related pins

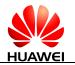

# **16.3 Sequence Diagram**

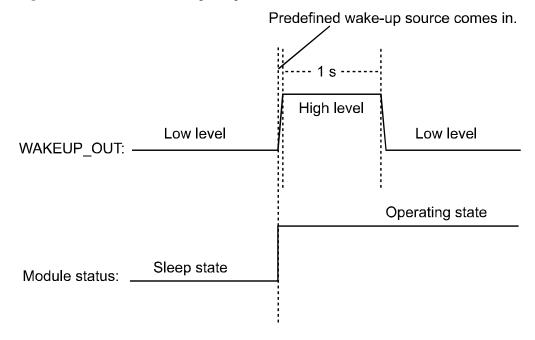

Figure 16-1 WAKEUP\_OUT output sequence

Figure 16-2 WAKEUP\_IN input sequence

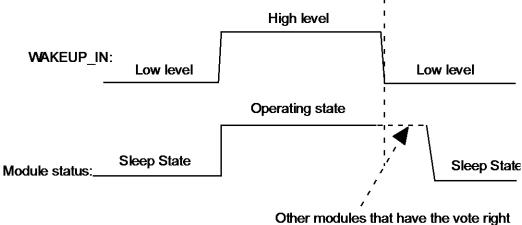

Other modules that have the vote right approve of the modules sleep

About the vote, see section 16.4.1 Principle.

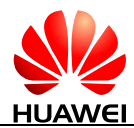

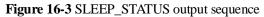

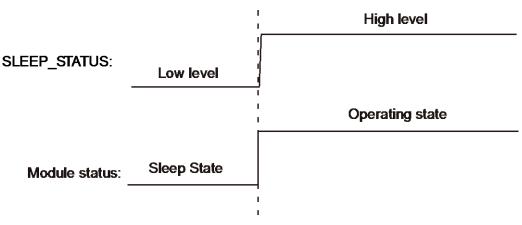

# **16.4 Software Interfaces**

#### 16.4.1 Principle

The module runs on a multi-task software system. The sleep task is granted with the lowest priority and assigned to detect whether the module can enter sleep mode. Other tasks (such as the RF, SIM card and USB) have voting rights. They vote to decide whether the module can enter sleep mode. When no other tasks are running, the sleep task is executed. If the sleep task detects that all other tasks agree on the module's sleep, the module enters sleep mode, as shown in Figure 16-4. At this time, the baseband chip reduces the work frequency, and the RF enters the Discontinuous Reception (DRX) mode.

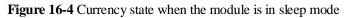

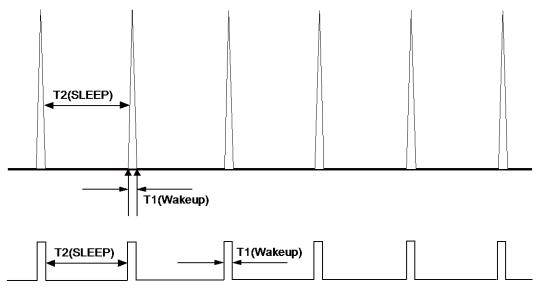

For more information about the module's sleep procedure, see Figure 16-5

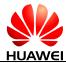

#### 

The module's sleep mode is different from working mode or flight mode set using the **AT+CFUN** command. The RF will be turned off when the module enters LPM mode using the command **AT+CFUN=0** while the RF will enter DRX mode without being turned off when the module is in sleep mode. For more details, refer to *HUAWEI ME909s Series LTE Module AT Command Interface Specification*.

The module enters sleep mode automatically when the sleep task detects that all other tasks agree on the module's sleep. The sleep period of the module depends on the current working state and circumstance. The period may last for several seconds, or up to several minutes.

#### Figure 16-5 Sleep procedure

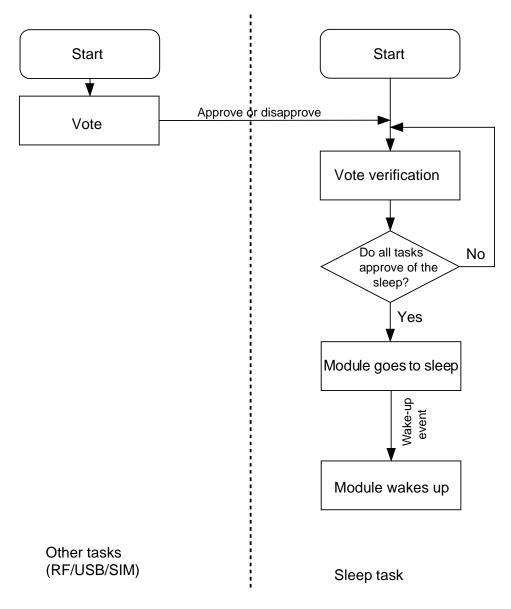

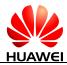

#### 16.4.2 USB Interface

USB is an important communication channel between the module and the host. According to the USB protocol, normally a hub or a root hub periodically sends Start of Frame (SOF) data packages (one data package per ms using full-speed USB and one package per 125  $\mu$ s using high-speed USB). Through this mechanism, USB always votes to stop the module from entering sleep mode.

When the USB driver provided by Huawei detects that the module and the host have not exchanged data in 5 seconds, the USB driver will enable the port's suspend feature, stopping SOF data packages being sent and suspending the USB controller. This enables the USB to vote to agree the module's sleep.

#### 

If the USB driver used is developed by users or is integrated with external application, ensure that the USB driver supports the USB suspend features (including selective suspend and global suspend, as defined in the USB standard.)

#### 16.4.3 UART Interface

UART is an important communication channel between the module and the host. If the host uses UART (a TTL level Interface), it can connect to the module's UART directly. If the host uses RS232, it can connect to the module's UART through a conversion chip such as MAX232.

#### 16.4.4 Module Wake-up

RF periodically wakes up the module based on the DRX cycle (depending on the actual configuration of the network system), as shown in Figure 16-4.

Other aperiodic events include:

- 1. The host sends data using USB or pulls WAKEUP\_IN up.
- 2. Changes on the network, for example, an incoming call, an incoming text message, a signal change, a network working mode change, a network search, an IP data package (when a dial-up network connection is set up).
- 3. Software system events such as a timer
- 4. Abnormal events, for example, an antenna drops or a SIM card becomes loose.

#### 16.4.5 Host Woken up by Module

#### Wake-up Source

A wake-up source is a module event that can wake up the host, for example, an incoming voice call, a text message, data (PPP data, TCP/UDP data from the network), and unsolicited messages.

#### Remotely Waking up the Host Using USB

When the host is in sleep mode and the USB controller is in suspended mode, if the module needs to send data to the host (for example, a wake-up source has arrived), the module sends a remote wake-up signal that lasts 3 ms to inform the host to start USB resume (as shown in Figure 16-6). To complete the procedure, the following conditions must be met:

1. The USB controller on the host supports USB remote wake-up and can wake up the host.

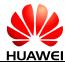

- 2. The USB driver enables or disables remote wake-up by executing SET\_FEATURE and CLEAR\_FEATURE commands. Therefore, remote wake-up must be enabled on the USB driver before USB enters suspended mode.
- 3. When the host receives the remote wake-up signal from the module, the host needs to send a full speed K signal that lasts at least 20 ms. When the USB controller resumes, the host must send the SOF token within 3 ms from the startup of the idle state. Otherwise, the module enters suspended mode again, as shown in Figure 16-6.

#### Figure 16-6 USB resume time sequence

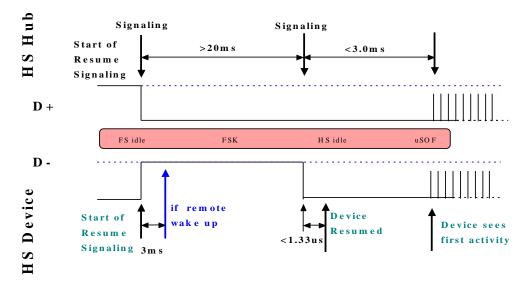

Figure 16-7 Successful procedure of remote wake-up

| TransferFControlADDRENDP5SSET30                                               | bRequest wValue<br>SET_FEATURE DEVICE_REMOTE_WAKEUP                  | windex wLength<br>0x0000 0 | Time<br>3.519 ms               | Time Stamp<br>8 . 897 431 766  |
|-------------------------------------------------------------------------------|----------------------------------------------------------------------|----------------------------|--------------------------------|--------------------------------|
| Backet H ↓ Suspend<br>5356 H ↓ 12.022 sec                                     | Time Stamp<br>8 . 900 949 650                                        |                            |                                |                                |
| Packet         ?         Resume           5357         ?         21.000 ms    | Time Stamp<br>20 . 923 255 382                                       |                            |                                |                                |
| Packet         H         Resume EOP           5358         H         1.333 µs | Time         Time Stamp           36.727 ms         20 . 944 255 448 |                            |                                |                                |
| TransferFControlADDRENDP6SGET30                                               | bRequest wValue windex<br>GET_STATUS 0x0000 USB 2.0 Standard Stat    | wLength Data<br>us 2 OxC   | Select Time<br>1002 1.162 ms   | Time Stamp<br>20 . 980 983 366 |
| TransferFControlADDRENDP7SSET30                                               | bRequest wValue wIndex wLength<br>CLEAR_FEATURE 0x0001 0x0000 0      | Time<br>12.352 ms          | Time Stamp<br>20 . 982 145 182 |                                |

#### WAKEUP\_OUT Waking up the Host

The module will output a 1s pulse using WAKEUP\_OUT as shown in Figure 16-1 when a wake-up source arrives. The host wakes itself up after detecting the level change.

#### **Remote Wake-up Configuration**

The power consumption of the host increases if it is frequently woken up. The host can configure the module's wake-up sources using **AT^WAKEUPCFG** and **AT^CURC** command so as to reduce the power consumption.

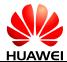

The **AT^WAKEUPCFG** command can be used to choose wake-up sources and the wake-up channel (USB or WAKEUP\_OUT). The **AT^CURC** command can choose unsolicited messages. For more details, refer to AT Command Interface Specification.

# 16.5 Application Scenarios: System with USB Connection only

A host runs in Android system, with support for USB suspend, USB remote resume, voice calling, and text messages.

#### 16.5.1 Hardware Connection

The host connects to the module using USB.

#### **16.5.2 Software Procedure**

| Command                     | Description                                                                                                    |
|-----------------------------|----------------------------------------------------------------------------------------------------|
| AT^WAKEUPCFG=?              | Queries the parameter range of AT^WAKEUPCFG.                                                                                                   |
| ^WAKEUPCFG: (0-1),(0-3),(0- | -31)                                                                                                    |
| ОК                          |                                                                                                    |
| AT^WAKEUPCFG=1,2,15         | Configures the module to make sure that incoming calls, text messages, data, and unsolicited messages can remotely wake up the host using USB. |
| ОК                          |                                                                                                    |
| AT^CURC=?                   | Queries the parameter range of <b>AT^CURC</b> .                                                                                                |
| ^CURC: (0-1)                |                                                                                                    |
| ОК                          |                                                                                                    |

#### 16.5.3 Advantages

With software configuration, while the system requirements (calling and text messages) are met, the number of times the host is woken up by unsolicited messages, and consequently the power consumption, are reduced.

# 16.6 Application Scenarios: System with USB and WAKEUP\_OUT

A host runs in Android system, with support for text messages, but not USB remote resume or voice calling.

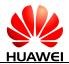

#### 16.6.1 Hardware Connection

The host must connect to the module using USB and WAKEUP\_OUT pins

#### 16.6.2 Software Procedure

| Command                    | Description                                                                                                    |
|----------------------------|----------------------------------------------------------------------------------------------------|
| AT^WAKEUPCFG=?             | Queries the parameter range of AT^WAKEUPCFG.                                                                                                    |
| ^WAKEUPCFG: (0-1),(0-3),(0 | -31)                                                                                                    |
| ОК                         |                                                                                                    |
| AT^WAKEUPCFG=1,1,14        | Configures the module to make sure that text messages, data, and unsolicited messages can remotely wake up the host using the WAKEUP_OUT pin.               |
| ОК                         |                                                                                                    |
| AT^CURC=?                  | Queries the parameter range of <b>AT^CURC</b> .                                                                                                    |
| ^CURC: (0-1)               |                                                                                                    |
| ОК                         |                                                                                                    |
| AT^SLEEPCFG=?              | Queries the parameter range of AT^SLEEPCFG.                                                                                                    |
| ^SLEEPCFG: (0-1)           |                                                                                                    |
| ОК                         |                                                                                                    |
| AT^SLEEPCFG=0,3000         | Configures the delay time for module to report<br>unsolicited indication to host since the 1s<br>high-level-voltage wakeup pulse through<br>WAKEUP_OUT pin. |
| ОК                         |                                                                                                    |

#### 16.6.3 Advantages

A solution is provided for systems not supporting USB remote resume.

With software configuration, while the system requirements (calling and text messages) are met, the number of times the host is woken up by unsolicited messages, and consequently the power consumption, are reduced.

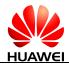

# 16.7 Application Scenarios: System with UART and WAKEUP\_OUT/WAKEUP\_IN

A host is constructed based on a single-chip microcomputer. There is no user interface. The host supports UART and text messages. After receiving a text message, the host decodes it and takes corresponding actions.

#### 16.7.1 Hardware Connection

The host must connect to the module using the UART and WAKEUP\_OUT/WAKEUP\_IN pins.

#### 16.7.2 Software Procedure

| Command                              | Description                                                                                              |
|--------------------------------------|----------------------------------------------------------------------------------------------------|
| AT^WAKEUPCFG=?                       | Queries the parameter range of <b>AT^WAKEUPCFG</b> .                                                     |
| <b>^WAKEUPCFG: (0-1),(0-3),(0-3)</b> | 1)                                                                                                    |
| ОК                                   |                                                                                                    |
| AT^WAKEUPCFG=1,1,2                   | Configures the module to make sure that text<br>messages can remotely wake up the host by<br>WAKEUP_OUT. |
| ОК                                   |                                                                                                    |
| AT^CURC=?                            | Queries the parameter range of <b>AT^CURC</b> .                                                          |
| ^CURC: (0-1)                         |                                                                                                    |
| ОК                                   |                                                                                                    |
| AT^SLEEPCFG=?                        | Queries the parameter range of AT^SLEEPCFG.                                                              |
| ^SLEEPCFG: (0-1)                     |                                                                                                    |
| ОК                                   |                                                                                                    |
| AT^SLEEPCFG=1,8                      | Configures the delay time for module to enter sleep mode since no data are transmitted through UART.     |
| ОК                                   |                                                                                                    |

#### 16.7.3 Advantages

This solution enables module to enter sleep mode for saving energy when no data are transmitted through UART. With software configuration, the host can wake up the module using WAKEUP\_IN PIN.

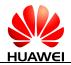

## **16.8 System with Other Connection Methods**

If the host can be connected to the module only using UART, refer to the hardware guide. If the host can connect to the module using USB/WAKEUP\_OUT, and can support USB remote. For details about the software procedure, refer to the earlier sections while considering the host system feature.

#### 🛄 ΝΟΤΕ

The host should not be allowed to enter sleep mode when the host connects to the module using the UART RXD pin only. Because the module does not support UART remote wake-up, handshake is not implemented and consequently data on the UART will be lost when the host is in sleep mode.

# **16.9 Solution to Time-expired USB Reset to Suspended** Device

To wake up a device in suspended state, host will send a reset message to the USB port of device and device should finish processing this message in time. Device in suspended state will stop its USB clock to meet the power requirements. It may take some time to let the clock settle to a level of operation where it is able to perform the reset detection and handshake with enough precision. In totally it takes device about 8-10 ms to finish reset operation.

Some USB bus controller of host has very strict limitation to the reset time. If suspended device can not finish reset operation in time, it will cause wake-up operation failure. To avoid this issue, most of the USB bus controller will send another reset message to device while reset operation spends too much time. In general, no more implementation is required.

If USB bus controller does not send the second reset message even if device in suspended state cannot meet the time requirement, the second reset message could still be sent by modifying the kernel driver of USB hub of host.

For host with Linux kernel, modify the source code of kernel driver like this:

In function *hub\_port\_init* (locates in /system/kernel/drivers/usb/core/hub.c), call function *hub\_port\_reset* once more to send one more reset message.

#### Before:

/\* Reset the device; full speed may morph to high speed \*/

/\* FIXME a USB 2.0 device may morph into SuperSpeed on reset. \*/

retval = hub\_port\_reset(hub, port1, udev, delay, false);

After:

/\* Reset the device; full speed may morph to high speed \*/

/\* FIXME a USB 2.0 device may morph into SuperSpeed on reset. \*/

(void)hub\_port\_reset(hub, port1, udev, RESET\_DELAY, false);

retval = hub\_port\_reset(hub, port1, udev, delay, false);

The value of **RESET\_DELAY** indicates the time delay in millisecond of 2 reset operations and it should have a value 15 at least.

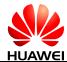

# **17** Thermal Protection Application Scenarios

# **17.1 Pre-configuration**

#### **17.1.1 Reference Process**

| Command   | Description                                                                                                    |
|-----------|----------------------------------------------------------------------------------------------------|
| ^THERM: 2 | When the temperature is higher than the warning temperature<br>protection threshold for three consecutive times, the module<br>reports to the host.                                                                           |
| ^THERM: 1 | When the temperature is higher than the temperature protection<br>threshold of turning off RF for three consecutive times, the module<br>enables thermal protection: The module turns off its RF, and<br>reports to the host. |
| ^THERM: 0 | When the temperature is lower than the temperature protection<br>hysteresis threshold of turning off RF for three consecutive times,<br>the module disables thermal protection: turns on its RF and reports<br>to the host.   |
| ^THERM: 3 | When the temperature is lower than the warning temperature<br>protection hysteresis threshold for three consecutive times, the<br>module reports to the host.                                                                 |

#### **17.1.2** Troubleshooting

| Scenario                                    | Possible Error<br>Information | Solution                                                 |
|---------------------------------------------|-------------------------------|----------------------------------------------------------|
| When the module temperature is higher than  | <b>^THERM: 1</b>              | Find the temperature rising factor, and solve or improve |
| the threshold of turning off RF in running. | RF turns off.                 | it.                                                      |

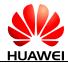

# **17.2 Thermal Protection Process**

- When the module's temperature is lower than 107 °C, the module works normally.
- When the module's temperature reaches 107 °C, the module enables thermal protection: turns off its RF and presents the **^THERM: 1** indication. When the module's temperature is lower than 92 °C, the module disables thermal protection: turns on its RF transmission, and presents the **^THERM: 0** indication.

#### 

- During an emergency call, if thermal protection is enabled, the module will not present an indication and will not take thermal protection actions: turning off its RF until emergency call is ended.
- After thermal protection of turning off RF is enabled, users cannot make emergency calls.
- Thermal protection is designed to protect the module from being damaged by excessively high temperatures. To work in high temperature environments, both the module and its peripheral components must be able to resist the same temperature.

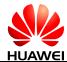

# **18** Concurrent Service Application Scenarios

# **18.1 Voice Calls and Text Messaging**

On a GSM or WCDMA network, the module uses the same wireless channel to establish voice calls and send text messages. Therefore, when the module provides voice call and text messaging services at the same time, it may fail to make the voice call or the message may be delayed.

#### **18.1.1 Reference Process**

| Command           | Description                                                |
|-------------------|------------------------------------------------------------|
| ATD13912345;      | Makes a voice call to 13912345 from the module.            |
| ОК                |                                                            |
| ^ORIG: 2,0        |                                                            |
| AT+CMSS=0         | Sends the text message before the voice call is connected. |
| ОК                | The voice call is hung up because the user is busy.        |
| ^CEND: 1,0,100,17 |                                                            |
| +CMSS: 36         |                                                            |

#### 

When a voice call has been connected, text messages can be sent without conflicting with the voice call.

# 18.2 Internal/External Protocol Stacks and Text Messaging

WCDMA networks support concurrent internal/external protocol stack services and text messaging.

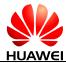

When data is transmitted using the external protocol stack, text messages can be sent through only the ports on which no data is being transmitted.

When the internal protocol stack is in use, text messages can be sent through all ports in non-transparent transmission mode and through only the USB in transparent transmission mode.

|                                     | Service Port                                | Message Sending<br>Port | Message<br>Receiving Port |
|-------------------------------------|---------------------------------------------|-------------------------|---------------------------|
| External protocol                   | MODEM                                       | PCUI, UART              | PCUI, UART                |
| stack application                   | UART                                        | PCUI, MODEM             | PCUI, MODEM               |
| Internal protocol stack application | UART (transparent transmission mode)        | MODEM, PCUI             | MODEM, PCUI               |
|                                     | MODEM<br>(transparent<br>transmission mode) | UART, PCUI              | UART, PCUI                |

Table 18-1 Ports available to text messaging during data services

#### **18.2.1 Reference Process**

| Command                                                                                                    | Description                                                                                                    |
|----------------------------------------------------------------------------------------------------|----------------------------------------------------------------------------------------------------|
| AT^IPOPEN=1,''TCP'',''192.168.44.33'',<br>7000,6000                                                              | Establishes a TCP link at the module's UART port.                                                                                      |
| ОК                                                                                                    | The module transmits data through the UART port.                                                                                       |
| ^IPDATA: 1,1024,No.6:****                                                                                        |                                                                                                    |
| AT+CMSS=0                                                                                                    | The module sends text messages through the PCUI port.                                                                                  |
| +CMSS: 48<br>OK                                                                                                  | The module can send text messages without<br>interrupting the data transmission through<br>the UART.                                   |
| (UART)<br>^IPDATA: 1,1024,No.7:****<br>^IPDATA: 1,1024,No.8:****<br>+CMTI: ''SM'',4<br>^IPDATA: 1,1024,No.9:**** | After receiving text messages, the module presents them through all ports (the format of the text messages is set by <b>AT+CNMI</b> ). |

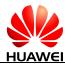

# 

On GSM/GPRS networks, data transmission using the internal/external protocol stack services will be suspended when text messages are sent and will be resumed after the text messages are sent.

| Command                                                          | Description                                                                                                    |
|------------------------------------------------------------------|----------------------------------------------------------------------------------------------------|
| AT^IPOPEN=1,''TCP'',''192.168.44.33'',<br>7000,6000              | Establishes a TCP link at the module's UART port.                                                                                                    |
| ОК                                                               | The module transmits data continuously.                                                                                                    |
| ^IPDATA: 1,1024,No.6:****                                        |                                                                                                    |
| AT+CMSS=0                                                        | The module sends text messages through the PCUI port.                                                                                                    |
| +CMSS: 48<br>OK                                                  | The data transmission through the UART<br>port is suspended for the text messaging<br>service through the PCUI port. The data<br>transmission will be resumed after the<br>messages are sent or received. |
| +CMT:<br>"+8613912345",,"12/01/01,12:00:00+00"                   |                                                                                                    |
| 1234                                                             |                                                                                                    |
| (UART)<br>^IPDATA: 1,1024,No.7:****<br>^IPDATA: 1,1024,No.8:**** |                                                                                                    |

## 18.3 Internal/External Protocol Stacks and Voice Calls

WCDMA networks support concurrent internal/external protocol stack services and voice calls.

GSM/GPRS networks offer limited support for concurrent internal/external protocol stack services and voice calls.

| First Service              | Concurrent Service | Service State                                                                                                    |
|----------------------------|--------------------|----------------------------------------------------------------------------------------------------|
| Internal protocol<br>stack | MO voice call      | Suspend data transmission through the UART port until a voice call is hung up.                                                                   |
|                            | MT voice call      | Huawei's extended AT command<br>AT^DVCFG can be used to<br>configure the priorities of the internal<br>protocol stack service and MT voice call. |

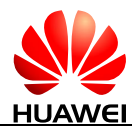

| First Service     | Concurrent Service      | Service State                                                                                                    |
|-------------------|-------------------------|----------------------------------------------------------------------------------------------------|
| External protocol | MO voice call           | Suspend data transmission through the                                                                                                |
| stack             | MT voice call           | MODEM port until a voice call is hung up.                                                                                            |
| Voice calls       | Internal protocol stack | Data connections through the UART port cannot be established (executing <b>AT^IPINIT</b> fails).                                     |
|                   | External protocol stack | Data connections can be established<br>through the MODEM port, but data<br>cannot be transmitted until the voice call<br>is hung up. |

#### 

Settings configured by **AT^DVCFG** take effect immediately and are effective only in transparent transmission mode of the internal protocol stack services.

### **18.3.1 Reference Process**

| Command                                                       | Description                                                                                                    |
|---------------------------------------------------------------|----------------------------------------------------------------------------------------------------|
| (UART)<br>AT^IPOPEN=1,''TCP'',''192.168.44.<br>33'',7000,6000 | Establishes a TCP link at the module's UART port.                                                                                                    |
| ОК                                                            | The module transmits data in non-transparent transmission mode.                                                                                                    |
| ^IPDATA: 1,536,No.51:*****                                    |                                                                                                    |
|                                                               | (Another party calls the module.)                                                                                                    |
| (all ports)<br>RING                                           | Data transmission through the UART port is suspended, and all ports present the Ring indication.                                                                           |
| RING                                                          |                                                                                                    |
| (PCUI)                                                        |                                                                                                    |
| AT+CHUP                                                       |                                                                                                    |
| OK<br>^CEND: 1,0,102,17                                       | After the call is hung up, data transmission<br>through the UART port is resumed. Packets<br>received/transmitted when data transmission is<br>suspended will not be lost. |
| (UART)                                                        |                                                                                                    |
| ^IPDATA: 1,536,No.52:*****                                    |                                                                                                    |
| (UART)<br>AT^IPENTRANS=1                                      | The module enters transparent transmission mode to transmit data continuously.                                                                                             |

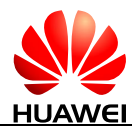

| Command                              | Description                                                                                                    |  |
|--------------------------------------|----------------------------------------------------------------------------------------------------|--|
| ОК                                   |                                                                                                    |  |
| No.230:*********                     |                                                                                                    |  |
|                                      | (An MT call comes in)                                                                                                    |  |
| (PCUI)<br>RING<br>RING               | By default, voice calls have priority over data<br>transmission (which is set by <b>AT^DVCFG=0</b> ).<br>Data transmission through the UART port is<br>suspended, and the USB (PCUI and MODEM)<br>ports present Ring indications.                   |  |
| (PCUI)<br>AT+CHUP                    |                                                                                                    |  |
| OK<br>^CEND: 1,0,102,17              | After the voice call is hung up, resumes data transmission through the UART port.                                                                                                    |  |
| (UART)<br>No.231:********            |                                                                                                    |  |
| (PCUI)<br>AT^DVCFG=1                 | Sets data transmission to have priority over voice calls.                                                                                                    |  |
| OK<br>(UART)<br>No.240:********      | The module transmits data in transparent transmission mode.                                                                                                    |  |
|                                      | (An MT call comes in)                                                                                                    |  |
| (PCUI)<br>^CEND: 1,0,29,16<br>(UART) | The module suspends data transmission through<br>the UART port, hangs up the incoming call<br>automatically, presents the <b>^CEND</b> indications<br>through the USB (PCUI and MODEM) ports, and<br>resumes the data transmission through the UART |  |
| No.241:********                      | port.                                                                                                    |  |
| (UART)<br>+++                        | The module exits transparent transmission mode to transmit data continuously.                                                                                                    |  |
| ОК                                   |                                                                                                    |  |
| ^IPDATA: 1,536,No.61:*****           |                                                                                                    |  |
|                                      | (An MT call comes in)                                                                                                    |  |
| (all ports)<br>RING                  | Data transmission through the UART port is<br>suspended, and all ports present the Ring<br>indication. <b>AT^DVCFG=1</b> is invalid in<br>non-transparent transmission mode.                                                                        |  |
| RING                                 |                                                                                                    |  |

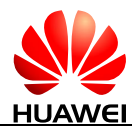

| Command                              | Description                                                                                                    |
|--------------------------------------|----------------------------------------------------------------------------------------------------|
| (PCUI)<br>AT+CHUP                    |                                                                                                    |
| OK<br>^CEND: 1,0,102,17              | After the call is hung up, data transmission<br>through the UART port is resumed. Packets<br>received/transmitted when data transmission is<br>suspended will not be lost. |
| (UART)<br>^IPDATA: 1,536,No.62:***** |                                                                                                    |

#### **18.4 Other Services**

Configuration operations (initialization and serial port configuration), phonebook operations, and PIN operations can be performed when the module is not in sleep mode, no matter the module is idle or processing services, because no interaction between the module and the network is required.

Especially, if the module is processing internal/external protocol stack services, operations such as configuration, phonebook and PIN operations must be performed at ports that are not used to provide data services.

 Table 18-2 Ports available to configuration, phonebook and PIN operations when the module is processing data services

|                                     | Service<br>Port | Ports Available to<br>Configuration, Phonebook and<br>PIN Operations |
|-------------------------------------|-----------------|----------------------------------------------------------------------|
| External protocol stack application | MODEM           | PCUI, UART                                                           |
|                                     | UART            | PCUI, MODEM                                                          |
| Internal protocol stack application | UART            | MODEM, PCUI                                                          |

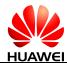

# **19** STK Application Scenarios

# **19.1 Unsolicited Report of STK Proactive Commands**

#### **19.1.1 Reference Process**

| Command                                                                                                    | Description                                                                                                    |
|----------------------------------------------------------------------------------------------------|----------------------------------------------------------------------------------------------------|
| AT^STSF=1,2                                                                                                    | Activates the STK interface function, set the STK interface to 3GPP standard mode.                                                                                                    |
| ОК                                                                                                    |                                                                                                    |
| +CUSATP:<br>"D081A2810301250082028182850F80005<br>500530049004D53615E9475288F0A11807<br>CBE54C163A883508F0A318059296C149<br>88462A58F0A3280822A73ED67E58BE28<br>F0A338051FA884C630753578F0A34804F<br>53575B5FEB8BAF8F0C518065B095FB6<br>5E9665A62A58F0A5280624B673A97F34<br>E508F0A5380624B673A96058BFB8F0A5<br>480624B673A90AE7BB18F0A558077ED4<br>FE152A974068F0C5680624B673A84254<br>E1A5385'' | Content of the SET UP MENU proactive<br>command. The string should be interpreted<br>according to the ETSI TS 102.223. The<br>protocol states that the command type is<br>determined by the 7th byte if the string<br>length is greater than 127 bytes, and the 6th<br>byte if the string length is 127 bytes or less.<br>In the provided example, the 7th byte is 25,<br>which indicates SET UP MENU. |
| AT+CUSATT=''810301250082028281830<br>100''                                                                                                    | The CAT client uses the AT command to respond to the proactive command. This string means "command performed successfully".                                                                                                    |
| ОК                                                                                                    |                                                                                                    |

#### 

- STK activation and deactivation still take effect after the device is restarted.
- <proactive\_command > and <terminal\_response> consist of the full BER-TLV data object as defined in 3GPP TS 31.111.
- For ME909s, STK proactive commands can be divided into three categories:

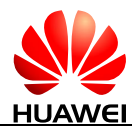

Category 1: proactive commands that must be processed by the CAT client, including DISPLAY TEXT, GET INKEY, GET INPUT, PLAY TONE, SELECT ITEM, SET UP MENU, LANGUAGE NOTIFICATION, and LAUNCH BROWSER.

Category 2: proactive commands processed by the module (the CAT client is still notified), including SEND SHORT MESSAGE, SEND SS, SEND USSD, SET UP EVENT LIST, and REFRESH.

Category 3: other proactive commands that are processed by the module (the CAT client is not notified).

- Only commands of categories 1 and 2 are reported using the +CUSATP interface.
- Only terminal responses to commands of category 1 can be delivered using the AT interface.

#### **19.1.2** Troubleshooting

| Scenario                                                                                                    | Possible Error<br>Information   | Solution                                                                                                    |
|----------------------------------------------------------------------------------------------------|---------------------------------|----------------------------------------------------------------------------------------------------|
| The SIM card has sent an<br>STK proactive command, but<br>the module does not<br>unsolicited report it to the<br>CAT client.                       | None                            | AT^STSF=1,2                                                                                                    |
| Module reports proactive<br>command and then the CAT<br>client responds to the                                                                     | +CME ERROR: SIM<br>PIN required | Unblock the PIN before delivering the terminal response.                                                                                                    |
| proactive command by<br>delivering terminal response<br>command.<br>AT+CUSATT='' <terminal_<br>response&gt;''</terminal_<br>                       | +CME ERROR: SIM<br>busy         | Wait until the SIM card<br>initialization is complete<br>before delivering the terminal<br>response.                                                                                                    |
| Module reports proactive<br>command and then the CAT<br>client responds to the<br>proactive command by<br>delivering terminal response<br>command. | ERROR                           | 1. Use <b>AT^STSF?</b> to check<br>whether STK has been<br>activated and the interface has<br>been set to 3GPP standard<br>mode. If yes, proceed to the<br>next step.                                                                                                    |
| AT+CUSATT='' <terminal_<br>response&gt;''</terminal_<br>                                                                                           |                                 | <ol> <li>Check whether the proactive<br/>command reported needs to be<br/>processed by the CAT client. If<br/>yes, proceed to the next step.</li> <li>Check whether<br/><terminal_response><br/>complies with the 3GPP TS<br/>31.111 protocol. If yes,<br/>proceed to the next step.</terminal_response></li> </ol> |
|                                                                                                    |                                 | 4. Check whether the terminal<br>response is delivered more<br>than 2 minutes and 5 seconds<br>after the proactive command is<br>reported. If yes, the module<br>does not receive terminal<br>responses sent from the CAT<br>client.                                                                                |

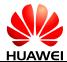

# 19.2 Querying the STK Main Menu

#### **19.2.1 Reference Process**

| Command                                                                                                    | Description                                |
|----------------------------------------------------------------------------------------------------|--------------------------------------------|
| AT^CUSATM?                                                                                                    | Checks the content of <b>SET UP MENU</b> . |
| ^CUSATM:<br>"D081A2810301250082028182850F80005500530049<br>004D53615E9475288F0A11807CBE54C163A883508<br>F0A318059296C14988462A58F0A3280822A73ED67<br>E58BE28F0A338051FA884C630753578F0A34804F5<br>3575B5FEB8BAF8F0C518065B095FB65E9665A62A<br>58F0A5280624B673A97F34E508F0A5380624B673A<br>96058BFB8F0A5480624B673A90AE7BB18F0A5580<br>77ED4FE152A974068F0C5680624B673A84254E1A5<br>385'' | Content of SET UP MENU                     |
| ОК                                                                                                    |                                            |

#### 

- This command is not specified in the standard interface protocol but is introduced to prevent the main menu information from being lost because **SET UP MENU** is sent too quickly.
- If the SIM card does not deliver **SET UP MENU**, then **^CUSATM:** "" will be returned after the main menu is queried.

### **19.2.2** Troubleshooting

| Scenario                              | Possible Error<br>Information | Solution                                       |
|---------------------------------------|-------------------------------|------------------------------------------------|
| The CAT client queries                | ERROR                         | AT^STSF=1,2                                    |
| Content of SET UP MENU.<br>AT^CUSATM? | +CME ERROR: SIM PIN required  | Unblock the PIN before delivering the command. |

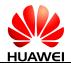

# 19.3 STK Envelope Command

#### **19.3.1 Reference Process**

| Command                          | Description                                                                        |
|----------------------------------|------------------------------------------------------------------------------------|
| AT+CUSATE=''D30782020181900156'' | Delivers the envelope command <b>MENU SELECTION</b> .                              |
| +CUSATE: "",0                    | The SIM card's response to the envelope command. For details, see the below notes. |
| ОК                               |                                                                                    |

#### 

- <envelope\_command> and <envelope\_response> consist of the full BER-TLV data object as defined in 3GPP TS 31.111.
- <envelope\_response> is the SIM card's response to the envelope command. It may be empty.
- <**busy**> indicates the SIM card status. If **<busy**> is **0**, the SIM card is normal and the envelope command has been processed. If **<busy**> is **1**, the SIM card is busy. The envelope command can be resent when the SIM card is idle. If **<busy**> is **2**, the SIM card is faulty. Check the SIM card and do not resend the envelope command until the SIM card has been fixed.

#### **19.3.2** Troubleshooting

| Scenario                                                                    | Possible Error<br>Information   | Solution                                                                                                    |
|-----------------------------------------------------------------------------|---------------------------------|----------------------------------------------------------------------------------------------------|
| The CAT client delivers the                                                 | ERROR                           | AT^STSF=1,2                                                                                                    |
| envelope command.<br>AT+CUSATE='' <envelope<br>_command&gt;''</envelope<br> | +CME ERROR: SIM PIN<br>required | Unblock the PIN before delivering the envelope command.                                                               |
|                                                                             | +CME ERROR: SIM busy            | Wait until the SIM card<br>initialization is complete<br>before delivering the<br>envelope command.                   |
|                                                                             | ERROR                           | Check whether <b><envelope< b=""><br/>_command&gt; complies with<br/>the 3GPP TS 31.111<br/>protocol.</envelope<></b> |

# **20** TTS Application Scenarios

# 20.1 TTS Playing

Parameters in TTS (Text to Speech) commands are restored to their default values every time the module is powered back on after a restart or power failure. The parameter settings are saved to the internal memory.

When enabled, TTS converts GBK character or Unicode strings into voice, which is played through the voice channel. If TTS is disabled or a voice call comes in, voice is not played.

During a voice call, TTS voice is played on the receiving end.

Concurrent TTS operations are not supported. The current TTS operation must stop before a new one is conducted.

#### 20.1.1 Reference Process

| Command                                     | Description                     |
|---------------------------------------------|---------------------------------|
| AT^TTSCFG=0,1                               | Enables TTS.                    |
| ОК                                          |                                 |
| AT^TTS=1,"CED2C3C7CAC7C4A3BFE9D7<br>E9A1A3" | Plays voice.                    |
| ОК                                          |                                 |
| AT^TTS=0                                    | Stops TTS playing forcibly.     |
| ОК                                          | Reports the end of TTS playing. |
| ^AUDEND: 2,1                                |                                 |

#### 

- The character string to covert to speech must be hexadecimal and GBK encoded or Unicode encoded. The maximum length is 1200 (for Chinese) or 500 (for Italian) bytes and the number of bytes must be an integer multiple of 2 (for Chinese) or 4 (for Italian) (0 is excluded).
- Before **^AUDEND** is executed, **AT^TTS=1,<text>** is not available.
- TTS-related AT commands cannot be executed on modules that do not support TTS.

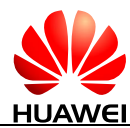

- When TTS voice is played, **ERROR** will be returned when **AT^TTSCFG** set command is executed.
- TTS maintains the lowest priority in the voice channel. If any audio function (such as recording, incoming call ringtone, and DTMF) requires the voice channel, TTS voice will not be played.
- "-" is pronounced "至" in Chinese, eg: "500-300=200" is pronounced "500 至 300=200".

#### 20.1.2 Flowchart

Figure 20-1 Process for playing TTS voice

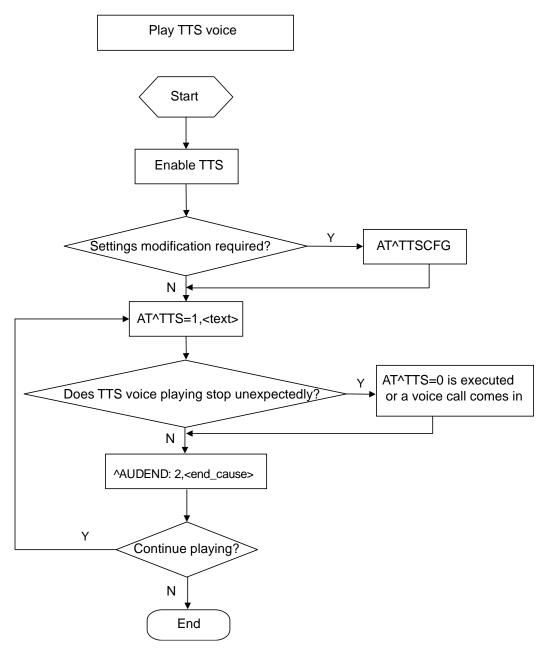

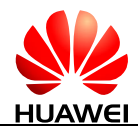

## 20.1.3 Troubleshooting

| Scenario              | Possible Error<br>Information        | Solution                                                                                                    |
|-----------------------|--------------------------------------|----------------------------------------------------------------------------------------------------|
| AT^TTS=1,''C4E3BAC3'' | +CME ERROR:<br>operation not allowed | <ul> <li>Solution 1: Run<br/>AT^TTSCFG=0,1 to<br/>enable TTS.</li> <li>Solution 2: End the current<br/>call, recording, and<br/>playback tasks.</li> </ul> |

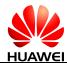

# **21** FOTA Application Scenarios

### 21.1 Overview

While version query and downloads for FOTA upgrades can be conducted during an IP stack service, FOTA upgrades cannot.

FOTA upgrades and voice calls are mutually excluded. Version query and downloads for FOTA upgrades can be conducted during a voice call only when the module is used on a 3G or 4G network.

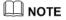

Please use FTPS because FTPS have a stronger security level than FTP.

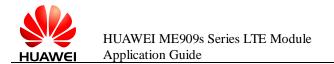

# **21.2 FOTA Process**

#### 21.2.1 Upgrade Module Firmware Over Air Through Delta Package

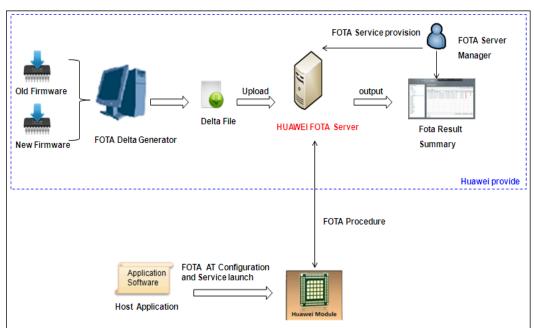

Figure 21-1 Upgrade module firmware over air through delta package

#### 

Update file downloads may incur data usage fees charged by the operator.

### 21.2.2 Procedure for FOTA Implementation

This section describes the workflow of HUAWEI Module FOTA feature.

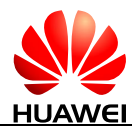

#### Figure 21-2 FOTA data flow

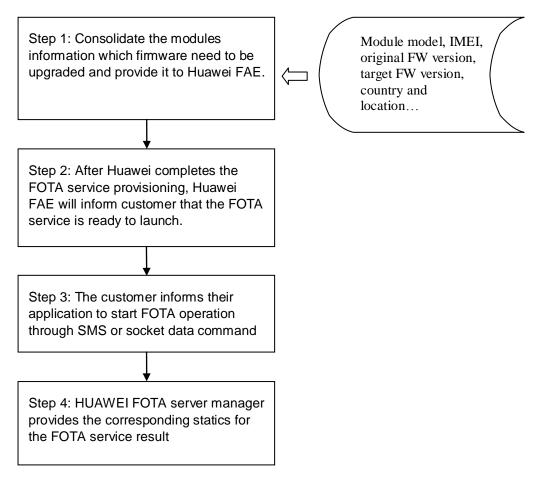

#### 

If the module is powered off during the firmware installing progress, after the module is restarted, the firmware will resume installing at the last point.

#### **Reference Process**

After customer application received SMS or socket command to perform FOTA upgrade.

| Command                   | Description                           |
|---------------------------|---------------------------------------|
| AT+GMR                    | Queries the module's software version |
| 12.815.01.03.00           |                                       |
| ow.                       |                                       |
| OK                        |                                       |
| AT^FOTACFG="1234","","",2 | Configures APN                        |
| ОК                        |                                       |
| AT^FOTAMODE=0,0,1,1       | Sets FOTA mode                        |
| ОК                        |                                       |

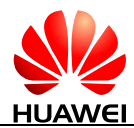

| Command                                                                    | Description                                              |
|----------------------------------------------------------------------------|----------------------------------------------------------|
| AT^FOTASTATE?                                                              |                                                          |
| ^FOTASTATE: 10                                                             | Indicates that the FOTA state is idle.                   |
| ОК                                                                         |                                                          |
| AT^FOTADET                                                                 | Starts to detect                                         |
| OK                                                                         |                                                          |
| UK                                                                         |                                                          |
| <b>^FOTASTATE: 11</b>                                                      |                                                          |
| ^FOTASTATE:<br>12,12.815.01.04.00,79114,''Support<br>send sms background'' | Gets the module's new version "12.815.01.04.00"          |
| AT^FOTADL=1                                                                | Starts to download the new version and upgrade.          |
| ОК                                                                         |                                                          |
| ^FOTASTATE: 30                                                             | The download progressing of the FW delta file.           |
| AT^FOTADLQ                                                                 | Queries file download.                                   |
| ^FOTADLQ:<br>1,''FIRMWARE1'',0,17471680                                    |                                                          |
| ОК                                                                         |                                                          |
| ^FOTASTATE: 40                                                             | Indicates that FW delta file is completely downloaded.   |
| ^FOTASTATE: 50                                                             | Indicates that FW is ready to update.                    |
| ^FOTASTATE: 90                                                             | After few minutes, FW is successfully upgraded.          |
| AT+GMR                                                                     | Queries the module's software version after the upgrade. |
| 12.815.01.04.00                                                            | The software version has been changed.                   |
| ОК                                                                         |                                                          |

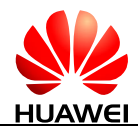

# 21.3 Setting FOTA Mode

# 21.3.1 Reference Process

| Command                        | Description                                                                                                    |
|--------------------------------|----------------------------------------------------------------------------------------------------|
| AT^FOTAMODE=?                  | Checks the parameter range supported by the command.                                                                                                    |
| ^FOTAMODE: (0-1),(0-1),(0-1),( | 0-1),(1-65535)                                                                                                    |
| ОК                             |                                                                                                    |
| AT^FOTAMODE?                   | Queries the current settings.                                                                                                    |
| ^FOTAMODE: 0,0,0,1,7<br>OK     | Returns the current FOTA mode: manual query,<br>manual download, manual upgrade, and resumable<br>data transfer enabled                                 |
|                                | The value 7 indicates that the query cycle is seven days, which is meaningless when manual query is used.                                               |
| AT^FOTAMODE=1,1,1,1,15         | Configures FOTA mode as auto query, auto download,<br>auto upgrade, and resumable data transfer enabled.<br>And the auto query cycle is set to 15 days. |
| ОК                             |                                                                                                    |

#### 

- Parameter settings are all saved upon power-off.
- All parameters will be restored to their default values after the upgrade.

# 21.3.2 Troubleshooting

| Scenario                      | Possible Error Information           | Solution                          |
|-------------------------------|--------------------------------------|-----------------------------------|
| An error message is returned. | +CME ERROR: Error command parameters | The parameter is incorrectly set. |

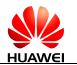

# **21.4 Setting FOTA Connection Parameters**

# 21.4.1 Reference Process

| Command                    | Description                                                                                                    |
|----------------------------|----------------------------------------------------------------------------------------------------|
| AT^FOTACFG="cmnet","","",2 | Sets the APN to <b>cmnet</b> and authentication mode to <b>CHAP</b> . Leaves the user name and password blank. |
|                            | These parameters should be set according to the contracted values.                                             |
| ОК                         |                                                                                                    |
| AT^FOTACFG?                | Queries the current settings.                                                                                  |
| ^FOTACFG: "cmnet","","",2  |                                                                                                    |
|                            |                                                                                                    |
| ОК                         |                                                                                                    |

# **21.4.2** Troubleshooting

| Scenario                      | Possible Error Information              | Solution                          |
|-------------------------------|-----------------------------------------|-----------------------------------|
| An error message is returned. | +CME ERROR: Operation not<br>supported  | The operation is not supported.   |
| An error message is returned. | +CME ERROR: Error<br>command parameters | The parameter is incorrectly set. |

# 21.5 Manually Querying for Upgrade Firmware Version

# **21.5.1 Reference Process**

| Command                    | Description                                                                                                    |
|----------------------------|----------------------------------------------------------------------------------------------------|
| AT^FOTACFG="cmnet","","",2 | Configures the PDP context. For example, sets<br>the APN to <b>cmnet</b> (the value of APN is<br>provided by the network server) and<br>authentication mode to CHAP. |
| ОК                         |                                                                                                    |
| AT^FOTAMODE=0,0,0,1        | Configures FOTA mode as manual query,<br>manual download, manual upgrade, and<br>resumable data transfer enabled.                                                    |
| ОК                         |                                                                                                    |

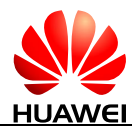

| Command                                                                    | Description                                                                                                    |
|----------------------------------------------------------------------------|----------------------------------------------------------------------------------------------------|
| AT^FOTASTATE?                                                              | Queries the current FOTA state.                                                                                                    |
| ^FOTASTATE: 10                                                             | Indicates that the FOTA state is idle.                                                                                                    |
| ОК                                                                         |                                                                                                    |
| AT^FOTADET                                                                 | Check for updates. Ensures that the module is registered with a valid network before you run this command.                                |
| ОК                                                                         | Returns <b>OK</b> (success) or return + <b>CME ERROR</b> (failure).                                                                       |
| <b>^FOTASTATE: 11</b>                                                      | Reports that the query operation is in process.                                                                                           |
| ^FOTASTATE:<br>12,12.815.01.04.00,79114,''Support<br>send sms background'' | Reports information about the new version,<br>including the version number, size of the file to<br>be downloaded, and change description. |
| AT^FOTASTATE?                                                              | Queries the current FOTA state.                                                                                                    |
| <b>^FOTASTATE: 12</b>                                                      | Indicates that a new version is found.                                                                                                    |
| ОК                                                                         |                                                                                                    |
| AT^FOTADL=0                                                                | Deletes the detected new version.                                                                                                    |
| ОК                                                                         |                                                                                                    |
| AT^FOTASTATE?                                                              | Queries the current FOTA state.                                                                                                    |
| <b>^FOTASTATE: 10</b>                                                      | Indicates that the FOTA state is idle.                                                                                                    |
| ОК                                                                         |                                                                                                    |
| AT^FOTADET                                                                 | Checks for updates after deleting the new version on the server.                                                                          |
| ОК                                                                         |                                                                                                    |
| ^FOTASTATE: 11                                                             |                                                                                                    |
| <b>^FOTASTATE: 14</b>                                                      | Reports that no new version is found.                                                                                                    |

- Version detection is allowed only if the FOTA state is idle.
- If the module is undergoing the PS data service or IPStack service, the FOTA service cannot be initiated, including version detection, download, and upgrade.

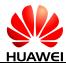

• The parameter <description> of the **^FOTASTATE** command is a string composed of ASCII characters. This parameter is used to describe the changed items of the new version. The parameter contains a maximum of five records, each containing up to 255 characters. Records are separated by semicolon.

# 21.5.2 Troubleshooting

| Scenario                            | Possible Error<br>Information                   | Solution                                                                                                    |
|-------------------------------------|-------------------------------------------------|----------------------------------------------------------------------------------------------------|
| An error message is returned.       | +CME ERROR: FOTA is in collision state          | Check whether the PS data<br>service or IPStack service is<br>going on, or use<br><b>AT^FOTASTATE?</b><br>command to check whether<br>the FOTA state is idle. |
| An error message is returned.       | +CME ERROR: Previous<br>command is not complete | Wait for the previous<br>command to be completely<br>executed.                                                                                                |
| An error message is returned.       | +CME ERROR: SIM PIN<br>required                 | Use the PIN to unlock the SIM card.                                                                                                    |
| The module reports a query failure. | ^FOTASTATE:<br>13, <error_code></error_code>    | Upon a query failure, the<br>module restores the FOTA<br>state to idle and deletes the<br>downloaded files.                                                   |

# 21.6 Periodically Querying the Version

# **21.6.1 Reference Process**

| Command                                                                     | Description                                                                                                    |
|-----------------------------------------------------------------------------|----------------------------------------------------------------------------------------------------|
| AT^FOTAMODE=1,0,0,1,7                                                       | Configures FOTA mode as auto query, auto download, auto upgrade, and resumable data transfer enabled and the query cycle to seven days. |
| ОК                                                                          | The command is successfully executed.                                                                                                   |
|                                                                             | The module automatically checks for updates when<br>the query time arrives.                                                             |
| <b>^FOTASTATE: 11</b>                                                       | Reports that the query operation is in process.                                                                                         |
| ^FOTASTATE:<br>12,12.815.01.04.00,79114,''Supp<br>ort send sms background'' | Reports information about the new version.                                                                                              |

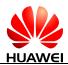

- Periodical query is based on either of the two timekeeping modes: network timekeeping or local timekeeping. If network timekeeping is unavailable, local timekeeping is used. Local timekeeping may not be accurate.
- Local timekeeping is affected by AT+CCLK command. Upon a power-off event, the CCLK value changes to "2000/01/06,08:00:00". After you choose to use local timekeeping and change the CCLK value, the query operation cannot be carried out at the correct time.
- It is recommended to detect the FOTA state when the host powers on. There are two options if the value is 12 (that is, there is a new version):

-Download this new version. Note that this new version may not be the latest one. It may be the version that is queried previously.

-Clear the previous versions. And then detect the new version again, which is the latest version in the server.

# 21.6.2 Troubleshooting

| Scenario                 | Possible Error<br>Information                                      | Solution                                                                                                    |
|--------------------------|--------------------------------------------------------------------|----------------------------------------------------------------------------------------------------|
| Auto query is<br>in use. | No query operation is<br>initiated when the query<br>time arrives. | <ul> <li>Check whether the FOTA state is idle or not. If not, change the FOTA state to idle by using the AT^FOTADL=0 command.</li> <li>Check whether the PS data service or</li> </ul> |
|                          |                                                                    | IPStack service is going on or not. If the service is going on, terminate it.                                                                                                    |

# 21.7 Manually Downloading the Version

#### **21.7.1 Reference Process**

| Command               | Description                                                                    |
|-----------------------|--------------------------------------------------------------------------------|
| AT^FOTASTATE?         | Queries the current FOTA state.                                                |
| <b>^FOTASTATE: 12</b> | Indicates that a new version is found.                                         |
| ОК                    |                                                                                |
| AT^FOTADL=1           | Runs this command to manually download the version or to resume data transfer. |
| ОК                    | The command is successfully executed.                                          |
| <b>^FOTASTATE: 30</b> | Reports the download is in process.                                            |
| AT^FOTADL=2           | Runs this command to manually download Pause.                                  |

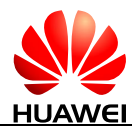

| Command                            | Description                                                                                                    |
|------------------------------------|----------------------------------------------------------------------------------------------------|
| ОК                                 | The command is successfully executed.                                                                                                    |
| ^FOTASTATE: 31                     | Reports that the download is pending. If the resumable data transfer mode is disabled, the command will return "+CME ERROR: Operation not supported". |
| AT^FOTADL=1                        | Runs this command to manually download the version or to resume data transfer.                                                                        |
| ОК                                 | The command is successfully executed.                                                                                                    |
| ^FOTASTATE: 30                     | Reports that the download is in process.                                                                                                    |
| AT^FOTADLQ                         | Queries the download progress.                                                                                                    |
| ^FOTADLQ:<br>1,"IMAGE",1324,1324   | Returns that the IMAGE file size is 1324 bytes, and 1324 bytes have been downloaded.                                                                  |
| ^FOTADLQ:<br>2,''XNV'',47104,77778 | The XNV file size is 77778 bytes, and 47104 bytes have been downloaded.                                                                               |
| ОК                                 |                                                                                                    |
| ^FOTASTATE: 40                     | Reports that the version is completely downloaded and passes the MD5 verification.                                                                    |
| AT^FOTADL=?                        | Queries the parameters supported by the command.                                                                                                    |
| <b>^FOTADL: (0-2)</b>              | Returns the supported parameters.                                                                                                    |
|                                    | 0: not to download.                                                                                                    |
| ОК                                 | 1: download.                                                                                                    |
|                                    | 2: download pause.                                                                                                    |

- Version download is allowed only if the FOTA state is **12** (new version detected) and **31** (download pending).
- The prerequisites for version download and query are:
  - Module registered with a valid network.
  - No ongoing PS data service or IPStack service.

# 21.7.2 Troubleshooting

| Scenario                      | Possible Error<br>Information          | Solution                            |
|-------------------------------|----------------------------------------|-------------------------------------|
| An error message is returned. | +CME ERROR: Operation<br>not supported | The command is incorrect.           |
| An error message is returned. | +CME ERROR: SIM PIN required           | Use the PIN to unlock the SIM card. |

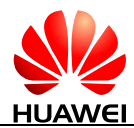

| Scenario                               | Possible Error<br>Information                | Solution                                                                                                    |
|----------------------------------------|----------------------------------------------|----------------------------------------------------------------------------------------------------|
| An error message is returned.          | ERROR                                        | The command is executed in<br>incorrect FOTA state. Ensure that the<br>FOTA state is <b>12</b> or <b>31</b> before you<br>run the command.                                                                                         |
| The module reports a download failure. | ^FOTASTATE:<br>20, <error_code></error_code> | Upon a download failure, the module<br>restores the FOTA state to idle and<br>deletes the downloaded file. For error<br>codes, see <i>HUAWEI ME909s Series</i><br><i>LTE Module AT Command Interface</i><br><i>Specification</i> . |

# 21.8 Automatically Downloading the Firmware

# **21.8.1 Reference Process**

| Command                                                                     | Description                                                                         |
|-----------------------------------------------------------------------------|-------------------------------------------------------------------------------------|
| AT^FOTAMODE=0,1,0,1                                                         | Configures auto download mode.                                                      |
| ОК                                                                          |                                                                                     |
| AT^FOTADET                                                                  | Runs this command to manually check for upgrades.                                   |
| ОК                                                                          |                                                                                     |
| ^FOTASTATE: 11                                                              | Reports that the query operation is in process.                                     |
| ^FOTASTATE:<br>12,12.815.01.01.00,79102,''Su<br>pport send sms background'' | Reports that a new version is found and information about the new version.          |
| ^FOTASTATE: 30                                                              | Automatically download the new version and reports that the download is in process. |
| ^FOTASTATE: 40                                                              | Reports that the version is completely downloaded and passes the MD5 verification.  |

# 21.8.2 Troubleshooting

None

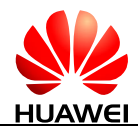

# 21.9 Using the Resumable Data Transfer Function

# **21.9.1 Reference Process**

| Command               | Description                                    |
|-----------------------|------------------------------------------------|
| AT^FOTAMODE=0,0,0,1   | Enables resumable data transfer.               |
| ОК                    |                                                |
| AT^FOTASTATE?         | Queries the FOTA state.                        |
| <b>^FOTASTATE: 31</b> | Indicates that the download is pending.        |
| ОК                    |                                                |
| AT^FOTADL=1           | Resumes the transmission from the break point. |
| ОК                    |                                                |
| ^FOTASTATE: 30        | Reports that the download is in process.       |
| ^FOTASTATE: 40        | Reports that the download is complete.         |

#### 

If resumable data transfer is disabled, the download pending due to network disconnection or TCP link break-off will be regarded as a download error.

# 21.9.2 Troubleshooting

| Scenario                                                                                                   | Possible Error<br>Information                       | Solution                                                                          |
|----------------------------------------------------------------------------------------------------|-----------------------------------------------------|-----------------------------------------------------------------------------------|
| The function of resumable<br>data transfer is disabled, and<br>the network or TCP link is<br>disconnected. | <b>^FOTASTATE: 20,18</b><br>Or other download error | The module deletes the<br>downloaded file and restores<br>the FOTA state to idle. |
| The function of resumable data transfer is enabled, and the module is powered off.                         | ^FOTASTATE: 31                                      | The module prompts that the download can be resumed.                              |

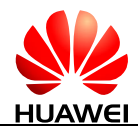

# 21.10 Manually Canceling the Download

# **21.10.1 Reference Process**

| Command               | Description                                                                             |
|-----------------------|-----------------------------------------------------------------------------------------|
| AT^FOTADL=1           | Initiates the version download.                                                         |
| ОК                    |                                                                                         |
|                       |                                                                                         |
| <b>^FOTASTATE: 30</b> | Reports that the download is in process.                                                |
| AT^FOTADL=0           | Cancels the download, deletes the downloaded file, and restores the FOTA state to idle. |
| ОК                    | The command is successfully executed.                                                   |
| AT^FOTASTATE?         |                                                                                         |
| <b>^FOTASTATE: 10</b> | Reports that the operation to cancel the download is complete. The FOTA state is idle.  |
| ОК                    |                                                                                         |

# **21.10.2** Troubleshooting

None

# 21.11 Manually Upgrading the Version

# **21.11.1 Reference Process**

| Command        | Description                                                                        |
|----------------|------------------------------------------------------------------------------------|
| AT^FOTASTATE?  |                                                                                    |
| ^FOTASTATE: 40 | Reports that the download is complete.                                             |
|                |                                                                                    |
| ОК             |                                                                                    |
| AT^FWUP        | Runs this command to manually start the upgrade.                                   |
| ОК             | The command is successfully executed.                                              |
| ^FOTASTATE: 50 | Reports that the upgrade starts. The module restarts, and then starts the upgrade. |
| ^FOTASTATE: 90 | Reports that the upgrade succeeds.                                                 |

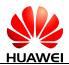

- The module restarts several times during the upgrade. Ensure that during this process, the module is powered on. Do not send AT commands during the upgrade.
- If the upgrade fails, the module enters forcible loading mode, you can perform any of the following:
  - 1. One-click upgrade from devices running Windows (full upgrade using the .exe file)

2. Upgrade from devices that run Android or Linux using **UpdateWizard** (full upgrade using the .bin file)

3. Local upgrade no matter the host having the operation system or not (for details, see section 23 Local Upgrade Application Scenarios).

# 21.11.2 Troubleshooting

| Scenario                                     | Possible Error Information                   | Solution                                                                                                    |
|----------------------------------------------|----------------------------------------------|----------------------------------------------------------------------------------------------------|
| An error message is returned.                | +CME ERROR: Previous command is not complete | Wait for the previous command to be completely executed.                                                                                                    |
| An error message is returned.                | +CME ERROR: FOTA is in collision state       | 1. Check whether the PS data service or IPStack service is going on.                                                                                                    |
|                                              |                                              | <ul><li>2. Check that the FOTA state is not</li><li>40 (download is complete).</li></ul>                                                                                                    |
| The module<br>reports an upgrade<br>failure. | ^FOTASTATE:<br>80, <error_code></error_code> | The module automatically changes<br>the FOTA state to idle and deletes<br>the downloaded file. You can use<br>the <b>AT^FOTADL=0</b> command to<br>set the FOTA state to idle<br>manually. For error codes, see<br><i>HUAWEI ME909s Series LTE</i><br><i>Module AT Command Interface</i><br><i>Specification</i> . |

# 21.12 Automatically Upgrading the Version

#### **21.12.1 Reference Process**

| Command             | Description                                             |
|---------------------|---------------------------------------------------------|
| AT^FOTAMODE=0,1,1,1 | Configures FOTA mode as auto download and auto upgrade. |
| OK                  |                                                         |
| AT^FOTADET          | Checks for upgrades.                                    |

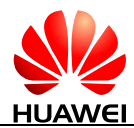

| Command                                                                     | Description                                                                        |
|-----------------------------------------------------------------------------|------------------------------------------------------------------------------------|
| ОК                                                                          |                                                                                    |
| <b>^FOTASTATE: 11</b>                                                       | Returns information about the new version.                                         |
| ^FOTASTATE:<br>12,12.815.01.02.00,79114,''Supp<br>ort send sms background'' | Automatically download the version.                                                |
| ^FOTASTATE: 30                                                              |                                                                                    |
| <b>^FOTASTATE: 40</b>                                                       | Reports that the version is completely downloaded and passes the MD5 verification. |
| <b>^FOTASTATE: 50</b>                                                       | Reports that the module is ready for the upgrade.                                  |
| <b>^FOTASTATE: 90</b>                                                       | Reports that the upgrade succeeds.                                                 |
| AT^FOTASTATE?                                                               | Queries the FOTA state.                                                            |
| <b>^FOTASTATE: 10</b>                                                       | The FOTA state changes to idle after the upgrade.                                  |
| ОК                                                                          |                                                                                    |

# 21.12.2 Troubleshooting

None

# 21.13 Enable or Disable FOTA SMS Auto-Download

## **21.13.1 Reference Process**

| Command         | Description                     |
|-----------------|---------------------------------|
| AT^FOTASMSCFG=1 | Enables FOTA SMS auto-download. |
| OK              |                                 |

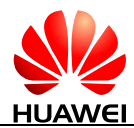

| Command                                                                    | Description                                                                             |
|----------------------------------------------------------------------------|-----------------------------------------------------------------------------------------|
| ^FOTASMS                                                                   |                                                                                         |
| ^FOTASTATE: 11                                                             | Returns information about the new version.                                              |
| ^FOTASTATE:<br>12,12.815.01.02.00,79114,''Support<br>send sms background'' | Automatically download the version.                                                     |
| ^FOTASTATE: 30                                                             |                                                                                         |
| ^FOTASTATE: 40                                                             | Reports that the version is completely downloaded and passes the MD5 verification.      |
| ^FOTASTATE: 50                                                             | Reports that the module is ready for the upgrade.<br>Reports that the upgrade succeeds. |
| ^FOTASTATE: 90                                                             |                                                                                         |
| AT^FOTASTATE?                                                              | Queries the FOTA state.                                                                 |
| <b>^FOTASTATE: 10</b>                                                      | The FOTA state changes to idle after the upgrade.                                       |
| ОК                                                                         |                                                                                         |
| AT^FOTASMSCFG=0                                                            | Disables FOTA SMS auto-download.                                                        |
| ОК                                                                         |                                                                                         |
| ^FOTASMS                                                                   |                                                                                         |
| AT^FOTAP=1                                                                 | The host decides that an upgrade is required.                                           |
| OK                                                                         |                                                                                         |
| <b>^FOTASTATE: 11</b>                                                      | Returns information about the new version.                                              |
| ^FOTASTATE:<br>12,12.815.01.02.00,79114,''Support<br>send sms background'' | Automatically download the version.                                                     |
| ^FOTASTATE: 30                                                             |                                                                                         |
| ^FOTASTATE: 40                                                             | Reports that the version is completely downloaded and passes the MD5 verification.      |
| ^FOTASTATE: 50                                                             | Reports that the module is ready for the upgrade.                                       |
| ^FOTASTATE: 90                                                             | Reports that the upgrade succeeds.                                                      |

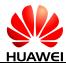

| Command               | Description                                       |
|-----------------------|---------------------------------------------------|
| AT^FOTASTATE?         | Queries the FOTA state.                           |
| <b>^FOTASTATE: 10</b> | The FOTA state changes to idle after the upgrade. |
| ОК                    |                                                   |

- If FOTA SMS auto-download is enabled and **AT^FOTAP** is not received within 10 seconds after **^FOTASMS** is reported, the module automatically downloads the new version.
- When FOTA SMS auto-download is disabled, after **^FOTASMS** is reported, the module downloads the new version only if it receives **AT^FOTAP=1**.
- Enables FOTA SMS auto-download may incur data usage fees charged by the operator.

# 21.13.2 Troubleshooting

None

# 21.14 FOTA Notification Reception Application Scenarios

#### **21.14.1 Reference Process**

| Command  | Description                                                                                                    |
|----------|----------------------------------------------------------------------------------------------------|
| ^FOTASMS | This command is used by the module to report to the host computer<br>when receiving an update request so the host computer can decide<br>whether to perform the update. |

#### 

- After receiving an update request, the module sends the **^FOTASMS** command three times (once every four seconds; this frequency may change) within 10 seconds to the host computer.
- If the module receives "OK" or does not receive any response from the host computer within 10 seconds, the module starts an FOTA process.
- If the host computer returns "REJ" within 10 seconds, the process ends.

# 21.14.2 Troubleshooting

None

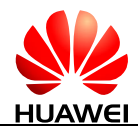

# 21.15 FOTA Process Startup Application Scenarios

# 21.15.1 Reference Process

| Command                                                                                           | Description                                                                                                    |
|---------------------------------------------------------------------------------------------------|----------------------------------------------------------------------------------------------------|
| AT^FOTAP=1                                                                                        | The host computer needs to accept an FOTA update request.                                                                           |
| ОК                                                                                                |                                                                                                    |
| AT^FOTAMODE?                                                                                      | Queries the mode settings.                                                                                                    |
| ^FOTAMODE: 0,1,1,1,7                                                                              | Sets the download mode and update mode to automatic<br>and enable resumable data transfer. The settings are not<br>saved to the NV. |
| OK                                                                                                |                                                                                                    |
| AT^FOTACFG?                                                                                       | Queries dial-up connection profile settings for FOTA.                                                                               |
| ^FOTACFG: "1234","hwtest'                                                                         | ',''hwtest'',2                                                                                                    |
| ОК                                                                                                |                                                                                                    |
| <b>^FOTASTATE: 11</b>                                                                             | Reports that the query operation is in process.                                                                                     |
| <sup>^</sup> FOTASTATE:<br>12,25.635.65.00.01,19553132,<br>1 add 1;2 del;3 mod;4 add<br>2;5 add 3 | Reports information about the new version, including the version number, size of the file to be downloaded, and update description. |
| AT^FOTASTATE?                                                                                     | Queries the FOTA status.                                                                                                    |
| <b>^FOTASTATE: 12</b>                                                                             | A new version is detected.                                                                                                    |
| ОК                                                                                                |                                                                                                    |
| ^FOTASTATE: 30                                                                                    | Reports that the download is in process.                                                                                            |
| ^FOTASTATE: 40                                                                                    | Reports that the download is complete.                                                                                              |
| ^FOTASTATE: 50                                                                                    | Reports that the update starts.                                                                                                    |

#### 

- Query the message-driven FOTA flag byte. If the flag byte is 0, a FOTA process is active. Stop the process to forcibly recover the FOTA state to idle. If the flag byte is 1, the last message-driven FOTA update is still in progress. In this case, query the FOTA state and wait for message to push the state machine to the next state.
- If no new version is detected (state 14), the process ends.
- If the attempt to check for or download updates fails, the module makes another attempt every half an hour within 24 hours until the attempt succeeds or the number of attempts reaches 48.

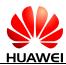

- If the module fails to check for updates within 24 hours, it saves the flag byte that indicates a detection failure.
- When implementing the FOTA service, the host computer sends the **AT^FOTADL=0** command, and the module performs the update as if it received a FOTA notification and removes the message-driven FOTA flag byte.
- If the module detects the flag byte next time it is powered back on, it attempts to check for updates again. If the attempt succeeds, it sets message-driven FOTA flag byte to **0**. If the attempt fails, it removes the message-driven FOTA flag byte, and the FOTA state recovers to idle.

# **21.15.2** Troubleshooting

| Scenario                              | Possible Error<br>Information                | Solution                                                                                                    |
|---------------------------------------|----------------------------------------------|----------------------------------------------------------------------------------------------------|
| The command returns an error message. | +CME ERROR: FOTA is in collision state       | Use the <b>AT^FOTASTATE</b><br>command to check whether<br>the data service or IP stack<br>service is used or whether<br>FOTA state is idle.                |
| The command returns an error message. | +CME ERROR: Previous command is not complete | Wait for the previous command to be completely executed.                                                                                                    |
| The command returns an error message. | +CME ERROR: SIM PIN required                 | Use the PIN to unlock the module.                                                                                                    |
| The module reports a query failure.   | ^FOTASTATE:<br>13, <error_code></error_code> | Upon a query failure, the<br>module recovers the FOTA<br>state to idle and deletes the<br>downloaded files. See the<br>AT command guide for<br>error codes. |

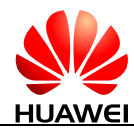

# **22** LED Indication Application Scenarios

# 22.1 Overview

LED indicates the MT's current state. Table 22-1 shows the Huawei default LED program, including LED mode to different states.

| LED MODE                                 | SERVICE STATE                |
|------------------------------------------|------------------------------|
| Permanently off                          | Off line                     |
| 100 ms on/100ms off/100 ms on/1700ms off | Power on Initialization      |
| 100 ms on/100ms off/100 ms on/1700ms off | Register fail and no service |
| 100 ms on/100ms off/100 ms on/1700ms off | Connect to no service area   |
| 100 ms on/1900 ms off                    | Register on WCDMA            |
| Permanently on                           | Connect on WCDMA             |
| Permanently on                           | Transmit data on WCDMA       |
| Permanently on                           | Connect on HSPA              |
| Permanently on                           | Transmit on HSPA             |

#### Table 22-1 HUAWEI default LED program

#### 

LED ON indicates LED GPIO is high and LED OFF indicates LED GPIO is low.

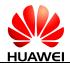

# 22.2 LED Setting Operations

# 22.2.1 Reference Process

| Command                              | Description                                                                                                    |
|--------------------------------------|----------------------------------------------------------------------------------------------------|
| AT^LEDCTRL=?                         | Checks the parameter range supported by the command.                                                                                                    |
| ^LEDCTRL: (0-2),00000FFF,(0-1)       | ,(1-100),(1-100),(1-100),(1-100)                                                                                                    |
| ОК                                   |                                                                                                    |
| AT^LEDCTRL?                          | Queries the current LED program, 1 indicates adapting Huawei default program.                                                                                                    |
| ^LEDCTRL: 1                          |                                                                                                    |
| ОК                                   |                                                                                                    |
| AT^LEDCTRL=0                         | Turns off LED function.                                                                                                    |
| ОК                                   |                                                                                                    |
| AT^LEDCTRL=1                         | Configures Huawei default program.                                                                                                    |
| ОК                                   |                                                                                                    |
| AT^LEDCTRL=2,00000001,0              | Configures that offline state LED mode is Permanently off.                                                                                                    |
| ОК                                   |                                                                                                    |
| AT^LEDCTRL=2,00000001,1,10,<br>10    | Configures that offline state LED mode is single flash and cycle time is 2s (1s on/1s off).                                                                                                 |
| ОК                                   |                                                                                                    |
| AT^LEDCTRL=2,00000001,1,1,1<br>,1,17 | Configures that offline state LED mode is double flash and cycle time is 2s (0.1s on/0.1s off/0.1s on/1.7s off).                                                                            |
| OK                                   |                                                                                                    |
| AT^LEDCTRL=2,0000000F,1,1,1<br>,1,17 | Configures that offline, power on initialization, register fail no service and connect to no service state LED mode are double flash. Cycle time is 2s (0.1s on/0.1s off/0.1s on/1.7s off). |
| ОК                                   |                                                                                                    |
| AT^LEDCTRL=2,00000400,1              | Configures that register successful on WCDMA,<br>connect and transmit state LED mode are<br>Permanently on.                                                                                 |
| ОК                                   |                                                                                                    |

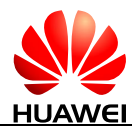

| Command                   | Description                                                   |
|---------------------------|---------------------------------------------------------------|
| AT^LEDCTRL=2,3FFFFFFFF, 1 | Configures that all service state LED mod are Permanently on. |
| ОК                        |                                                               |

- After LED mode is configured, it will take effective immediately. We suggest to configure all the LED modes corresponding to its service states. If one LED mode does not configure, the corresponding service state will adapt LED MODE to Permanently OFF.
- By default, the blinking function of modules is disabled.

# 22.2.2 Troubleshooting

None

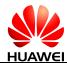

# **23** Local Upgrade Application Scenarios

# 23.1 Starting the Local Upgrade

# 23.1.1 Local Upgrade Flow Chart

#### **Differential Upgrade Flow**

Figure 23-1 Differential upgrade flow

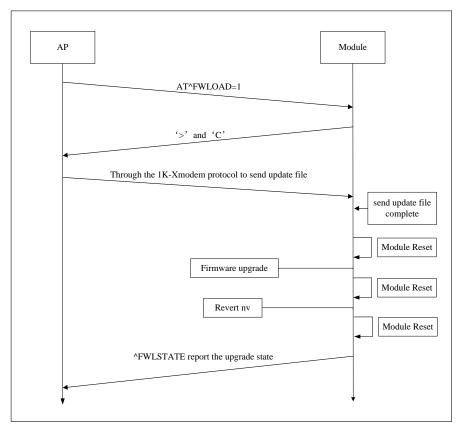

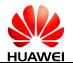

#### **Full Upgrade Flow**

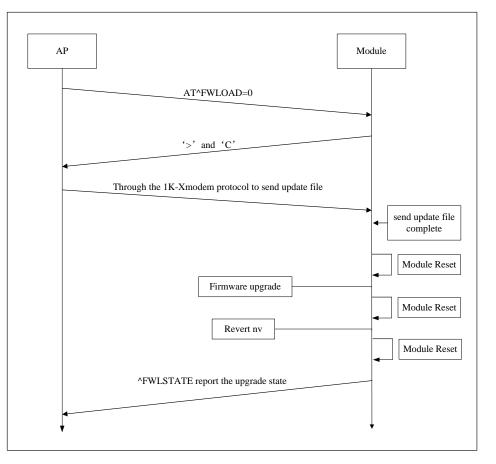

Figure 23-2 Full upgrade flow

# 23.1.2 Test Steps

#### **Tools and Test Steps**

This section takes the increment upgrade flow for an example, and the test is taken on Windows system with Hyper Terminal tool.

#### 

- The Hyper Terminal tool supports 1K-Xmodem protocol transfer files.
- Use Minicom instead of Hyper Terminal on a Linux system.
- Step 1 Open the Hyper Terminal tool and choose the PCUI port number. (In this document, the PCUI port is COM25.)

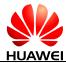

HUAWEI ME909s Series LTE Module Application Guide

| Connect To          | 2 ×                                    |
|---------------------|----------------------------------------|
| Test                |                                        |
| Enter details for t | he phone number that you want to dial: |
| Country/region:     | China (86) 💌                           |
| Ar <u>e</u> a code: | 0755                                   |
| Phone number:       |                                        |
| Connect using:      | COM25                                  |
|                     | OK Cancel                              |

Step 2 Set the parameters of the COM25 port, the baud rate is 115200 bit/s.

| COM25 Properties        | 8 <mark>x</mark> |
|-------------------------|------------------|
| Port Settings           |                  |
|                         |                  |
| Bits per second: 115200 | -                |
| Data bits: 8            | •                |
| Parity: None            | •                |
| Stop bits: 1            | •                |
| Flow control: None      | -                |
| Restor                  | e Defaults       |
| OK Cancel               | Apply            |

Step 3 Run the AT^FWLOAD=1 command, and launch a differential upgrade.

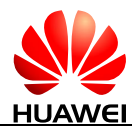

HUAWEI ME909s Series LTE Module Application Guide

| Test - HyperTerminal              |           |
|-----------------------------------|-----------|
| File Edit View Call Transfer Help | )         |
| 🗅 🗃 🍘 🌋 🕮 🎽 Send File             |           |
| Receive Fi                        | ile       |
| Capture T                         | ext       |
| ^ECCLIST: "9<br>AT^FWLOAD=1       | File      |
| HI FWLUHD=1<br>Capture to         | o Printer |
| > Capture to                      |           |
|                                   |           |
|                                   |           |
|                                   |           |
|                                   |           |
|                                   |           |
|                                   |           |
|                                   |           |
|                                   |           |
|                                   |           |
|                                   |           |
|                                   |           |
|                                   |           |
|                                   |           |
|                                   |           |
|                                   |           |
|                                   |           |
| Sends a file to the remote system |           |

Step 4 Choose the file which will be sent to the module and choose the 1K Xmodem protocol.

| x - HyperTerminal               |                                                                                                    |                                 |  |
|---------------------------------|----------------------------------------------------------------------------------------------------|---------------------------------|--|
| File Edit View Call Transfer He | p                                                                                                    |                                 |  |
| 🏽 🖆 🚳 🖉 👘                       |                                                                                                    |                                 |  |
| at^fwload=1<br>><br>CCCCCCCC_   | Send File Folder: C:\Users\t84016109\Desktop\Download Filename: dop\Download\ME909_UPDATE_23.613.63.00.{ Protocol: IK Xmodem Send Close | 8   X     Browse   V     Cancel |  |
| Connected 0:01:40 Auto detect 1 | 15200 8-N-1 SCROLL CAPS NUM Capture                                                                                                    | Print echo                      |  |

Step 5 Begin to transfer the local file to the module flash.

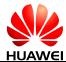

HUAWEI ME909s Series LTE Module Application Guide

| t^fwload=1 |                                                                      |  |
|------------|----------------------------------------------------------------------|--|
| _          | 1K Xmodem file send for s                                            |  |
|            | Sending: d\ME909_UPDATE_23.613.63.00.SRC.00_DELTA_23.613.63.00.DST.0 |  |
|            | Packet: 8999 Error checking: CRC                                     |  |
|            | Retries: 0 Total retries: 0                                          |  |
|            | Last error:                                                          |  |
|            | File: 8562K of 13329K                                                |  |
|            | Elapsed: 00:00:12 Remaining: 00:00:06 Throughput: 730624 cps         |  |
|            | Cancel Cps/bps                                                       |  |
|            |                                                                      |  |

**Step 6** After finishing the file transmission, start the upgrade. And the module will reset automatically to finish the upgrade.

If the upgrade is successful, the module will return **^FWLSTATE: 90**.

If the upgrade comes across some errors, the **^FWLSTATE** will give an error code.

| 🔳 d - HyperTerminal               |                |            |         |                 |      | 23 |
|-----------------------------------|----------------|------------|---------|-----------------|------|----|
| File Edit View Call Transfer      | Help           |            |         |                 |      |    |
|                                   |                |            |         |                 | <br> |    |
| at^fwload=1<br>C<br>^FWLSTATE: 90 |                |            |         |                 |      |    |
| Disconnected Auto detect          | 115200 8-N-1 S | CROLL CAPS | NUM Cap | ture Print echo |      | .4 |

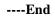

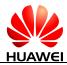

#### **Requirement of the AP**

The AP (Application Processor) is required to have 4KB RAM at least (used to store the cache data). If AP only needs to support the differential upgrade, AP FLASH memory must be larger than 3 MB. (If two firmware versions have much difference, the size of the differential package will be greater than 3 MB.)

If AP needs to support the full upgrade, or both the differential upgrade and the full upgrade, AP FLASH memory must be larger than 35 MB. (The full size of ME909s firmware upgrade files is 35 MB.)

- 1. AP should be able to access and load the upgrade files.
- 2. AP should have a file transmission tool, this tool need to support 1K-Xmodem protocol.

#### Finding the PCUI port on Android and Linux System

Step 1 Enter /sys/bus/usb/drivers/option, and look out the following types of folders.

| root@mbb-L | enovo:/s | ys/bus/us | sb/drivers | s/option# | ls   |        |        |        |
|------------|----------|-----------|------------|-----------|------|--------|--------|--------|
| 1-2:2.2 1  | -2:2.3   | 1-2:2.4   | 1-2:2.5    | 1-2:2.6   | bind | module | uevent | unbind |

Step 2 Enter these folders, and view the **bInterfaceProtocol** value.

|                    | root@mbb-Lenovo:/sys/bus/usb/drivers/option# cd 1-2\:2.4<br>root@mbb-Lenovo:/sys/bus/usb/drivers/option/1-2:2.4# ls |           |                      |  |  |
|--------------------|----------------------------------------------------------------------------------------------------|-----------|----------------------|--|--|
| bAlternateSetting  | bAlternateSetting bInterfaceSubClass ep 86 subsystem                                                                |           |                      |  |  |
| bInterfaceClass    | bNumEndpoints                                                                                                    | interface | supports_autosuspend |  |  |
| bInterfaceNumber   | driver                                                                                                    | modalias  | ttyUSB2              |  |  |
| bInterfaceProtocol | ep_04                                                                                                    | рожег     | uevent               |  |  |

If the **bInterfaceProtocol** value is12, the port is PCUI.

root@mbb-Lenovo:/sys/bus/usb/drivers/option/1-2:2.4# cat bInterfaceProtocol 12

----End

#### **23.1.3 Reference Process**

| Command     | Description                      |
|-------------|----------------------------------|
| AT^FWLOAD=0 | Starts the full upgrade.         |
| ><br>C      |                                  |
| AT^FWLOAD=1 | Starts the differential upgrade. |
| >           |                                  |
| С           |                                  |

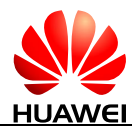

- After the module reports 'C', the host transmits the upgrade package to the module using the Xmodem or 1K\_Xmodem protocol.
- Interfaces supported by the module:
- Full upgrade: serial ports (baud rate: current baud rate of the module), PCUI port (baud rate: 115200 bit/s) and modem port (baud rate: 115200 bit/s).
- Differential upgrade: serial ports (baud rate: current baud rate of the module), PCUI port (baud rate: 115200 bit/s) and modem port (baud rate: 115200 bit/s).
- The full upgrade takes for long time, so the differential upgrade is recommended.

### 23.1.4 Troubleshooting

If using the full upgrade by the PCUI port, after the module is restarted, the PCUI port number may be changed. So you need to find the corresponding port, and then send the local upgrade package.

# 23.2 Reporting the Local Upgrade State

#### **23.2.1 Reference Process**

| Command                                     | Description                              |  |
|---------------------------------------------|------------------------------------------|--|
| AT^FWLOAD=0                                 |                                          |  |
| >                                           |                                          |  |
| С                                           |                                          |  |
| The board restarts, and the upgrade starts. |                                          |  |
| ^FWLSTATE: 90                               | Reports that the local upgrade succeeds. |  |

#### 

After the data have been transmitted completely and successfully, the MT will not send OK to the TE.

#### 23.2.2 Troubleshooting

If a power failure occurs during the upgrade, the upgrade process must be repeated.

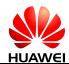

# **24** eCall Application Scenarios

# 24.1 Performance Specifications for MSD Transmission

#### 24.1.1 Prerequisites

To measure the time required for an eCall to transmit the minimum set of data (MSD), ensure that the following prerequisites are met:

- Network: Huawei laboratory network
- Network conditions: optimal conditions (error-free radio channel, GSM FR codec, and FR AMR 12.2 kbit/s mode)
- Call type: emergency calls
- In-vehicle system (IVS)'s modulation mode: fast modulator
- Module: The IVS and Public Safety Answering Point (PSAP) modules, which use the V3R3 chip by Hisilicon.

According to the 3GPP TS 26.267 protocol, the IVS can modulate the MSD using a fast or robust modulator. The MSD's frame duration is 1320 ms when using a fast modulator and 2320 ms when using a robust modulator. The MSD transmission duration varies depending on the MSD's data frame duration.

The MSD transmission performance specifications described in this document apply to fast modulators only. When tested on a Huawei laboratory network and the signals are strong, the IVS does not switch to a robust modulator. If the IVS uses a robust modulator, further analysis must be performed.

# 24.1.2 Timing Methods

There are two methods to measure the time required to transmit the MSD using eCall:

- When an eCall is initiated, the IVS transmits the SEND frame to the PSAP. Timing starts when the IVS begins to send the first SEND frame and ends when the IVS receives the second HLACK frame from the PSAP.
- When an eCall is in progress, the IVS does not send the SEND frame if the PSAP requires the IVS to resend the MSD. Timing starts when the IVS receives the first START frame and ends when the IVS receives the second HLACK frame from the PSAP.

The MSD transmission time required for both timing methods is the same.

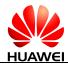

# 24.1.3 Performance Specifications

Perform the eCall session in the test environment described in section 24.1.1 Prerequisites, and use the timing method described in section 24.1.2 Timing Methods. The time required for the MSD transmission is between 4 and 40 seconds under the following situations:

- The PSAP is set to PUSH mode.
- The PSAP is set to PULL mode.
- The PSAP requires the IVS to resend the MSD. This includes scenarios as follows:
  - The MSD is transmitted, and the voice call is in progress.
  - The PSAP hangs up the eCall voice call and calls back the IVS within 12 hour.
  - The eCall voice call is ended unexpectedly due to a network fault, and the PSAP calls back the IVS within 12 hour.

# 24.2 AT Command Initiating Port

It is recommended that AT commands for initiating an eCall, monitoring the eCall's unsolicited report of the voice call and MSD transmission status, and ending the eCall are executed using the UART port.

# 24.3 Precautions for Using ECLPUSH

The **AT^ECLPUSH** command can be executed only in non MSD transmission state. (It cannot be executed when ALACK transmission is not complete.)

# 24.4 Method for Improving the eCall Setup Success Rate

To improve the eCall setup success rate and make sure eCalls have the highest priority, use the dedicated eCall port to initiate eCalls. For example, if you initiate an eCall through this port during network search, the search will be terminated and the eCall will be set up.

# 24.5 Handling Conflicts Between eCall and Other Voice Calls

eCalls have the highest priority. When an eCall is initiated, the module disconnects other voice calls automatically. During an eCall, no other voice calls (including an eCall) can be initiated or answered, ensuring the correct transmission of MSD data.

# 24.6 Manual Initiation of eCall Emergency Calls

Users can manually initiate eCall emergency calls. As emergency calls do not send the number to the network side, **AT^ECLSTART** does not require a third parameter to specify the called number in this case. Even if a third parameter is provided, it will not be used.

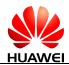

# 24.6.1 Reference Process

| Command                                                                                                    | Description                                                                                                    |
|----------------------------------------------------------------------------------------------------|----------------------------------------------------------------------------------------------------|
| AT^ECLCFG=0,0,1                                                                                                    | Sets the MSD retrieving mode to<br>transparent, unmutes the speaker on the IVS<br>side, and enables the eCall redial function.                                                                                                    |
| ОК                                                                                                    |                                                                                                    |
| AT^ECLMSD="01013441414141414141<br>41414131313131313131a8000000e100000<br>0c1000000d1020002000300020004053030<br>30303030303030303030303030300000000 | Sets the MSD to be transmitted in the eCall session before the eCall is initiated. The vehicle encapsulates and encodes the MSD, and delivers the MSD to the module using <b>AT^ECLMSD</b> .                                                    |
| ОК                                                                                                    |                                                                                                    |
| AT^ECLSTART=0,1                                                                                                    | This is an asynchronous AT command.<br>After this command is executed, <b>OK</b> is<br>returned, but this does not mean that the<br>eCall voice call has been connected. The<br>eCall voice call is connected when <b>^CONN</b><br>is reported. |
| ОК                                                                                                    | The eCall initiation request is sent to the eCall module.                                                                                                    |
| ^ORIG: 1,9<br>^CONF: 1                                                                                                    | The eCall module initiates a voice call to the PSAP.                                                                                                    |
| ^CONN: 1,9<br>^ECLSTAT: 0                                                                                                    | The ringback tone is played.                                                                                                    |
| ^ECLSTAT: 1                                                                                                    | The voice call is answered.<br>The IVS starts transmitting data frames to<br>the PSAP.                                                                                                    |
| ^ECLREC: ''2014/10/17,01:51:05+32'',0                                                                                                    | The PSAP confirms that the MSD was received. The IVS and PSAP switch to a normal voice call.                                                                                                    |
| ^ECLREC: ''2014/10/17,01:51:05+32'',0                                                                                                    |                                                                                                    |
| ^ECLREC: ''2014/10/17,01:51:06+32'',0                                                                                                    | The IVS receives the ALACK message from the PSAP                                                                                                    |
| ^ECLREC: ''2014/10/17,01:51:06+32'',0                                                                                                    |                                                                                                    |
| ^ECLREC: ''2014/10/17,01:51:07+32'',0                                                                                                    |                                                                                                    |

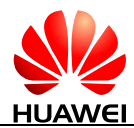

| Command              | Description                                                                                                    |
|----------------------|----------------------------------------------------------------------------------------------------|
| AT^ECLSTOP           | The user must send <b>AT^ECLSTOP</b> to end<br>the eCall. This is an asynchronous AT<br>command. Returning <b>OK</b> does not mean the<br>eCall is ended. The eCall is ended when<br><b>^CEND</b> is unsolicitedly reported. |
| ОК                   | The eCall ending request is sent to the eCall module.                                                                                                    |
| ^CEND: 1, 28, 29, 16 | The IVS hangs up the voice call.                                                                                                    |

# 24.6.2 Troubleshooting

| Scenario                                                                               | Possible Error<br>Information | Solution                                                                            |
|----------------------------------------------------------------------------------------|-------------------------------|-------------------------------------------------------------------------------------|
| The MSD is updated when an eCall is initiated and the MSD transmission is in progress. | ERROR                         | Set the MSD after <b>^ECLSTAT: 3,4000</b> is reported or the eCall ends.            |
| An eCall is initiated while<br>another one is already in<br>progress.                  | ERROR                         | Wait until the ongoing eCall ends.<br>Only one eCall can be processed at<br>a time. |

# 24.7 Automatic Initiation of eCall Emergency Calls by the Vehicle

eCall emergency calls can be initiated when the vehicle sensor detects a collision. As emergency calls do not send the number to the network side, **AT^ECLSTART** does not require a third parameter to specify the called number in this case. Even if a third parameter is provided, it will not be used.

# 24.7.1 Reference Process

| Command         | Description                                                                                                    |
|-----------------|----------------------------------------------------------------------------------------------------|
| AT^ECLCFG=0,0,1 | Sets the MSD retrieving mode to<br>transparent, unmutes the speaker on the IVS<br>side, and enables the eCall redial function. |
| ОК              |                                                                                                    |

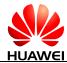

| Command                                             | Description                                                                                                    |
|-----------------------------------------------------|----------------------------------------------------------------------------------------------------|
| AT^ECLMSD="0101344141414141414141414141414141414141 | Sets the MSD to be transmitted in the eCall session before the eCall is initiated. The vehicle encapsulates and encodes the MSD, and delivers the MSD to the module using <b>AT^ECLMSD</b> .     |
| OK                                                  |                                                                                                    |
| AT^ECLSTART=1,1                                     | Automatic initiation of eCall emergency<br>calls by the vehicle. This is an asynchronous<br>AT command. For more information, see<br>section 24.6 Manual Initiation of eCall<br>Emergency Calls. |
| OK                                                  | The eCall initiation request is sent to the eCall module.                                                                                                    |
| ^ORIG: 1,9<br>^CONF: 1                              | The eCall module initiates a voice call to                                                                                                    |
| ^CONF: 1<br>^CONN: 1,9                              | the PSAP.                                                                                                    |
| ^ECLSTAT: 0                                         | The ringback tone is played.                                                                                                    |
|                                                     | The voice call is answered.                                                                                                    |
| <b>^ECLSTAT: 1</b>                                  | The IVS starts transmitting data frames to the PSAP.                                                                                                    |
| ^ECLREC: "2014/10/17,01:51:05+32",0                 | The PSAP confirms that the MSD is received. The IVS and PSAP switch to a normal voice call.                                                                                                    |
| ^ECLREC: "2014/10/17,01:51:05+32",0                 |                                                                                                    |
| ^ECLREC: ''2014/10/17,01:51:06+32'',0               | The IVS receives the ALACK message from the PSAP.                                                                                                    |
| ^ECLREC: ''2014/10/17,01:51:06+32'',0               |                                                                                                    |
| ^ECLREC: "2014/10/17,01:51:07+32",0                 |                                                                                                    |
| AT^ECLSTOP                                          | The user must send <b>AT^ECLSTOP</b> to end<br>the eCall. This is an asynchronous AT<br>command. For more information, see<br>section 24.6 Manual Initiation of eCall<br>Emergency Calls.        |
| ОК                                                  | The eCall ending request is sent to the eCall module.                                                                                                    |
| ^CEND: 1, 28, 29, 16                                | The IVS hangs up the voice call.                                                                                                    |

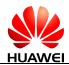

# 24.7.2 Troubleshooting

| Scenario                                                                             | Possible Error<br>Information | Solution                                                                            |
|--------------------------------------------------------------------------------------|-------------------------------|-------------------------------------------------------------------------------------|
| The MSD is reset when an eCall is initiated and the MSD transmission is in progress. | ERROR                         | Set the MSD after <b>^ECLSTAT: 3,4000</b> is reported or the eCall ends.            |
| An eCall is initiated while<br>another one is already in<br>progress.                | ERROR                         | Wait until the ongoing eCall ends.<br>Only one eCall can be processed at a<br>time. |

# 24.8 Manual Initiation of eCall Test Calls

Users can manually initiate eCall test calls. The tested number is specified by the third parameter of **AT^ECLSTART**. In this case, a third parameter of **AT^ECLSTART** must be provided.

#### 24.8.1 Reference Process

| Command                                                                                                    | Description                                                                                                    |
|----------------------------------------------------------------------------------------------------|----------------------------------------------------------------------------------------------------|
| AT^ECLCFG=0,0,1                                                                                                    | Sets the MSD retrieving mode to<br>transparent, unmutes the speaker on the IVS<br>side, and enables the eCall redial function.                                                                    |
| ОК                                                                                                    |                                                                                                    |
| AT^ECLMSD="01013441414141414141<br>41414131313131313131a8000000e100000<br>0c1000000d1020002000300020004053030<br>30303030303030303030303030300000000 | Sets the MSD to be transmitted in the eCall session before the eCall is initiated. The vehicle encapsulates and encodes the MSD, and delivers the MSD to the module using <b>AT^ECLMSD</b> .      |
| ОК                                                                                                    |                                                                                                    |
| AT^ECLSTART=0,0,''13903710429''                                                                                                    | The user manually initiates an eCall test call<br>to 13903710429. This is an asynchronous<br>AT command. For more information, see<br>section 24.6 Manual Initiation of eCall<br>Emergency Calls. |

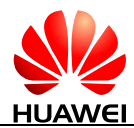

| Command                               | Description                                                                                                    |
|---------------------------------------|----------------------------------------------------------------------------------------------------|
| OK<br>^ORIG: 1,0                      | The eCall initiation request is sent to the eCall module.                                                                                                    |
| ^CONF: 1                              | The eCall module initiates a voice call to the PSAP.                                                                                                    |
| ^CONN: 1,0<br>^ECLSTAT: 0             | The ringback tone is played.<br>The voice call is answered.                                                                                                    |
| ^ECLSTAT: 1                           | The IVS starts transmitting data frames to the PSAP.                                                                                                    |
| ^ECLREC: ''2014/10/17,01:51:05+32'',0 | The PSAP confirms that the MSD is received. The IVS and PSAP switch to a normal voice call.                                                                                               |
| ^ECLREC: ''2014/10/17,01:51:05+32'',0 | The IVS receives the ALACK message from the PSAP.                                                                                                    |
| ^ECLREC: "2014/10/17,01:51:06+32",0   |                                                                                                    |
| ^ECLREC: "2014/10/17,01:51:06+32",0   |                                                                                                    |
| ^ECLREC: ''2014/10/17,01:51:07+32'',0 |                                                                                                    |
| AT^ECLSTOP                            | The user must send <b>AT^ECLSTOP</b> to end<br>the eCall. This is an asynchronous AT<br>command. For more information, see<br>section 24.6 Manual Initiation of eCall<br>Emergency Calls. |
| ОК                                    | The eCall ending request is sent to the eCall module.                                                                                                    |
| ^CEND: 1, 28, 29, 16                  | The IVS hangs up the voice call.                                                                                                    |

# 24.9 Automatic Initiation of eCall Test Calls by the Vehicle

The vehicle can automatically initiate a test call using eCall. The tested number is specified by the third parameter of **AT^ECLSTART**. In this case, a third parameter of **AT^ECLSTART** must be provided.

#### 24.9.1 Reference Process

| Command       | Description                                                                                |
|---------------|--------------------------------------------------------------------------------------------|
| AT^ECLCFG=0,0 | Sets the MSD retrieving mode to<br>transparent, and unmute the speaker on the<br>IVS side. |

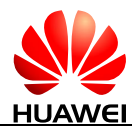

| Command                                                                                                    | Description                                                                                                    |
|----------------------------------------------------------------------------------------------------|----------------------------------------------------------------------------------------------------|
| ОК                                                                                                    |                                                                                                    |
| AT^ECLMSD="01013441414141414141<br>41414131313131313131a8000000e100000<br>0c1000000d1020002000300020004053030<br>30303030303030303030303030300000000 | Sets the MSD to be transmitted in the eCall session before the eCall is initiated. The vehicle encapsulates and encodes the MSD, and delivers the MSD to the module using <b>AT^ECLMSD</b> .                                                                                                    |
| OK                                                                                                    |                                                                                                    |
| AT^ECLSTART=1,0,"13903710429",1                                                                                                    | The vehicle automatically initiates an eCall<br>test call to 13903710429. This is an<br>asynchronous AT command. For more<br>information, see section 24.6 Manual<br>Initiation of eCall Emergency Calls.<br>After the call is set up, the IVS sends MSD<br>data to the PSAP actively, and enters PUSH<br>mode. |
| ОК                                                                                                    | The eCall initiation request is sent to the                                                                                                    |
| ^ORIG: 1,0                                                                                                    | eCall module.<br>The eCall module initiates a voice call to                                                                                                    |
| ^CONF: 1                                                                                                    | the PSAP.                                                                                                    |
| ^CONN: 1,0<br>^ECLSTAT: 0                                                                                                    | The ringback tone is played.                                                                                                    |
| ECLSTAT. V                                                                                                    | The voice call is answered.                                                                                                    |
| ^ECLSTAT: 1                                                                                                    | The IVS starts transmitting data frames to the PSAP.                                                                                                    |
| ^ECLREC: "2014/10/17,01:51:05+32",0                                                                                                    | The PSAP confirms that the MSD is received. The IVS and PSAP switch to a normal voice call.                                                                                                    |
| ^ECLREC: "2014/10/17,01:51:05+32",0                                                                                                    |                                                                                                    |
| ^ECLREC: ''2014/10/17,01:51:06+32'',0                                                                                                    | The IVS receives the ALACK message from the PSAP.                                                                                                    |
| ^ECLREC: "2014/10/17,01:51:06+32",0                                                                                                    |                                                                                                    |
| ^ECLREC: ''2014/10/17,01:51:07+32'',0                                                                                                    |                                                                                                    |
| AT^ECLSTOP                                                                                                    | The user must send <b>AT^ECLSTOP</b> to end<br>the eCall. This is an asynchronous AT<br>command. For more information, see<br>section 24.6 Manual Initiation of eCall<br>Emergency Calls.                                                                                                    |

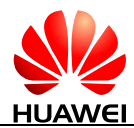

| Command           | Description                                           |
|-------------------|-------------------------------------------------------|
| ОК                | The eCall ending request is sent to the eCall module. |
| ^CEND: 1,28,29,16 | The IVS hangs up the voice call.                      |

# 24.10 MSD Update Request to the User

During the eCall session, the PSAP may request the IVS to resend the MSD. In the case, the module unsolicitedly reports **^ECLSTAT: 3,4000**.

The user then needs to update and resend the MSD as soon as possible. If the user does not resend the updated MSD within 4 seconds, the module retransmits the MSD which was set in the previous attempt.

# 24.10.1 Reference Process

| Command                                                | Description                                                 |
|--------------------------------------------------------|-------------------------------------------------------------|
| ^ECLSTAT: 3,4000                                       | The user should update and resend the MSD within 4 seconds. |
| AT^ECLMSD="0102344141414141414141414141414141414141414 | The user updates and resends the MSD within 4 seconds.      |
| ОК                                                     |                                                             |

# 24.10.2 Troubleshooting

| Scenario                                    | Possible Error<br>Information | Solution                         |
|---------------------------------------------|-------------------------------|----------------------------------|
| The MSD is set after the 4 seconds timeout. | ERROR                         | Update the MSD within 4 seconds. |

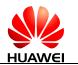

# 24.11 Unsolicited MSD Transmission by the IVS

# 24.11.1 Reference Process

| Command                         | Description                                                                                              |
|---------------------------------|----------------------------------------------------------------------------------------------------|
| AT^ECLSTART=0,0,"13903702987",0 | After the call is set up, the IVS remains in PULL mode, and does not send MSD data to the PSAP actively. |
| ОК                              |                                                                                                    |
| ^ORIG: 1,0                      |                                                                                                    |
| ^CONF: 1                        |                                                                                                    |
| ^CONN: 1,0                      | After the command is executed, the IVS enters voice call state.                                          |
| AT^ECLPUSH                      | The IVS triggers an MSD transmission request in unsolicited mode.                                        |
| ОК                              |                                                                                                    |
| ^ECLSTAT: 0                     | After receiving the transmission request from<br>the PSAP, the IVS transmits MSD data to the<br>PSAP.    |

# 24.12 Unsolicited Report of eCall Redial Information

# 24.12.1 Reference Process

| Command         | Description          |
|-----------------|----------------------|
| AT^ECLSTART=0,0 |                      |
| ERROR           |                      |
| ^ECLREDIAL: 0   | eCall redial starts. |
| ^ECLREDIAL: 1   | eCall redial fails.  |

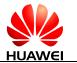

#### 24.13 Hanging Up eCall Voice Calls

To properly hang up eCall voice calls, use **AT^ECLSTOP**, which hangs up eCall voice calls (including the call initiated by the IVS and the callback by the PSAP) and deactivates eCall, so that the eCall session is terminated.

When the IVS deems that an eCall session needs to be terminated, the IVS must send **AT^ECLSTOP** to stop the eCall, even when the eCall voice call is hung up by the PSAP, so that to deactivate eCall from MT call waiting mode.

#### 

IVS must not use **AT+CHLD** and **AT+CHUP** to hang up voice calls initiated by eCall. Although **AT+CHLD** and **AT+CHUP** can be used to hang up the call when eCall initiates a voice call, this method is incorrect. The call is hung up by the PSAP or the abnormal network, then the eCall module will enter MT call waiting mode. Therefore, all answered incoming calls within the next 12 hour will be deemed as eCall voice calls, and users will be requested to update the MSD.

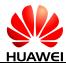

# **25** Netscan Application Scenarios

#### **25.1 Reference Process**

| Command                                                                                                    | Description                                                                                                    |  |
|----------------------------------------------------------------------------------------------------|----------------------------------------------------------------------------------------------------|--|
| AT^NETSCAN=2,-110                                                                                                    | Gets the information about the two strong frequencies of<br>the current network in GSM (default). The information<br>includes frequency, cell reselection coefficient, location<br>area code, MCC, MNC, base station code, and signal<br>strength. |  |
| ^NETSCAN: 15,,,4,460,09,5,-6                                                                                             | 4                                                                                                    |  |
| ^NETSCAN: 31,,,6,460,09,2,-1                                                                                             | 00                                                                                                    |  |
| ОК                                                                                                    |                                                                                                    |  |
| AT^NETSCAN=2,-110,1                                                                                                    | Scans WCDMA frequencies.                                                                                                    |  |
| ^NETSCAN: 9675,,,2513,234,15,0,-64,100190,800000<br>^NETSCAN: 10688,,,A530,460,01,0,-77,1614A4E,400000<br>OK             |                                                                                                    |  |
| AT^NETSCAN=2,-110,2                                                                                                    | Scans TDSCMA frequencies.                                                                                                    |  |
| ^NETSCAN: 10104,,,A734,460,00,0,-74,1D10231,1,55<br>^NETSCAN: 10736,,,A777,460,00,0,-84,1D10414,1,40                     |                                                                                                    |  |
| ОК                                                                                                    |                                                                                                    |  |
| AT^NETSCAN=2,-110,3                                                                                                    | Scans LTE frequencies.                                                                                                    |  |
| ^NETSCAN: 39250,,,2799,460,00,0,-81,E201,800000000,,66<br>^NETSCAN: 38350,,,2799,460,00,0,-88,B501,4000000000,,487<br>OK |                                                                                                    |  |
| AT^NETSCAN=?                                                                                                    | Returns the range of parameters.                                                                                                    |  |

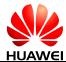

| Command                         | Description |  |
|---------------------------------|-------------|--|
| ^NETSCAN: (1-20),(-11047),(0-3) |             |  |
| ОК                              |             |  |

- The AT^NETSCAN command can be executed no matter whether the module has a SIM card or not.
- To avoid a potential conflict with normal module operations, it is strongly recommended that you not use this command such as "incoming call", "periodic location update", "periodic routing area update" etc..
- The **AT^NETSCAN** command is executed within a maximum of two minutes. During this time, if an AT command or a character is send from the same port, the **AT^NETSCAN** command will be aborted in 15s. Then other AT command can be run.
- After the lock function is enabled using **AT^FREQLOCK**, the module will only scan the locked frequency points. Therefore, if the frequency lock function has been enabled and then **AT^NETSCAN** is sent, **ERROR** will be returned.
- In WCDMA mode, using AT^NETSCAN to scan TD-SCDMA frequencies is not supported. As well, using AT^NETSCAN to scan WCDMA frequencies is not supported in TD-SCDMA mode.

#### 25.2 Troubleshooting

| Scenario          | Possible Error<br>Information        | Solution                                                                                 |
|-------------------|--------------------------------------|------------------------------------------------------------------------------------------|
| AT^NETSCAN=2,-110 | +CME ERROR:<br>operation not allowed | Disable the current data service,<br>or wait a few seconds when the<br>SIM card is busy. |
| AT^NETSCAN=2,-110 | +CME ERROR:<br>operation not allowed | Wait a moment or move to a place with good reception.                                    |
| AT^NETSCAN=2,-110 | ОК                                   | There is no GSM network.                                                                 |

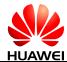

# 26 Network Monitoring Application Scenarios

#### 26.1 Application Background

If the network signal reception does not meet service requirements, use network monitoring to obtain information about the serving cell and neighboring cells. You can then use related functions to switch to an available neighboring cell to have a better service experience.

#### **26.2 Reference Process**

| Command                                  | Description                                     |  |
|------------------------------------------|-------------------------------------------------|--|
| AT^MONSC                                 | Obtains the information about the serving cell. |  |
| ^MONSC: GSM,001,01,2,522,63,0,1,-66,99,0 |                                                 |  |
| ОК                                       |                                                 |  |
| AT^MONNC                                 |                                                 |  |
| ^MONNC: GSM,1,124,0,0,1,-79              |                                                 |  |
| ОК                                       |                                                 |  |

The **AT^MONSC** command queries the parameters of the serving cell. If the module is using a WCDMA network, the command returns the following information depending on the state:

- In non-Dedicated state, the command returns the parameters of the resident cell.
- In Dedicated state, the command returns the parameters of the cell whose signal is the strongest among the active set.

The **AT^MONNC** command queries the parameters of the neighboring cells. If the module is using a WCDMA network, the command returns the following information depending on the state:

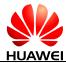

- In non-Dedicated state, the command returns the parameters of neighboring WCDMA cells.
- In Dedicated state, the command returns the parameters of all the cells, including the cells in the active set, cells in the monitored set, and neighboring cells.

After the module receives a system message from the serving cell, it measures the parameters of the neighboring cells based on the neighboring cell information contained in the message and the network status.

The number of measured neighboring cells depends on the serving cell. The maximum number of measured neighboring cells vary by standard. For details, see the AT command document.

| Scenario | Possible Error<br>Information | Solution                                                                                                    |
|----------|-------------------------------|----------------------------------------------------------------------------------------------------|
| AT^MONSC | ERROR                         | The module has not camped on any cells.<br>Run this command after the module camps<br>on a cell.                                                                                                    |
| AT^MONNC | ERROR                         | The module has not camped on any cells.<br>Run this command after the module camps<br>on a cell.                                                                                                    |
| AT^MONNC | ^MONNC: NONE<br>OK            | No neighboring cell is configured for the<br>module's serving cell, or neighboring cell<br>measurement is not available in the current<br>network condition. Run this command a few<br>comments later. |

#### 26.3 Troubleshooting

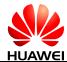

## **27** Cell Lock Application Scenarios

#### 27.1 Application Background

The cell lock function restricts the region where services can be used. Currently, the services are the data service, voice service, and short message service (SMS).

#### **27.2 Reference Process**

| Command                                                                                                    | Description                                                                |  |
|----------------------------------------------------------------------------------------------------|----------------------------------------------------------------------------|--|
| AT^CELLLOCK=?                                                                                                    | Obtains the value range.                                                   |  |
| ^CELLLOCK:<br>(0-1),(0-1),(''0000''-''FFFF'),(''00000000''-''FFFFFFF'),(''00000000''-''FFFFFFF''),(''00000000''-''FFFFFFF'') |                                                                            |  |
| ОК                                                                                                    |                                                                            |  |
| AT^CELLLOCK?                                                                                                    | Queries the activation status of cell lock.                                |  |
| ^CELLLOCK: 0                                                                                                    | Cell lock is disabled.                                                     |  |
| ОК                                                                                                    |                                                                            |  |
| AT^CELLLOCK=1,0,"00C3","00000001                                                                                             | Locks the module to cell 00000001 in the location area 00C3 in GSM mode.   |  |
| ОК                                                                                                    |                                                                            |  |
| AT^CELLLOCK=1,1,"00B3","00000001                                                                                             | Locks the module to cell 00000001 in the location area 00B3 in WCDMA mode. |  |
| ОК                                                                                                    |                                                                            |  |
| AT^CELLLOCK?                                                                                                    | Queries the activation status of cell lock.                                |  |

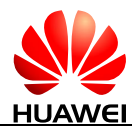

| Command                                                                            | Description                                                                                                    |
|------------------------------------------------------------------------------------|----------------------------------------------------------------------------------------------------|
| ^CELLLOCK: 1,0,''00C3'',''00000001''<br>^CELLLOCK: 1,1,''00B3'',''00000001''<br>OK | The module is locked to cell 00000001 in<br>the location area 00C3 in GSM mode, and<br>cell 00000001 in the location area 00B3 in<br>WCDMA mode. |

- The cell lock settings take effect immediately. When the module is not in the region specified in the LAC+CI list, the module cannot initiate data, voice, and SMS services. Still, the module can receive voice calls initiated and short messages sent by the network.
- When cell lock is enabled and the module leaves or is outside the locked region, the module automatically disconnects the active dial-up connection.

#### 27.3 Troubleshooting

None

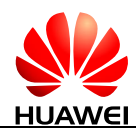

### **28** FREQLOCK Application Scenarios

#### 28.1 Application Background

The FREQLock function restricts the frequency of the cell from which the module receives services.

When this function is enabled, the module cannot perform inter-frequency reselection or handover, reducing the module's power consumption.

When this function is enabled and the module leaves the locked serving cell, the module cannot use any service network.

- In GSM mode, FREQLock can be used to lock the module to a specific frequency.
- In WCDMA mode, FREQLock can be used to lock the module to a specific frequency and primary scrambling code.
- In TD-SCDMA mode, FREQLock can be used to lock the module to a specific frequency and scrambling code.
- In LTE mode, FREQLock can be used to lock the module to a specific frequency and physical cell ID.

When the module is only locked to a specific frequency, it can reselect and switch to a cell with the same frequency.

#### **28.2 Reference Process**

| Command                                                                                        | Description                                                 |
|------------------------------------------------------------------------------------------------|-------------------------------------------------------------|
| AT^FREQLOCK?                                                                                   | Queries the activation status of FREQLock.                  |
| <pre>^FREQLOCK: 0,"01"<br/>^FREQLOCK: 0,"02"<br/>^FREQLOCK: 0,"03"<br/>^FREQLOCK: 0,"04"</pre> | FREQLock is disabled in GSM, WCDMA, TD-SCDMA and LTE modes. |
| ОК                                                                                             |                                                             |

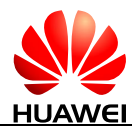

| Command                                                                                               | Description                                                                                                    |
|----------------------------------------------------------------------------------------------------|----------------------------------------------------------------------------------------------------|
| AT^SYSCFGEX=''01'',3FFFFFFF,1,2,<br>7FFFFFFFFFFFFFF,,                                                 | Sets the system mode to GSM only.                                                                                                    |
| ОК                                                                                                    |                                                                                                    |
| AT^FREQLOCK=1,"01",54,"01",,                                                                          | Locks the module to frequency 54 at GSM 900 MHz.                                                                                                    |
| ОК                                                                                                    | The command is executed successfully. If the specified frequency is not available in the current network environment, the module enters no service state. |
| AT^SYSCFGEX=''02'',3FFFFFFF,1,2,<br>7FFFFFFFFFFFFFFF,,                                                | Sets the system mode to WCDMA only.                                                                                                    |
| ОК                                                                                                    |                                                                                                    |
| AT^FREQLOCK=1,''02'',10738,,,                                                                         | Locks the module to frequency 10738 in WCDMA mode.                                                                                                    |
| ОК                                                                                                    |                                                                                                    |
| AT^FREQLOCK=1,''02'',10738,,30,                                                                       | Locks the module to frequency 10738 in WCDMA mode, with the scrambling code of 30.                                                                        |
| ОК                                                                                                    |                                                                                                    |
| AT^FREQLOCK?                                                                                          | Queries the FREQLock settings.                                                                                                    |
| ^FREQLOCK: 1,"01",54,"01",,<br>^FREQLOCK: 1,"02",10738,,30,<br>^FREQLOCK: 0,"03"<br>^FREQLOCK: 0,"04" | The module is locked to frequency 54 at GSM 900 MHz and frequency 10738 in WCDMA mode, with the scrambling code of 30.                                    |
| ОК                                                                                                    |                                                                                                    |

- If you use **AT^FREQLOCK** to restrict the module to a frequency that is in a network mode different from the current network mode, the module does not automatically switch to that frequency. In this case, run **AT^SYSCFGEX** to set the system mode before running **AT^FREQLOCK**.
- In GSM, TD-SCDMA and LTE mode, FREQLock does not affect list search. In WCDMA mode, when FREQLock is enabled, list search only returns the cell information of the locked frequency.
- When FREQLock is enabled, running AT^NETSCAN command returns ERROR.
- When the module is being used for voice or data service, it will switch to the locked cell once it is locked to a cell other than the current serving cell. If the switch fails, manually switch the module to the locked cell when the module is idle.

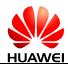

#### 28.3 Troubleshooting

| Scenario                                                                                                    | Possible Error<br>Information | Solution                                     |
|----------------------------------------------------------------------------------------------------|-------------------------------|----------------------------------------------|
| The number of input parameters or the parameter value is invalid.                                                             | ERROR                         | Refer to the AT command document.            |
| The specified frequency and frequency<br>band in GSM mode do not match, or the<br>specified frequency in WCDMA is<br>invalid. | ERROR                         | Set the frequency and scrambling code again. |

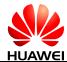

## **29** MultiPDP Application Scenarios

#### **29.1 Solution Overview**

The module provides the MultiPDP function to allow multiple concurrent dial-up connections. With this function, the host computer can set up an ECM or modem dial-up connection while using the IPStack and FOTA services. In addition, when the IPStack, FOTA, and ECM or modem dial-up connections use the same APN, they can share a bearer. The host computer uses AT commands to initiate dial-up connections for different services.

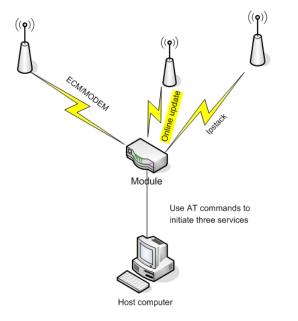

When multiple host computers run AT commands to use the same APN to initiate dial-up connections for different services, the connections share a bearer.

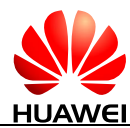

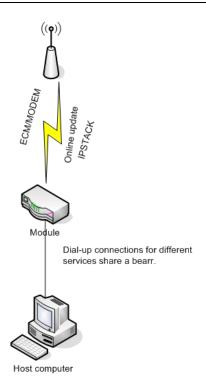

#### **29.2 Restrictions**

- Only one PPP dial-up connection is supported.
- Only one IPStack connection is supported.
- If the number of concurrent PDP connections exceeds 3, the connection performance may be affected.
- You can use any values except 3 and 5 in the 0-11 range as the CIDs of ECM and modem dial-up connections.

The following table lists the restrictions when a bearer is shared.

|         | FOTA              | IPStack          | MODEM | ECM              |
|---------|-------------------|------------------|-------|------------------|
| FOTA    | NA <sup>[3]</sup> | Y <sup>[1]</sup> | Y     | Y                |
| IPStack | Y                 | NA               | Y     | Y                |
| MODEM   | Y                 | Y                | NA    | N <sup>[2]</sup> |
| ECM     | Y                 | Y                | Ν     | NA               |

[1]: Y: Yes

[2]: N: No[3]: NA: Not Applicable

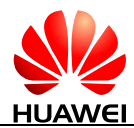

When a bearer is shared, the protocol, local IP address, local IP port, remote IP address, and remote IP port used for the ECM or modem dial-up connection service is the same as those for the FOTA or IPStack service. As a result, the service to which the ports are allocated cannot be determined.

When a bearer is shared, services cannot be used at the same time. To use multiple services at the same time, customers' development is required.

#### 29.3 Example

- 1. Power on the module.
- 2. After the host computer uses APN 1 for the IPStack service, the module establishes a PDP bearer and reports **OK** to the host.
- 3. After the host uses APN 2 to set up an ECM dial-up connection, the module establishes a PDP bearer, and the dial-up connection is set up.
- 4. After the host uses APN 3 to perform FOTA download and query, the module establishes a PDP bearer, and the download and query are performed.
- 5. The host computer attempts to disconnect the FOTA service. After the module initiates PDP context deactivation, the service is disconnected successfully without affecting the IPStack and ECM services.
- 6. The host computer attempts to disconnect the IPStack service. After the module initiates PDP context deactivation, the service is disconnected successfully without affecting the ECM service.
- 7. The host computer uses APN 1 for the IPStack service. The module reports OK to the host computer and does not initiate PDP context deactivation. The IPStack and ECM services share a bearer and both can work properly.
- 8. The host computer disconnects the IPStack service. The module reports OK to the host computer and does not initiate PDP context deactivation. The ECM service is not affected.

## **30** Recorder Application Scenarios

#### **30.1 Setting Recording Options**

#### **30.1.1 Reference Process**

| Command       | Description                                                     |
|---------------|-----------------------------------------------------------------|
| AT^RECCFG=0,3 | Sets the DSP sampling and compression format to <b>3</b> (AMR). |
| ОК            |                                                                 |
| AT^RECCFG?    | Obtains the current settings.                                   |
| ^RECCFG: 0,3  |                                                                 |
| ^RECCFG: 1,5  |                                                                 |
| OK            |                                                                 |
| UK            |                                                                 |

#### **30.1.2** Troubleshooting

| Scenario                      | Possible Error Information          | Solution                        |
|-------------------------------|-------------------------------------|---------------------------------|
| An error message is returned. | +CME ERROR: Operation not supported | The operation is not supported. |

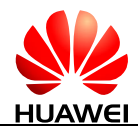

#### **30.2 Starting Recording**

#### **30.2.1 Reference Process**

| Command                | Description                                                                               |
|------------------------|-------------------------------------------------------------------------------------------|
| AT^AUDREC=1,"REC1.AMR" | Starts recording and save the recordings to the <b>REC1.AMR</b> file in the flash memory. |
| ОК                     |                                                                                           |
| AT^AUDREC=0            | Suspends the recording.                                                                   |
| ОК                     |                                                                                           |
| ^AUDEND: 0,0,412       | The recording ends, and <b>^AUDEND</b> is reported.                                       |
| AT^AUDREC=1,"RAM"      | Starts recording and save the recordings to the RAM file in the RAM.                      |
| ОК                     |                                                                                           |
| ^AUDEND: 0,1,61440     | The recording ends because the storage is full, and <b>^AUDEND</b> is reported.           |

#### 

- If recording files are stored in the RAM, the value of <file\_name> is "RAM" by default. If recording files are stored in the flash memory, the value of <file\_name> can be "REC1.AMR", "REC2.AMR", "REC3.AMR", "REC4.AMR", or "REC5.AMR", which are all capital letters.
- The flash memory can store 5 files whose total size must not exceed 300 KB (The actual recording time may vary with sampling rates). The recording stops when the size of recordings reaches 300 KB.
- The RAM memory cannot exceed 60 KB (The actual recording time may vary with sampling rates). The recording stops when the size of recordings reaches 60 KB.
- If <op> is set to 1 or 2, <file\_name> cannot be left blank. If <op> is set to 0 or 3, <file\_name> is not configurable.

#### **30.2.2** Troubleshooting

| Scenario                      | Possible Error Information           | Solution                                           |
|-------------------------------|--------------------------------------|----------------------------------------------------|
| An error message is returned. | +CME ERROR: Error command parameters | The parameter is incorrectly set.                  |
| An error message is returned. | +CME ERROR: memory full              | There is no free space for recording data storage. |

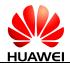

#### **30.3 Playing Recordings**

#### **30.3.1 Reference Process**

| Command                | Description                                         |
|------------------------|-----------------------------------------------------|
| AT^AUDREC=1,"REC1.AMR" | Starts playing data in the <b>REC1.AMR</b> file.    |
| OK<br>^AUDEND: 1,1     | The recording ends, and <b>^AUDEND</b> is reported. |
| AT^AUDREC=1,"REC1.AMR" | Starts playing data in the <b>REC1.AMR</b> file.    |
| ОК                     |                                                     |

#### 

If the recording you want to play is saved in RAM, make sure it is not read before you play it. Once read, the recording is automatically deleted.

#### **30.3.2** Troubleshooting

| Scenario                      | Possible Error Information          | Solution                        |
|-------------------------------|-------------------------------------|---------------------------------|
| An error message is returned. | +CME ERROR: Operation not supported | The operation is not supported. |

### **30.4 Writing Recording Data on Other Devices to the Module**

#### **30.4.1 Reference Process**

| Command                                                                | Description                                                                                                    |
|------------------------------------------------------------------------|----------------------------------------------------------------------------------------------------|
| AT^FILEIO=2,"REC1.AMR",<br>1,,1,3,"AD2A3AB12BAD2A3A<br>B12BAD2A3AB12B" | Writes the first packet to the module. (The file name<br>indicates the file storage location, and the file type<br>field is neglected here. There are three packets in total,<br>and the first packet is written here.) |
| ^FILEIO: 1,15                                                          | The first packet is written.                                                                                                    |
| ОК                                                                     |                                                                                                    |
| AT^FILEIO=2,"REC1.AMR",<br>1,,2,3,"AD2A3AB12BAD2A3A<br>B12BAD2A3AB12B" | Writes the second packet.                                                                                                    |

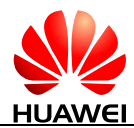

| Command                                                                | Description                                                                 |
|------------------------------------------------------------------------|-----------------------------------------------------------------------------|
| <b>^FILEIO: 2,15</b>                                                   | The second packet is written.                                               |
| ОК                                                                     |                                                                             |
| AT^FILEIO=2,"REC1.AMR",<br>1,,3,3,"AD2A3AB12BAD2A3A<br>B12BAD2A3AB12B" | Writes the third packet.                                                    |
| ^FILEIO: 3,15                                                          | The third packet is written.                                                |
| ОК                                                                     |                                                                             |
| AT^FILEIO=1,"REC1.AMR",<br>1,,0,100                                    | Reads the 100-byte content in the <b>REC1.AMR</b> file in the flash memory. |
| ^FILEIO: 15,15<br>''AD2A3AB12BAD2A3AB12B<br>AD2A3AB12B''<br>OK         | The content in the <b>REC1.AMR</b> file is returned.                        |
| UK                                                                     |                                                                             |

- If the file to be read does not exit, an error is returned.
- If data is stored in the RAM, after a segment of data is read, it will be automatically deleted.
- If data is stored in RAM, the offset value must be set to 0. Otherwise, ERROR is returned.
- If the file to be deleted does not exist, OK is returned.
- The host sends 0x32 to the module, the module will just save 0x32. But **AT^FILEIO** needs to display the data, all characters will be encoded to ASCII. The ASCII codes of '3' and '2' are respectively "33" and "32", so the content of **AT^FILEIO** is 0x33 0x32. And the maximum length of each packet is 512 byte, if you need to write 300 KB data to the module, the host should totally send 600 packets.
- When AT^FILEIO is used to write data, the data must have AMR file header. If not, the module will consider the data is illegal and response +CME ERROR: 65290 (amr file header lost).

#### **30.4.2** Troubleshooting

| Scenario                      | Possible Error Information           | Solution                                           |
|-------------------------------|--------------------------------------|----------------------------------------------------|
| An error message is returned. | +CME ERROR: Operation not supported  | The operation is not supported.                    |
| An error message is returned. | +CME ERROR: memory full              | There is no free space for recording data storage. |
| An error message is returned. | +CME ERROR: Error command parameters | The parameter is incorrectly set.                  |

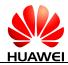

### **30.5 Deleting Recording Data of Other Devices from the Module**

#### **30.5.1 Reference Process**

| Command                | Description                                                            |
|------------------------|------------------------------------------------------------------------|
| AT^FILEIO=3,"REC1.AMR" | Deletes the content from the <b>REC1.AMR</b> file in the flash memory. |
| ОК                     |                                                                        |

#### 

The recording data written to the module has the same file name as the module's recordings. Therefore, this command will also delete the recordings with the same name on the module.

#### **30.5.2** Troubleshooting

| Scenario                      | Possible Error Information | Solution                        |
|-------------------------------|----------------------------|---------------------------------|
| An error message is returned. | 1                          | The operation is not supported. |

### **31** Appendix

#### **31.1 Relative Documents**

- 1. HUAWEI ME909s Series LTE Module AT Command Interface Specification
- 2. 3GPP TS 22.004 General on supplementary services
- 3. 3GPP TS 23.040 Technical realization of the Short Message Service (SMS)
- 4. 3GPP TS 24.008 Mobile radio interface Layer 3 specification; Core network protocols; Stage 3
- 5. 3GPP TS 27.005 Equipment (DTE-DCE) interface for Short Message Service (SMS) and Cell Broadcast Service (CBS)
- 6. 3GPP TS 27.007 AT command set for User Equipment (UE)
- 7. 3GPP TS 29.002 Mobile Application Part (MAP) specification
- 8. 3GPP TS 31.102 Universal Subscriber Identity Module (USIM) application
- 9. ETSI TS 102.221Smart Cards; UICC-Terminal interface; Physical and logical characteristics

#### **31.2** Acronyms and Abbreviations

 Table 31-1 List of Abbreviations

| Acronym or Abbreviation | Expansion                            |
|-------------------------|--------------------------------------|
| 3GPP                    | Third Generation Partnership Project |
| APN                     | Access Point Name                    |
| AT                      | Attention                            |
| CS                      | Circuit Switched (CS) domain         |
| DCE                     | Data Circuit Equipment               |
| DTE                     | Data Terminal Equipment              |
| FTP                     | File Transfer Protocol               |
| GPRS                    | General Packet Radio Service         |

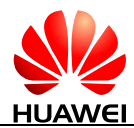

| Acronym or Abbreviation | Expansion                                  |
|-------------------------|--------------------------------------------|
| GSM                     | Global System for Mobile Communications    |
| НТТР                    | Hyper Text Transfer Protocol               |
| IMEI                    | International Mobile Equipment Identity    |
| IP                      | Internet Protocol                          |
| IVS                     | In-Vehicle System                          |
| ME                      | Mobile Equipment                           |
| MS                      | Mobile Station                             |
| MSD                     | Minimum Set of Data                        |
| PDP                     | Packet Data Protocol                       |
| PDU                     | Protocol Data Unit                         |
| PIN                     | Personal Identity Number                   |
| РРР                     | Point-to-Point Protocol                    |
| РИК                     | PIN Unblocking Key                         |
| PS                      | Packet Switched (PS) domain                |
| PSAP                    | Public Safety Answering Point              |
| QoS                     | Quality of Service                         |
| RSSI                    | Receive Signal Strength Indicator          |
| SCA                     | Service Center Address                     |
| SIM                     | Subscriber Identity Module                 |
| SMS                     | Short Message Service                      |
| SMTP                    | Simple Mail Transfer Protocol              |
| SSL                     | Secure Socket Layer                        |
| TE                      | Terminal Equipment                         |
| TLS                     | Transport Layer Security                   |
| UE                      | User Equipment                             |
| UMTS                    | Universal Mobile Telecommunications System |
| URC                     | Unsolicited Result Code                    |
| USIM                    | Universal Subscriber Identity Module       |
| WCDMA                   | Wideband CDMA                              |

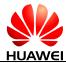

#### Table 31-2 Phonebook-related abbreviations

| Abbreviation | Full Name            |
|--------------|----------------------|
| SM           | SIM phonebook        |
| EN           | SIM emergency number |
| ON           | SIM own numbers      |